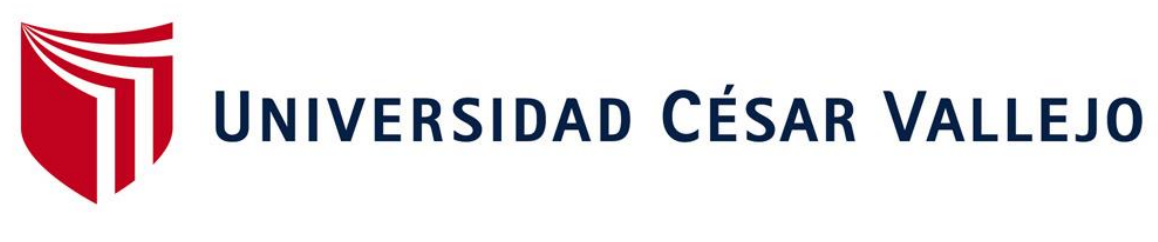

# FACULTAD DE INGENIERÍA Y ARQUITECTURA ESCUELA PROFESIONAL DE INGENIERÍA CIVIL

# **Implementación De La Metodología BIM En El Diseño Estructural Sismorresistente En La Construcción Del Edificio Multifamiliar En Huaraz, Ancash, 2020**

TESIS PARA OBTENER EL TÍTULO PROFESIONAL DE INGENIERA CIVIL

# **AUTORAS:**

Colonia Vitorio, Yesenia Rocio (ORCID: 0000-0002-5288-3162) Valentin Duran, Synthia Andrea (ORCID: 0000-0001-6735-1807)

# **ASESOR:**

Mg. Castañeda Sanchez, Willy (ORCID: 0000-0002-4421-4778)

# **LÍNEA DE INVESTIGACIÓN:**

Diseño Sísmico y Estructural

# **HUARAZ – PERÚ**

2020

#### **Dedicatoria**

<span id="page-1-0"></span>Este Trabajo de Investigación se lo dedicamos a Dios por ser Él, que nos inspira y nos motiva cada día, siendo fuente de bendición, sabiduría y éxito en nuestras vidas. También se lo dedicamos a nuestros padres y hermanos que nos brindaros apoyo, confianza y consejos. Que nos permitieron llegar a realizar este proyecto.

# **Agradecimiento**

<span id="page-2-0"></span>Con mucha devoción agradecemos a Dios por permitirnos vivir esta etapa de nuestra formación profesional y darnos sabiduría y fortaleza ante las adversidades. A nuestros padres y hermanos por apoyarnos e impulsarnos a continuar en todo momento. Finalmente, a la Universidad por brindarnos docentes calificados que nos comparten conocimientos que hoy ponemos en práctica.

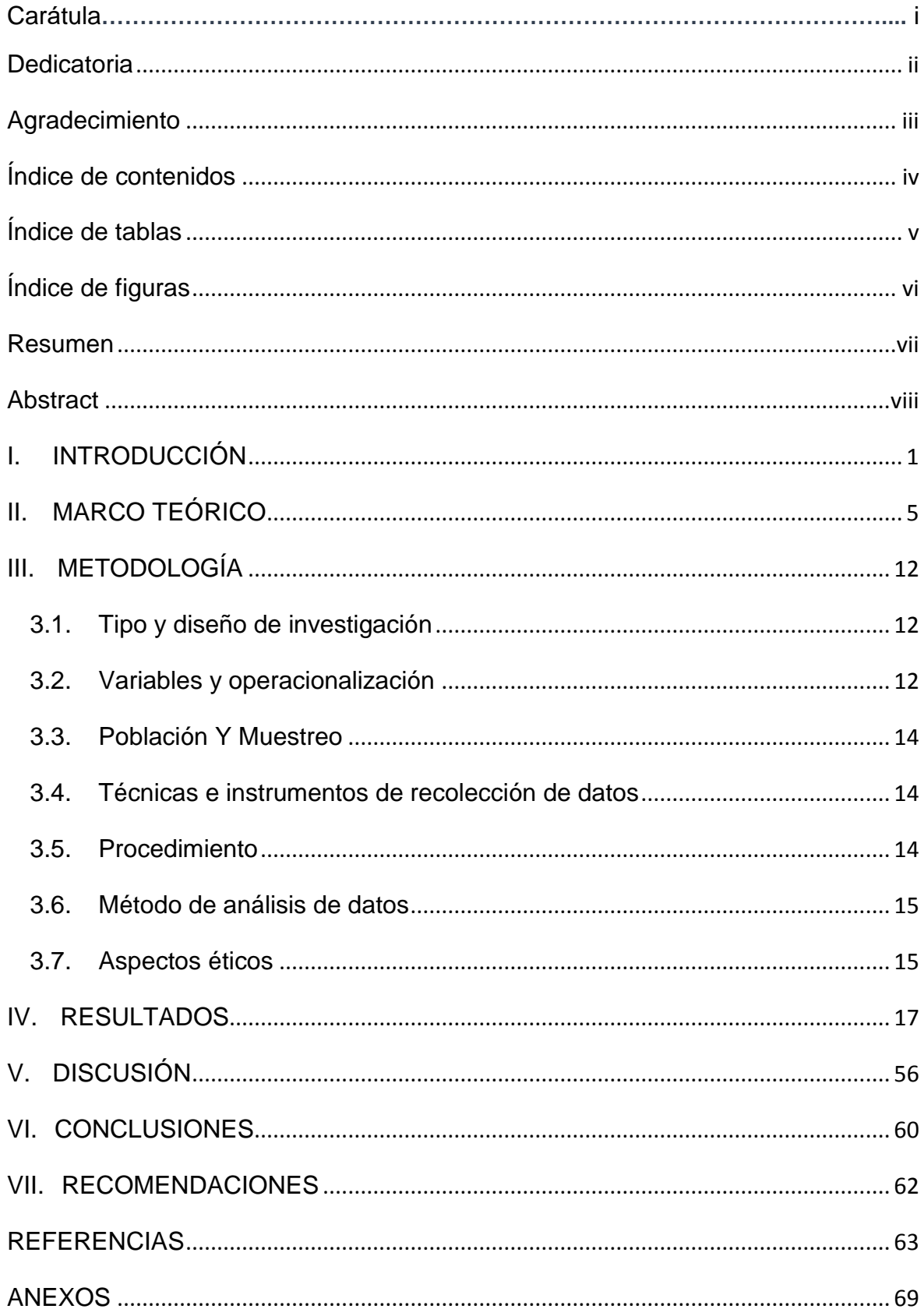

# <span id="page-3-0"></span>Índice de contenidos

# **Índice de tablas**

<span id="page-4-0"></span>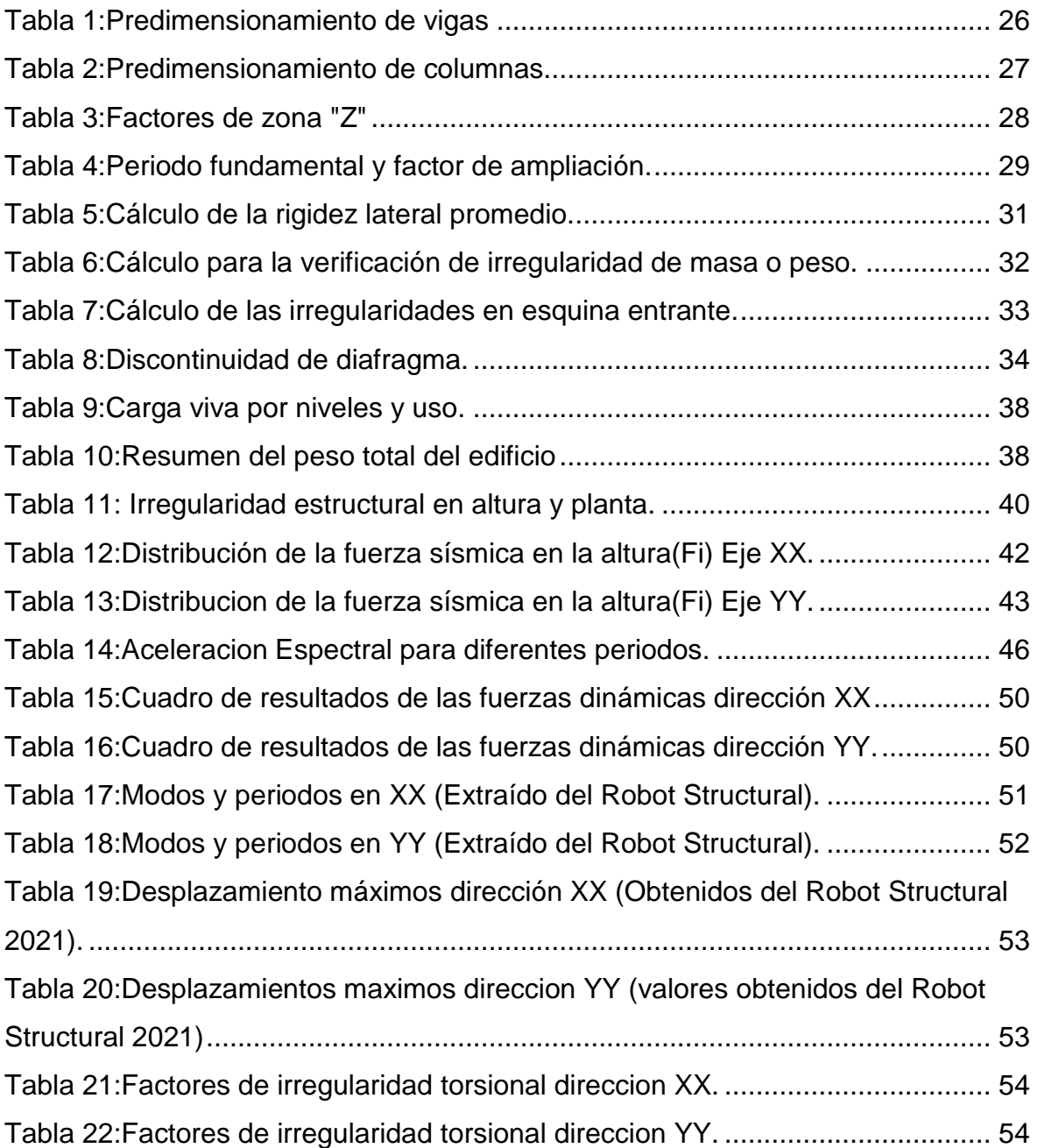

# **Índice de figuras**

<span id="page-5-0"></span>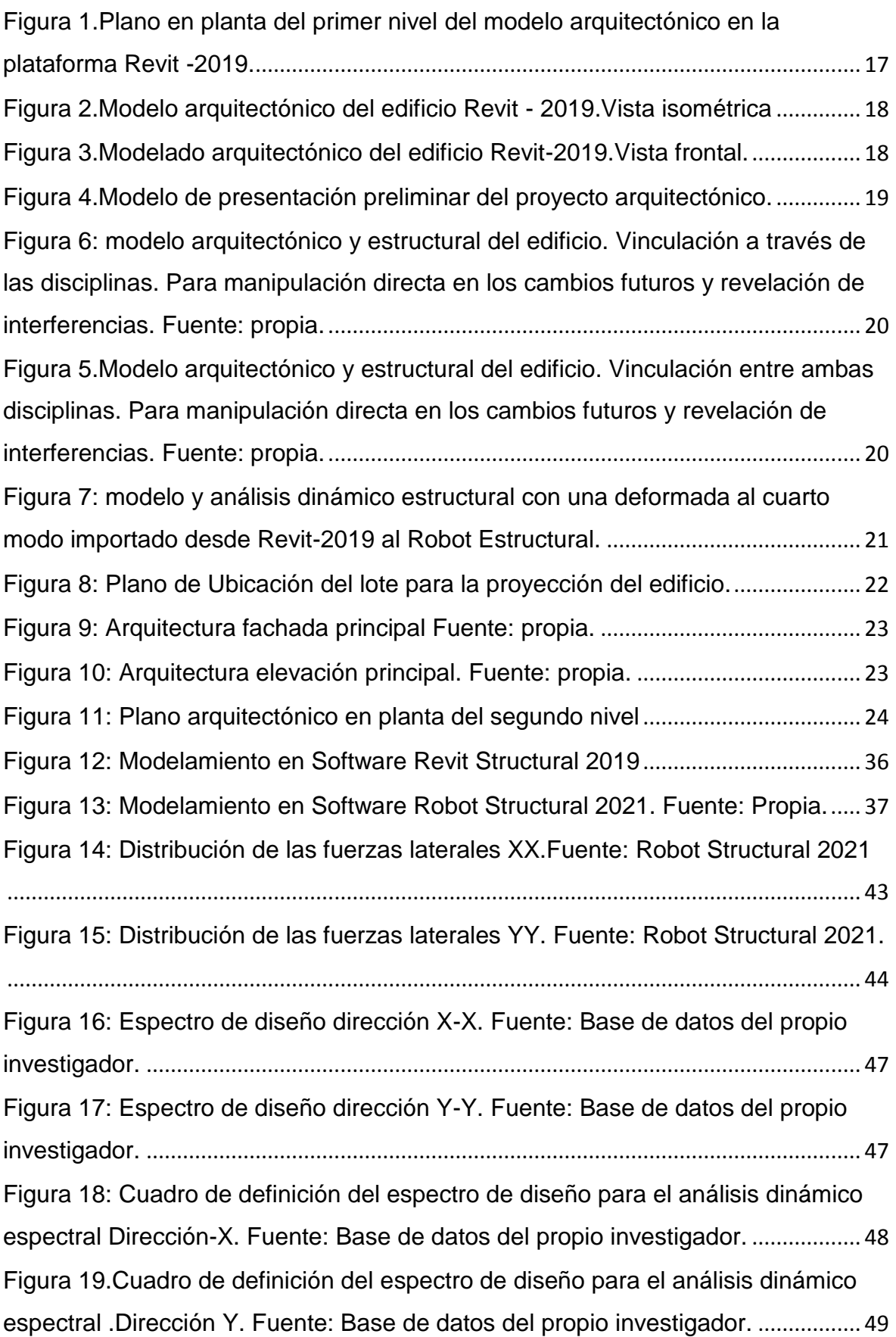

#### **Resumen**

<span id="page-6-0"></span>La presente investigación, comprende en el desarrollo del Diseño Sismorresistentes de una vivienda multifamiliar con un sótano, un semisótano y de cinco niveles bajo la metodología BIM, ubicada en el distrito de Huaraz, provincia de Huaraz, Ancash.

Las características del suelo de proyección, según el estudio de mecánica de suelos, es: SC (Arena Arcillosa con Grava) y una capacidad portante de 1.21kg/cm2; que según la clasificación de la norma E.030 este proyecto se encuentra sobre un suelo tipo S2.

El proyecto cuenta con sistema dual en ambas direcciones, el tipo de losa considerado es un aligerado armado en dos direcciones de 25 cm de espesor.

El proyecto se realizó con la interacción de dos softwares BIM de Revit y Robot Structural.

El proyecto primeramente se modeló en el programa Revit, donde se obtuvo el modelo analítico con sus respectivas cargas; dicho modelo se exportó al programa Robot Structural, para el Diseño Sismorresistente. Al momento de realizar cambios en los elementos para cumplir los desplazamientos relativos según la norma E030- 2018, se modificaba en el software Revit Structural para su respectiva actualización en el programa Robot Structural. Para así finalmente realizar eficazmente el Diseño Sísmico de la edificación multifamiliar en proyecto.

**Palabras clave:** Metodología BIM, Softwares BIM, Diseño Sismorresistente, Predimensionamiento.

# **Abstract**

<span id="page-7-0"></span>The present investigation, includes in the development of the Seismic resistant Design of a multifamily house with a basement, a semi-basement and five levels under the BIM methodology, located in the Huaraz district, Huaraz province, Ancash.

The characteristics of the projection soil, according to the study of soil mechanics, is SC (Loamy Sand with Gravel) and a bearing capacity of 1.21kg / cm2; that according to the classification of the E.030 standard this project is on a S2 type floor.

The project has a dual system in both directions, the type of slab considered is a lightweight reinforced in two directions, 25 cm thick.

The project was carried out with the interaction of two BIM software from Revit and Robot Structural.

The project was first modeled in the Revit program, where the analytical model with its respective loads was obtained; this model was exported to the Robot Structural program, for Seismic-resistant Design. At the time of making changes in the elements to comply with the relative displacements according to the E030-2018 standard, it was modified in the Revit Structure software for its respective update in the Robot Structural program. In order to finally carry out the Seismic Design of the multi-family building in project effectively.

**Keywords:** BIM Methodology, BIM Softwares, Earthquake Resistant Design, Predimensioning.

#### <span id="page-8-0"></span>**I. INTRODUCCIÓN**

Actualmente, los proyectos civiles donde se implemente la Metodología BIM, para obtener mejores resultados son realmente escasos, pero cada día más se explora esta opción añadiendo esta metodología, donde se desarrolla modelos que facilitan la visión de los proyectos, haciendo que los profesionales involucrados puedan interactuar virtualmente, para desarrollar, innovar y corregir un proyecto de inicio a fin, es decir, estar presentes en todas las etapas y ser capaces de absolver todos los errores antes de la etapa de ejecución.

En el Perú se construye de forma informal e irresponsable tanto en proyectos de edificación pública y privada, tales procesos dan como resultado un inadecuado proceso constructivo, dando lugar a que las edificaciones presenten vulnerabilidad sísmica. En gran parte de nuestro territorio peruano se exonera estudios previos, ocasionado posteriormente pérdida de vidas humanas ante eventos sísmicos, por el derrumbe de elementos estructurales y no estructurales del edificio, siendo este la situación relevante que nos impulsa a implementar una cultura de construcción de edificaciones con un buen diseño sismorresistente.

En muchos casos no se da la debida importancia en la fase de diseño, al realizar la estructuración, predimensionamiento y diseño de cada elemento estructural, realizándolos sin criterio y sin tomar en cuenta las Normas Técnicas Peruanas para realizar un buen diseño estructural sismorresistente en esta etapa. Para ello se verificaron las fases de planificación y diseño donde podremos observar errores en los planos como acto previo para erradicar fallas e imperfecciones extras tanto en el presupuesto y tiempo total del proyecto, produciendo también debilidades estructurales ante los eventos sísmicos y aumentando en gran manera la probabilidad de fallo de estructuras (Loa, Muñoz y Santa, 2017, p.34).

Por ello se afirma que un limitado análisis estructural sismorresistente puede ocasionar y afecte de manera paulatina al debilitamiento de las estructuras ante las fuerzas laterales, el cual trae consecuencias tales como pérdidas humanas y económicas; este hecho es notado debido a que nos encontramos dentro de los países que conforman el cinturón de fuego que es una zona de subducción más notable del mundo, el cual provoca un intenso movimiento sísmico en las zonas que comprende.

Como base surge la necesidad de diseñar nuevas edificaciones apostando por un buen proceso constructivo con una mejor coordinación entre los diseños estructurales, arquitectónicos, eléctricas, sanitarias estos van cambiando cuando la complejidad del diseño cambia y se debe a las exigencias del usuario por el cual se ve reflejado en entregables deficientes por ende se buscó modernizar estas necesidades juntamente con la Metodología BIM y softwares que sean de uso gubernamental obligatorio, evitando de esta manera retrasos de obra, que van a contraer costo social, aplazamiento de tiempo y posibles errores sismorresistentes de la vivienda, siendo planificado con tiempo y anticipadamente. (Briceño, 2017, p.16)

Para el desarrollo de nuestra investigación se formuló la siguiente interrogante: ¿Cómo la metodología BIM presenta las características y desarrollo del diseño estructural sismorresistente en la construcción del edificio multifamiliar en Huaraz, Ancash 2020?`

De la misma manera presentaremos las razones de la elaboración de nuestro proyecto de investigación, tomando en cuenta dos aspectos; para el proceso de nuestra investigación se tuvo en cuenta **la Justificación en el aspecto técnico,** En la construcción de edificaciones como los centros comerciales o edificaciones con uso de comercio, se construyen sin tener en cuenta normativas o simplemente son autoconstruidas, sin medir las necesidades del propietario, provocando posteriormente inconvenientes al usuario, algunos de estos errores también son cometidos por Ingenieros Civiles, que evaden criterios a seguir; un buen diseño estructural sismorresistente se logra mediante procedimientos matemáticos e instrumentos computacionales que nos permitirán corregir fallas estructurales.

En esta investigación se mostró un diseño sismorresistente de la edificación en estudio, para aportar con los análisis tanto estático como sísmico, sometidos a un modelamiento BIM donde está incluido la modelación arquitectónica y estructural de la edificación.

 $\mathfrak{D}$ 

La elección del software de diseño y la metodología a aplicar, es de suma relevancia para obtener una edificación eficiente con bajo nivel de vulnerabilidad ante eventos sísmicos. Por ello se utilizó la aplicación de la Metodología BIM (Building information Model) donde se dio un intercambio de información digital para que de esta manera se pueda mostrar en momento real los errores que pueden ocasionar algunos criterios y la calidad de corregirlos en la etapa de diseño, accediendo en cualquier momento con suma facilidad el insertar, extraer, actualizar o modificar el diseño e información sin existir la perdida de los avances del proyecto.

De igual manera la **Justificación en el aspecto Social** Siendo una parte fundamental de seguridad y prevención el realizar un buen diseño sismorresistente, esta investigación primordializó este aspecto, implementándose la metodología BIM, para plantear un buen funcionamiento y desempeño ante un evento sísmico y prometer una larga vida útil del edificio.

El RNE a través de (Norma E-030, 2016, p.5) nos propone como teoría principal: Ante un evento sísmico asegurar la estabilidad de la edificación y garantizar su funcionabilidad sin presentar riesgos y peligros a los usuarios.

Siendo el Perú uno de los países latinoamericanos donde se presenta con mayor porcentaje la autoconstrucción evitando aspectos establecidos en NTP de Diseño Sismorresistente, presentándose daños estructurales, muchos de ellos irreparables, ante eventos sísmicos, la solución es crear simulaciones virtuales donde se pueda observar los posibles aspectos que permitan fallar a las estructurase; en cuanto a su uso de diversos softwares para realizar modelamientos, la Metodología BIM no se muestra como compleja, sino más bien de manera accesible para todos y su inconveniencia hacia nosotros radica en que, como interesados no estamos dispuestos a adoptar los criterios de trabajo que nos presenta la metodología BIM y despojarnos de costumbres que practicamos a través de los años con experiencia y fallas cometidos.

La empleabilidad de un modelado BIM, permite observar de manera global los aspectos de una obra, donde se puede mantener un mayor control y una mejor planificación del proyecto, ayudando a la reducción de recursos, disminuyendo el tiempo que nos toma en realizar ciertas actividades, haciéndolo importante ante el diseño de edificaciones.

Para el proceso de la investigación, La ejecución del Diseño Sismorresistente Implementando la Metodología BIM y basado en el software Robot Estructural, Determinara la efectividad del comportamiento sismorresistente del Edificio Multifamiliar en Huaraz-Ancash. Siendo este el planteamiento de la **Hipótesis** de la presente tesis.

Así también Nos planteamos como **Objetivo General**: Desarrollar un Diseño Sismorresistente del proyecto de edificación en estudio, implementando la metodología BIM, ubicada en el distrito de Huaraz, Ancash. Y como **Objetivos Específicos** consideramos: Identificar el peligro sísmico, categoría, sistema estructural y regularidad de la edificación en estudio. Como siguiente objetivo específico es realizar el Análisis Estático y Dinámico de la edificación que consta de 01 sótano, 01 semisótano y 05 niveles empleando Robot Structural 2021 – BIM 3D en distrito de Huaraz, Áncash y por ultimo también determinar los desplazamientos de la edificación en estudio empleando Software BIM.

#### <span id="page-12-0"></span>**II. MARCO TEÓRICO**

Para validar el objetivo de nuestra investigación, el enfoque del tema se comparó con investigaciones relacionados, siendo presentados recientemente en los últimos 5 años, para ello se tuvo en cuenta trabajos previos a nivel internacional, considerando primeramente el trabajo de (Olival, Chacón y Cuervo, 2017). En su tesis de Implementación de la Metodología BIM mediante Revit en Venezuela, definen BIM como un campo nuevo para la construcción clave para futuros proyectos ya que cambia de CAD a modelos 3D que contiene información básica en la vida del proyecto. Aplicaron una investigación de tipo descriptiva porque se enfoca en la búsqueda, analítico y observativo todos tienen avalo del impacto BIM. Se obtuvo que los softwares que se utilizan son importantes apoyadas de Revit; donde se verifico la practicidad y las ventajas del BIM sobre un trabajo tradicional.

De igual manera otro antecedente tenemos al de (Niasma y Abdul, 2015), tenemos que, en su artículo, Implementación de Modelado de información de construcción (BIM) en el periodo de vida de los proyectos de construcción de Malasia. Tiene como objetivo conocer BIM y como el no tener presente en proyectos ha obstaculizado el rendimiento del edificio, se basa en una investigación cualitativa por medio tuvieron una recolección de datos dando como resulto que 75% de ellos conoce ampliamente BIM y por ende se destacó que se requiere estandarizar un plan completo para ejecutar BIM.

A nivel nacional también comprendimos nuestro interés en el trabajo de (Guerra y Mariños, 2016) se enfocaron en la aplicación de BIM, buscando incrementar la resistencia y consistencia de un proyecto vivienda multifamiliar en Trujillo. Presentando como población y muestra al mismo proyecto inmobiliario, usaron el método de análisis Inductivo-Deductivo, para el diseño se recolecto planos y especificaciones técnicas, de la empresa R&R Inmobiliaria. La información se dio a partir de Revit, este programa optimizo el tiempo y recursos bajo BIM. Se contó con especialista de la empresa el cual brindó información del diseño de dicha edificación en proyecto.

Como siguiente antecedente tenemos la investigación de (Briceño, 2017). Donde se buscó afirmar que la aplicación BIM mejora la obra. Esta investigación es aplicada – descriptivo, el diseño fue no experimental, teniendo como variable a BIM tanto en edificaciones como en Productividad. Se usó la observación para recopilación de datos en fichas, se infirió la empleabilidad de BIM en estas obras de edificación, el 69.6% no aplica esta Metodología y el 30.4% no hace uso de la metodología en edificaciones. También se infirió que BIM en un modelo 3D significa incremento de productividad en los resultados del proyecto en un 71.1%.

Para (Chipana y Huillca, 2019). Su objetivo realizar un análisis y diseño del edificio de concreto armado en Arequipa donde se interactúa con los programas Revit y Robot Analysis donde promueve el uso de nuevas alternativas para el cálculo estructural donde esta investigación busca hallar el sistema estructural adoptándolo en dos direcciones (X,Y) para llegar a calcular los desplazamientos laterales que será controlado con los muros estructurales y con losas aligeradas unidireccionales de diferente espesores (20 y 25cm) en los demás paños , donde se modelo en el programa Revit y dicho modelo se exporto al Robot Structural para su análisis y diseño en cual cada cambio que se hacía en los elementos era para tener desplazamientos relativos según la norma E.030.

Así también contamos con la investigación de (Ybañez, 2018), evaluó la presencia de BIM y como permite formular nuevas medidas de optimización de diseño de una edificación, este implementa BIM para disminución de costos y conservación de tiempo, realizo un modelado tridimensional usando softwares y fichas de recolección de datos. Finalmente, en su tesis obtuvo un beneficio positivo al integrar BIM en la etapa de construcción, donde salió 26.3% de mejora para lo de identificación de incompatibilidades con un ahorro de S/. 10, 175.06 además de 121 horas (2 semanas de retraso según cronograma) todo este resultado por implementar.

En la investigación de (Domínguez y Moreno, 2018). Realizaron un diseño sismorresistente en una edificación para siete niveles utilizando la metodología BIM en la provincia de Pomabamba.

. Su investigación fue No experimental, descriptivo – aplicado. La población y muestra se tomó a la edificación. Realizaron un análisis de mecánica de suelos y el diseño estructural. La recopilación de datos se obtuvo mediante fichas. En conclusión, en el diseño se incorporó elementos estructurales nuevos para minimizar los desplazamientos, todo ello basado en las NTP necesarias y la Metodología BIM.

Por ultimo en la investigación de (Flores, 2018) donde analizaron sísmicamente a un edificio de 7 niveles con 02 sótanos y 01 semisótano, en el distrito de Miraflores-Lima; con ayuda del software Robot Structural 2018-BIM 3D. Esta investigación fue No experimental descriptivo-aplicado. La población considerada fue el distrito de Miraflores que tiene 33, 783.00 edificios la Muestra el edificio propio en estudio. Donde se concluyó que el edificio en estudio sostuvo un buen comportamiento al realizar un análisis estático y dinámico para el cual confirman el empleo del software en su proyecto.

Utilizando como palabras claves BIM y Diseño estructural sismorresistente principalmente se dará a conocer algunas definiciones que están relacionada directamente a nuestra investigación, para ello consideramos la definición de Configuración Estructural, donde (Paredes, 2017, p.29), sostiene: "la configuración estructural es un de las etapas de mayor relevancia se basa en el análisis y su entorno para el diseño de una estructura sismorresistente".

Para ello se mostrará tres fases para el bosquejo de las estructuras; considerando como primera fase la Generación Estructural que básicamente radica en definir aspectos estructurales ya sea su posición correcta y configuración de los elementos resistentes, su comportamiento en los diferentes sistemas estructurales, resistiendo ya sea cargas de gravedad, fuerzas horizontales que producen los movimientos de sismos.

Como segunda fase el Análisis Estructural nos dice que mediante este estudio se determina los esfuerzos y deformaciones al que esta reprimida la estructura, este suceso mecánico es mayormente realizada en la actualidad con programas de modelación estructural. A pesar de que existen otros programas se optó por ser óptimos y eficientes, mostrando resultados mucho más asertivos. Y todos los procesos dependerán de una buena estructuración y la correcta incorporación de datos para conseguir mejores resultados con un modelamiento sísmico bueno.

Por último, se considera la fase de Diseño Estructural, en esta fase final es donde se determina la resistencia de los elementos estructurales, su geometría y el acero de estos elementos, para así plasmarlos en los planos y memorias de cálculo para posteriormente usarlo en el correcto proceso constructivo.

En cuanto a los Criterios De Estructuración; Se darán a continuación los criterios que se debe tener en cuenta para lograr estructuras sismorresistentes:

Como primer criterio se consideró Simplicidad y Simetría donde la mayor importancia de las estructuras simples es que estas tienden a desenvolverse positivamente frente a acontecimientos sísmicos, siendo esto la principal razón de ejecutar estructuras que eviten los efectos de torsión, se prefiere las estructuras simétricas.

Para (Ríos, 2017, p.34). Nos dice que las estructuras más sencillas y en igual proporción en todos los niveles, se desempeñaran eficazmente ante fuerzas laterales o sísmicas; puesto que al tener una configuración simple se asemeja al arquetipo y comportamiento real de la estructura y al ser más complicada la estructura, conjeturar su comportamiento real se convierte en un hecho complejo.

El segundo criterio, La Resistencia, hace referencia a la aptitud de una estructura de tolerar cargas sin causar el derrumbe total, y esto se debe a las cualidades mecánicas del uso de materiales que se emplearon en la construcción. Cabe recalcar también que estas estructuras deberían de poseer resistencia a altos grados de sismicidad así brindando seguridad, consistencia y continuidad de la edificación (Ríos, 2017, p.36),

Para el tercer criterio se definirá la Ductilidad, como la disposición de una estructura para disipar energía sísmica en el rango plástico. También es de relevancia que las rotulas plásticas se generen en elementos que atribuyan en menor porcentaje a la estabilidad de la estructura, así como en las vigas, debido al encontrarse más próximo a su resistencia ultima, ayude a dispersar más rápidamente el movimiento sísmico. (Garcés, 2019, p.23)

Así también se comprenderá con un cuarto criterio, que es La Geometría del Edificio en Elevación, (Baldeon, 2011, p.35), nos menciona que la edificación debe reflejar una edificación consistente y resistente, para ello las losas aligeradas no deberían contener muchas aberturas, estas pueden darse por los espacios que dejan los traga-luces y escaleras, también el inmueble debe ser ejecutadas con cavidades para ventanas y puertas incluido la viga solera y estos deben estar emplazados en la misma dirección en los demás pisos posteriores.

Otro fallo que se comete en el desarrollo de edificaciones según (Ramos, 2018, p.56), menciona que se debe a la configuración estructural en planta, su relevancia se nota de acuerdo con la resistencia hacia un sismo. Esto debido a la extensión de la vivienda que se propasa, alterando la libertad de movimiento estructural ante las ondas que se generan con los acontecimientos sísmicos, causando muchos perjuicios más, debido a que puede alterarse provocando el proceder dinámico y múltiples solicitaciones para la ductilidad y su resistencia. La ilación aconsejable es menor a 4 veces del ancho de la edificación.

Como quinto criterio se presenta La Discontinuidad de Elementos Estructurales, según (Abanto y Cárdenas, 2015, p.65). Se refiere que los elementos estructurales deben ser continuos entre todos los pisos, y estos deben transmitir las cargas hacia la cimentación, así con este proceso se evitara cambios de rigidez en la estructura, y esto ocasionando vulnerabilidad de la edificación ante movimientos sísmicos.

Por último, se considera al criterio de Rigidez Lateral, ya que es la característica de una estructura a resistir cargas sin alterar su aspecto o desplazarse exageradamente. Es por ello que los elementos de la estructura deberán contribuir a la rigidez lateral en todas las direcciones principales.

Para el método de Análisis Sísmico, según la (Norma E-030, 2016, p.5). Se trata del Análisis estático y dinámico modal espectral a fin de dar inspección y corrección se usará el método de Análisis Dinámico Tiempo – Historia.

El Análisis Estático, corresponde a los pasos a seguir y que está interpretado por las acciones sísmicas de un grupo de varias fuerzas que intervienen hasta el medio de masa para cada altura de la edificación. En este proceso se analiza la fuerza cortante en la base, la repartición de la fuerza sísmica en altura, se halla el lapso esencial de vibración y las fuerzas sísmicas verticales.

Y en cuanto al Análisis dinámico modal espectral, Nos ayuda para el diseño estructural, a través de los resultados que se obtiene. Se analiza los modos de vibración, aceleración espectral, regla de combinación, fuerza cortante y excentricidad accidental o efectos de torsión.

Como otro sistema de transferencia, se presentará la Capacidad Portante, que es el análisis de mecánica de suelos en su totalidad se deberá tener en cuenta el impacto del movimiento sísmico para calcular la capacidad portante del terreno. Sea los puntos en donde se crea licuación del suelo, no obstante, se realizará una indagación geotécnica que determine la eventualidad y diagnostique el resultado más efectivo.

Como otro concepto fundamental de esta investigación definiremos, Building Information Modeling (BIM), hoy en día es un trabajo que junta procesos, herramientas y personas, donde reconoce las facilidades documentarias digitales sobre una edificación dentro del desempeño, planificación, construcción y su intervención según lo define (Eastman ,2011, p.34), también podemos percibir que otros aspectos abarca de igual manera la disciplina y sistemas de cada una de las especialidades dentro del modelo virtual junto con eso permitiendo un trabajo en equipo de diseño (Propietarios, Arquitectos, Ingenieros, Contratistas, Subcontratistas y Proveedores) colaborativo para una mejor ejecución de los procesos tradicionales.

Además, tenemos que BIM y su aplicación En El Diseño Estructural Según (Brad Hardin, 2015, p.45). Nos da una idea de las diversas configuraciones y metodologías para que un proyecto de diseño estructural con BIM cumpla con los niveles de eficiencia altas; tanto así que BIM nos muestra la construcción de una edificación en tiempo real antes de haberse construido en el terreno tan practico y eficiente que permite que todos los participantes del proyecto pueden analizar y explorar digitalmente donde el costo de rectificación ya no están costoso como con la tradicional proyección; Esto es también un indicativo de que mejora la promesa de inversión pero lo más importante que mitiga los riesgos de construcción.

Para definir el concepto de Robot Structural Analysis (Villarroel, 2016, p.98). Nos dice que es un software que se utilizara para realizar un modelado, analizar y diseñar distintos tipos de elementos estructurales bajo normas. Además de realizar distintos tipos de análisis estático, de igual forma un análisis de primer y segundo orden, etc.

Se tiene ventajas del software tales como: La interoperabilidad y flujos dinámicos: Para ampliar el proceso de la metodología BIM. Cuenta con Capacidad de cálculo estructural en elementos de concreto armado, Simula las cargas dinámicas del viento, diseña losas de entrepisos sin ningún programa adicional y también presenta los resultados en cuadros, gráficos y planos a detalle.

De la misma manera presenta Desventajas donde no se recopiló mucha información por ser un nuevo software, también se indago que no detalla en los planos al acero como tal.

# <span id="page-19-1"></span><span id="page-19-0"></span>**III. METODOLOGÍA**

### **3.1.Tipo y diseño de investigación**

### **Tipo de Investigación:**

Esta investigación es un Proyecto de tipo aplicado, debido a que se basa en el estudio de las ilustraciones teóricas y prácticos obtenidos de la investigación básica para la solución de una problemática. (Lozada, 2014, p. 34)

#### **Diseño de Investigación:**

Esta investigación se trabajó con un diseño No Experimental Descriptivo; No Experimental, Puesto a que no se realizó un manejo deliberado de sus variables consideradas para el desarrollo. En otras palabras, no existió cambios a criterio de las autoras sino de lo contrario se observó a los fenómenos y características tal como se presenta para posteriormente analizarlo (Hernández, Fernández y Batista, 2014, p72)

Es decir, describe los aspectos de un grupo de elementos de estudio. Conteniendo su muestra, variable y resultado.

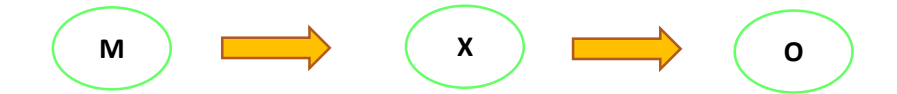

Dónde:

Mi: Diseño Sismorresistente

Xi: Edificio

Oi: Resultado

#### <span id="page-19-2"></span>**3.2.Variables y operacionalización**

En este proyecto se consideró como Variable N°1. Diseño Sismorresistente y como Variable N° 2. Metodología BIM. Encontrándose cada variable en la categoría Independiente y Dependiente, respectivamente. Cuadro de operacionalización de variables. (Ver anexo 1)

#### **Variable N°1.**

**Definición conceptual:** El diseño sismo resistente tiene con finalidad evitar primeramente la declinación de las estructuras incluso en movimientos sísmicos severos que puedan suceder, durante su vida útil de la edificación y estén fuera de los límites aceptables de daño, a lo largo de sismos moderados, al fin de mantenerse habitables o en uso seguro de los usuarios, en la vida útil (RNE 2006, Viera 2004)

**Definición operacional:** La importante función del diseño sismo resistente en definitiva es generar estabilidad estructural sobre todo en eventos sísmicos en una edificación y además del adecuado uso de los materiales.

**Indicadores:** Se consideró la mecánica de suelos, zonificación, parámetros de sitio, categoría y factor de uso, sistema estructural, (Ro), regularidad estructural, (Ia, Ip) y restricciones a la irregularidad, (R), también se consideró la estimación de peso (P) para realizar el análisis estático y dinámico y por ultimo obtener los desplazamientos de la estructura en la edificación proyectada.

**Escala de medición:** Intervalo.

#### **Variable N°2**

**Definición conceptual:** (Eastman ,2011), BIM será primordial primero para la creación de planos y guías para ejecutar una carta del proyecto en el que se recopilaran información del proyecto BIM, por otra parte, se reconoce los interesados, sobre todo estará evaluara al alcance donde se identifican los usuarios BIM para todo el proceso BIM en el ciclo de vida del proyecto.

**Definición operacional:** Se busca la optimación del trabajo con BIM en cuanto al diseño, ejecución y mantenimiento del proyecto. Dando el resultado una presentación de la edificación con una base de datos que sean consideradas para el proyecto.

**Indicadores:** Se consideró el Software BIM, Revit Structural 2019 para el diseño de la arquitectura y Robot 2020, para los Procedimientos que con lleva el análisis estructural sísmico.

**Escala de medición:** Nominal.

#### <span id="page-21-0"></span>**3.3.Población Y Muestreo**

#### **Población**

(Hernández, Fernández y Batista, 2014, p74). Nos explica que población es un grupo donde se va a poder concordar con una serie de especificaciones. En esta investigación la población es idéntico que la muestra.

#### **Muestreo**

Para el muestreo hace referencia a una herramienta de investigación científica, cuyo propósito es verificar que grupo de la población será examinada, para realizar conclusiones sobre dicha población. En este caso no se cuenta con el muestreo, ya que no conocemos a cada uno de los individuos que conforman la población.

De tal modo en esta investigación nuestra población y muestra es la edificación proyectada para la edificación multifamiliar, ubicada en el distrito de Huaraz - Ancash, para estudiar el desempeño sísmico del mismo.

#### <span id="page-21-1"></span>**3.4.Técnicas e instrumentos de recolección de datos**

#### **Técnica**

Esta técnica consistió en una observación directa, a través de una inspección a los planos de arquitectura, en la cual se obtuvo datos de la edificación proyecto y se tuvo en cuenta información de mecánica de suelos, se consultó normativas y nacionales tomando en cuenta fundamentalmente la (Norma E-030, 2016, p.5), para el diseño sismorresistente.

#### **Instrumento**

Se empleo es una ficha técnica de recolección de datos a la edificación proyectada, el cual se aplicó a este proyecto en su respectivo proceso, juntamente con una ficha técnica para resultados de mecánica de suelos, (ver anexo 4)

#### <span id="page-21-2"></span>**3.5.Procedimiento**

Al momento de haber obtenido informe geotécnico de la zona proyectada, el cual será por medio de un estudio de mecánica de suelos, (ver anexo

4), se prosiguió con la estructuración de los sistemas estructurales, (viga, columna y losa)

Una vez obtenido el plano el cual fue habilitado por el propietario y este fue realizado por un especialista con la cual se da inicio en cuanto al modelado en el Software Revit 2019 así poder realizar el traslado al software Robot Structural y, con ello se realizó la evaluación sísmica, contrastando y verificando con la NTP E-030 – 2016, antes se realizó el metrado de cargas, con ellos se calculó el peso sísmico efectivo. Luego se Incorporó las cargas que interactuarán y se originó las combinaciones respectivas.

También se realizó el análisis estructural y se produjo modos de vibración que también se denomina análisis modal, se prosiguió al cálculo del cortante estático basal y seguidamente se generó e introdujo al software de espectros de diseño. Luego se evaluó las desproporciones tanto en planta como en elevación, seguidamente se hizo la operación del corte dinámico, verificando los desplazamientos y las derivas del piso, posterior se realizó operaciones para el escalamiento de fuerzas, y para finalizar el cálculo del periodo fundamental de vibración.

#### <span id="page-22-0"></span>**3.6.Método de análisis de datos**

Fue descriptivo, donde se dio a conocer el comportamiento de la edificación ante la presencia sísmica, pudiendo verificar y pronosticar el estropicio final que mostrará el edificio.

Este análisis se consideró cuantitativo, debido a que la obtención datos y desarrollo de cálculos será mediante los programas computacionales de análisis estructural. (Colonia, 2017, p.34)

#### <span id="page-22-1"></span>**3.7. Aspectos éticos**

La investigación del desarrollo del proyecto se trabajó de manera transparente, verificando que cuando se obtengan resultados sean veraces y fiables. Siendo únicamente estos resultados usados académicamente y en modo de guía, mas no de plagio.

Para ello se mostrará los procedimientos y cálculos realizados con preciso detalle, siendo de esta manera producir un modelo que facilite un diseño sismorresistente bajo la metodología BIM.

# <span id="page-24-0"></span>**IV. RESULTADOS**

### **4.1.Resultados según los objetivos**

### **4.1.1. Resultados del Objetivo General**

Para el desarrollo del Diseño Sismorresistente, se realizó todos los procedimientos bajo la metodología BIM, bajo procedimientos y usos de Softwares BIM.

# **Modelado Y Diseño Arquitectónico Con Revit – 2019.**

El arquetipo de la edificación que cuenta con un sótano, un semisótano y cinco niveles es realizado en el software Revit - 2019 todo orientado respecto a BIM. Esto significa que el modelo 3D incluye elementos arquitectónicos y estructurales en vista de que están conectados uno al otro. Más adelante, se da a conocer el modelo tridimensional arquitectónico. Siendo este primordial para la configuración del diseño estructural de esta plataforma que será exportado al programa Robot estructural de este modo realizar, en este último software, el Diseño Sismorresistente.

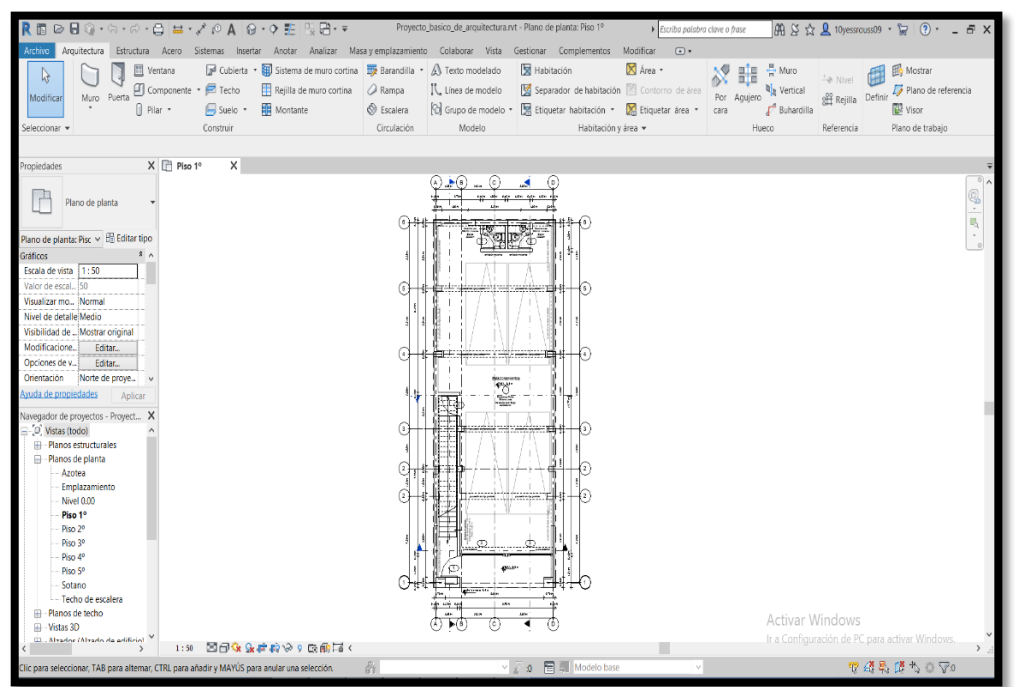

Figura 1.Plano en planta del primer nivel del modelo arquitectónico en la plataforma Revit - 2019.

Fuente propia

En la siguiente imagen se presenta la volumetría del edificio que fue empleada con el programa Revit - 2019.

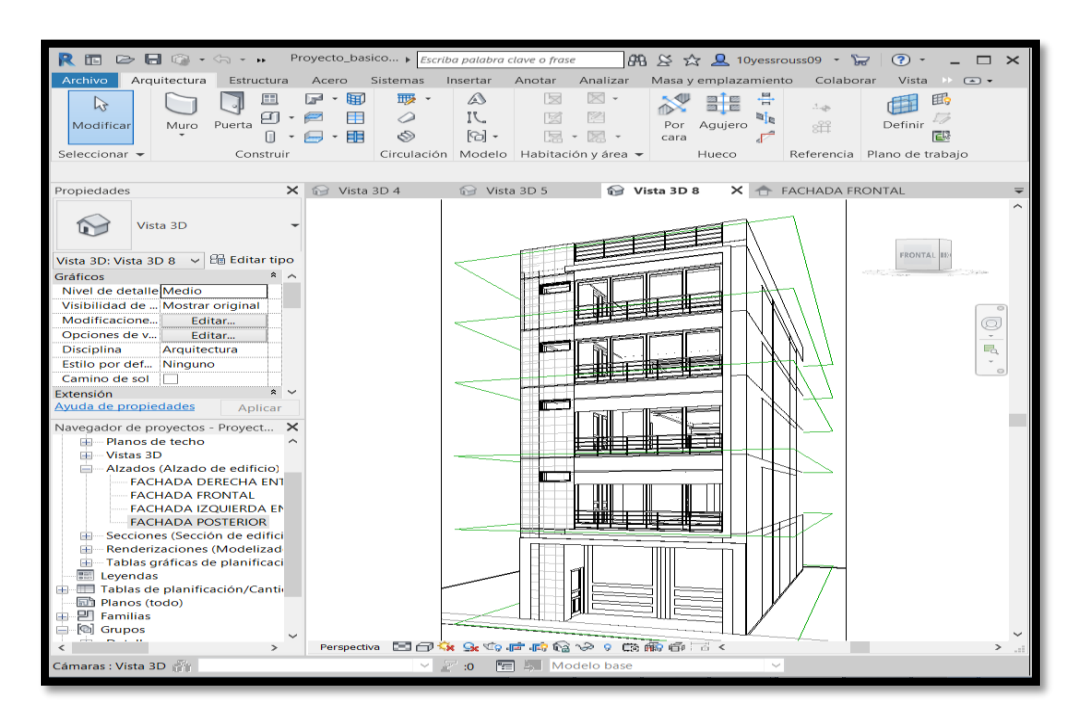

<span id="page-25-0"></span>Figura 2.Modelo arquitectónico del edificio Revit - 2019.Vista isométrica Fuente: propia.

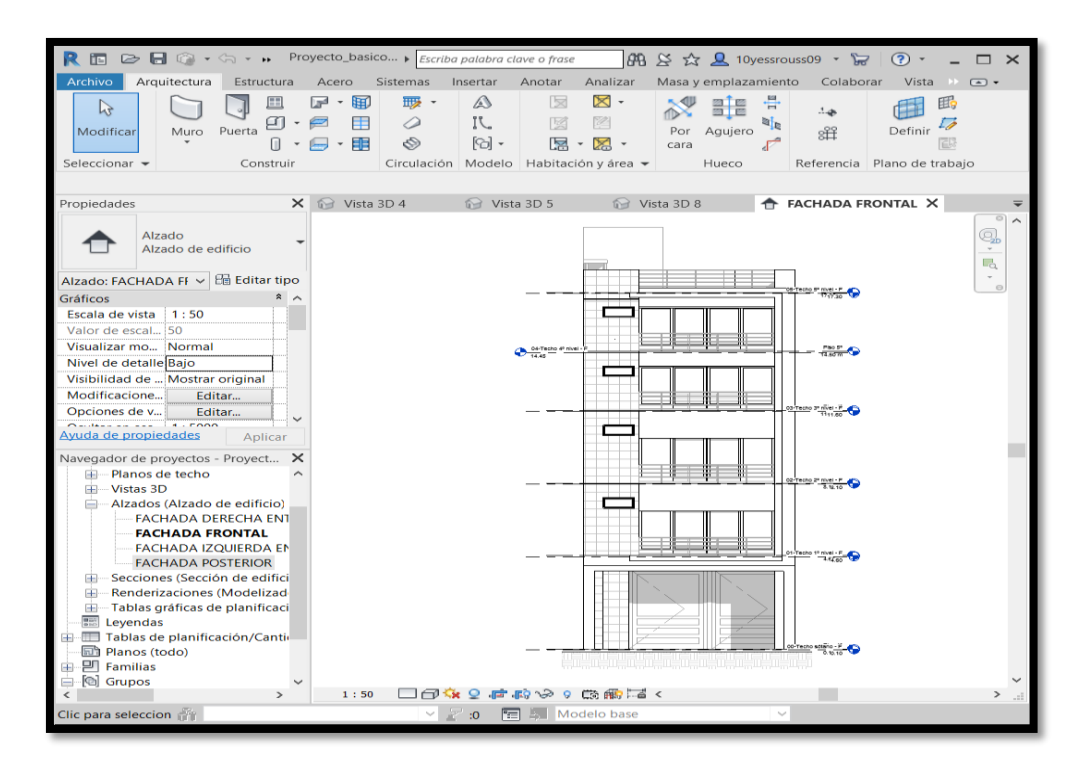

<span id="page-25-1"></span>Figura 3.Modelado arquitectónico del edificio Revit-2019.Vista frontal. Fuente: propia.

Los siguientes modelos arquitectónicos en la presentación se muestran de manera preliminar, siendo estos definitivamente, si se diese la acción de ser modificados y actualizados de manera automática por el programa BIM. Ya están definidos los acabados arquitectónicos del edificio en estudio.

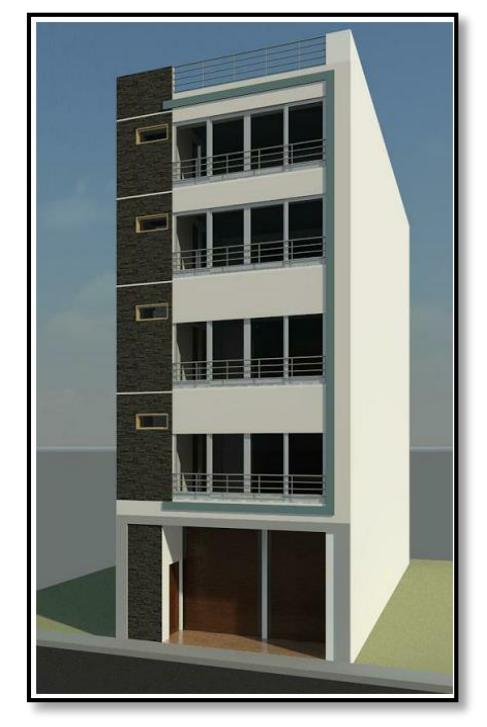

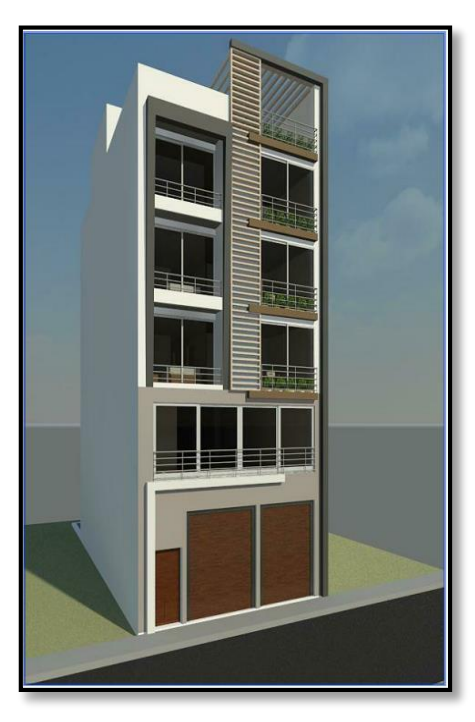

Figura 4.Modelo de presentación preliminar del proyecto arquitectónico*.* Fuente propia.

# **MODELO PARAMÉTRICO ESTRUCTURAL Y ENLACE ARQUITECTURA-ESTRUCTURA CON REVIT -2019 Y AUTODESK ROBOT STRUCTURAL - 2021.**

Este modelo paramétrico hace referencia a todos los datos del proyecto implementada en 3D, enlazados el uno al otro con las disciplinas implicadas, para esta situación contempla en arquitectura y estructura. Acabado en la realización del modelo arquitectónico del proyecto de edificación, aun preliminar, se procederá a trasladar al proyecto arquitectónico generando un único vínculo entre las especialidades de arquitectura y los elementos estructurales.

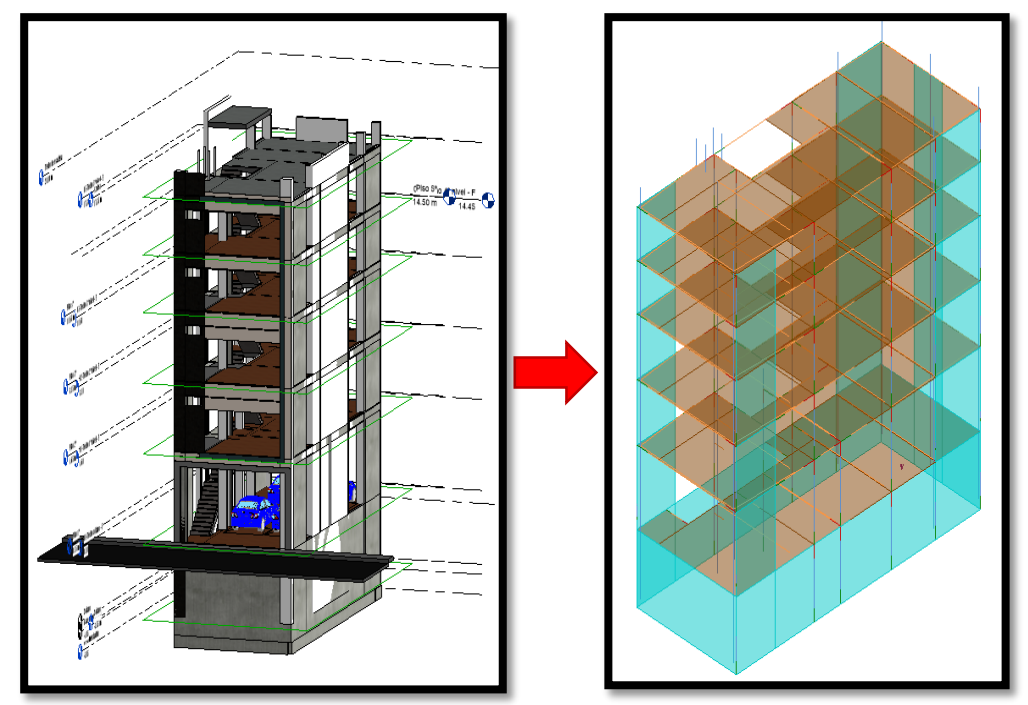

Figura 6.Modelo arquitectónico y estructural del edificio. Vinculación entre ambas disciplinas. Para manipulación directa en los cambios futuros y revelación de interferencias. Fuente: propia.

Los modelos base se comprende cómo; un único modelo fundamental, donde se realizar modificaciones y análisis dependiendo de la disciplina que se esté trabajando. Al efectuar una modificación en el modelo base se genera un cambio actualizado en las de más disciplinas vinculadas.

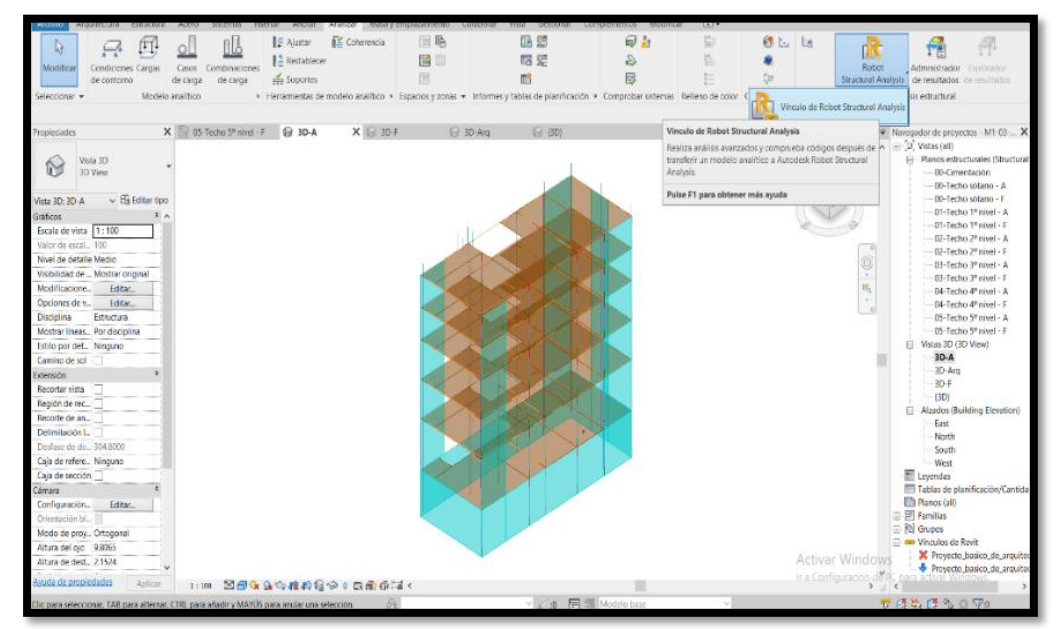

Figura 5: modelo arquitectónico y estructural del edificio. Vinculación a través de las disciplinas. Para manipulación directa en los cambios futuros y revelación de interferencias. Fuente: propia.

De acuerdo a las figuras posteriores se presentan, el análisis y diseño estructural ejecutado, de forma general, con el programa Autodesk Robot Structural. En este capítulo, solo, se presenta el desarrollo de algunos avances del análisis y diseño sismorresistente. Una vez acabado el diseño en este programa, se incorpora con el programa Revit - 2019. Para conseguir un único modelo del edificio que incorpore disciplinas de arquitectura y estructura.

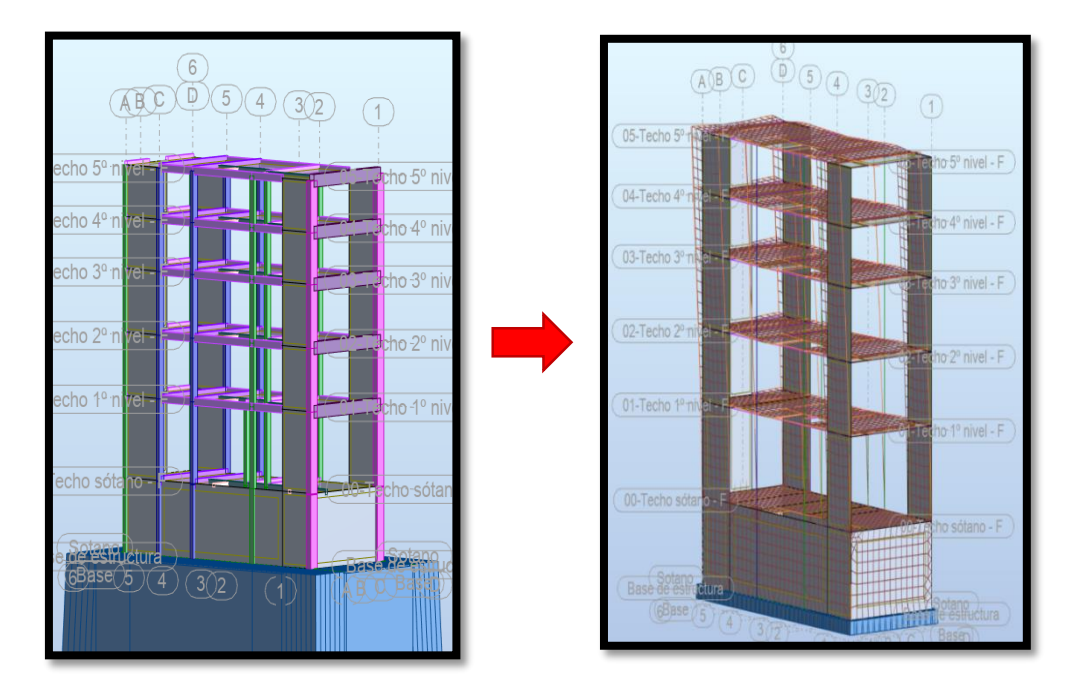

Figura 7: modelo y análisis dinámico estructural con una deformada al cuarto modo importado desde Revit - 2019 al Robot Estructural. Fuente: propia.

Este modelo estará sometido a modificaciones automáticos cada vez que se presente cambios en el diseño. El modelo ayudará como base para la toma de información y seguir para la elaboración del diseño de los elementos estructurales, para así también en el momento de la ejecución, remodelación y demolición.

# **4.1.2. Resultados de los Objetivos Específicos N° 01**

# **Descripción del proyecto**

La edificación proyectada en estudio, es una vivienda multifamiliar de 01 sótano, 01 semisótano y 05 niveles de edificación.

# **Ubicación**

Se proyecta la construcción del edificio Multifamiliar, ubicado en Carretera Antiguo Tacllan S/N, Distrito de Huaraz, Provincia de Huaraz, Departamento de Ancash.

En la siguiente imagen se muestra el plano de ubicación de lote, donde se proyecta la vivienda multifamiliar.

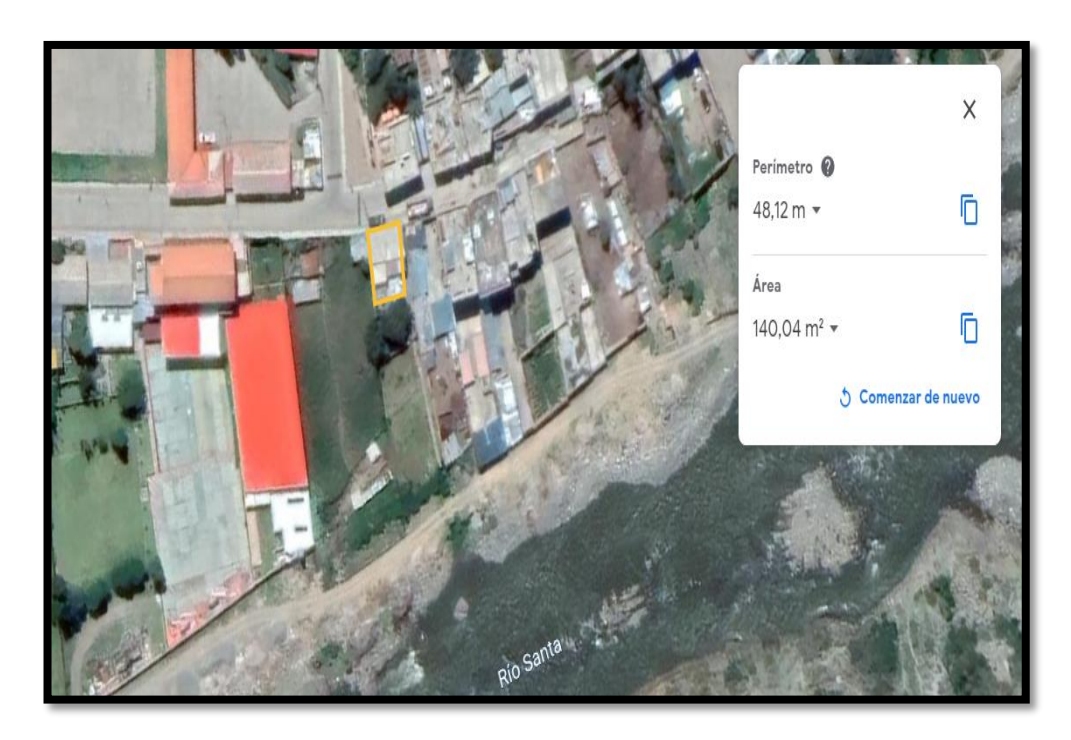

Figura 8: Plano de Ubicación del lote para la proyección del edificio.

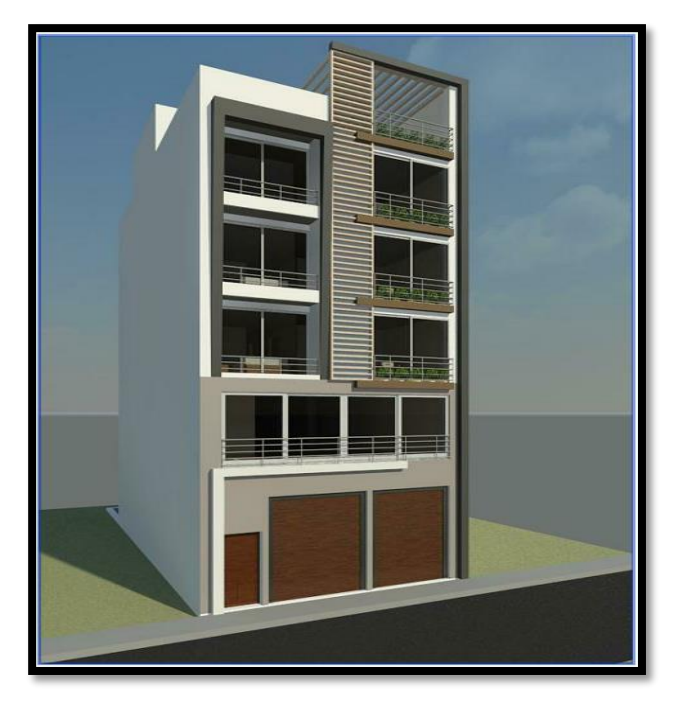

Figura 9: Arquitectura fachada principal Fuente: propia.

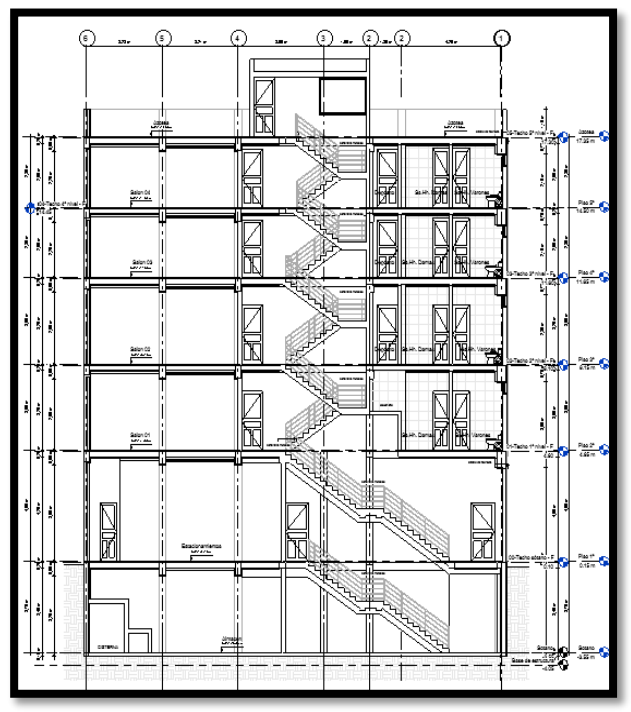

Figura 10: Arquitectura elevación principal. Fuente: propia.

En las figuras anteriores se muestra la arquitectura realizada hecha el programa Revit – 2019.

La información que se muestra con posterioridad, será el avance del Diseño Sismorresistente, teniendo como base fundamental al modelo arquitectónico realizado con el software referenciado.

### **Dimensiones**

La vivienda multifamiliar cuenta con área total de 135.00 m2, es decir tiene 18.00 m de largo y 7.50 m de ancho.

#### **Descripción de la arquitectura**

La Infraestructura contiene un 01 sótano, 01 semisótano y 05 niveles los cuales desde el segundo piso son departamentos multifamiliares. El sótano y semisótano se proyecta como estacionamiento para los usuarios de la edificación, el segundo nivel se proyecta como la primera vivienda familiar. Cada nivel tendrá acceso directo a la escalera, esta que guiará a sus respectivas viviendas

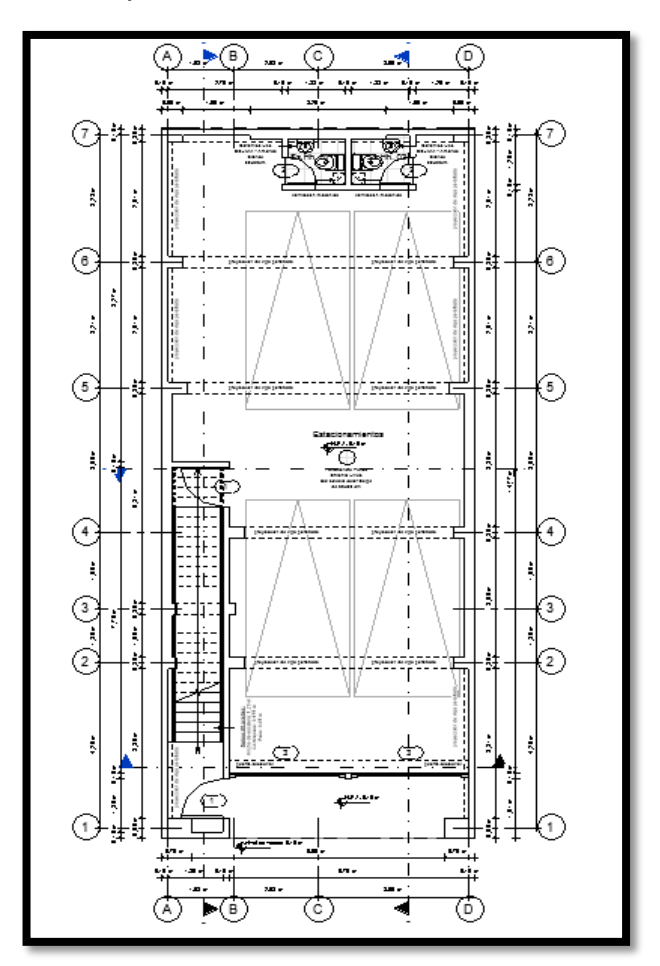

Figura 11: Plano arquitectónico en planta del segundo nivel Fuente: propia.

#### **Estructuración**

Una de las ventajas que presento la estructura en estudio, fue la simetría en planta y elevación, generando que se tengamos mayor dominio en cuanto a los desplazamientos máximos permisibles, según la Norma de Diseño Sismorresistente, aprobado en el 2018.

En cuanto a las losas, se consideró losas aligeradas en dos direcciones.

En cuanto a las consideraciones de las dimensiones de las vigas principales peraltadas, se tomó los ejes 1, 2, 4, 5, 6 y 7. Debido a que son estos ejes que presentan mayor luz, para así establecer pórticos en esta misma dirección.

Las vigas se dispondrán de tal manera que una las placas y columnas entre sí y elaboren pórticos y pórticos mixtos con placas de concreto armado.

Las columnas se pondrán en la parte interior del área del edificio, porque en los extremos laterales habrá placas. Las columnas serán ubicadas y espaciadas de tal manera de formar pórticos y considerar el requerimiento arquitectónico del edificio.

Las placas tienen como objetivo tomar el mayor porcentaje de fuerza sísmica a la vez que proveen a la estructura de rigidez lateral impidiendo desplazamientos excesivos, que pueden perjudicar a los elementos estructurales y no estructurales. La arquitectura ha posibilitado disponer de una adecuada densidad de placas en las dos direcciones y de forma simétrica dando al edificio adecuada rigidez lateral y torsional.

#### **Predimensionamiento**

El predimensionamiento de los elementos estructurales se ha realizado según las luces y las cargas que sostienen. Para esto se han empleado las exigencias de las normas vigentes.

# **Losa:**

Para este proceso, en cuanto a las losas aligeradas armadas en dos direcciones, tanto en los sótanos como en los pisos típicos se tomó el criterio de la luz libre entre apoyos.

En el proyecto existe un paño de 7.20 m x 7.00 m, que fue considerada con lo presentado en su investigación por (Meza, 2011), en la cual nos menciona que: "Los aligerados armados en ambas direcciones se usan cuando se tienen paños más o menos cuadrados y de luces mayores a los 6 metros"

En este caso se tiene una losa prácticamente cuadrada y de una sobrecarga de 200 kg/m2; por lo tanto, se eligió una losa aligerada en dos direcciones de 25 cm de espesor.

#### **Vigas:**

Para el predimensionamiento de estas, en cargas de gravedad y sismo, se realizará con el posterior principio:

H viga=
$$
\frac{L}{10}
$$

Dónde:

H: Peralte de la viga

L: luz mayor de la viga

En el cuadro posterior, se presentan las medidas respectivas del proceso.

<span id="page-33-0"></span>*Tabla 1: Predimensionamiento de vigas*

*Predimensionamiento de vigas.*

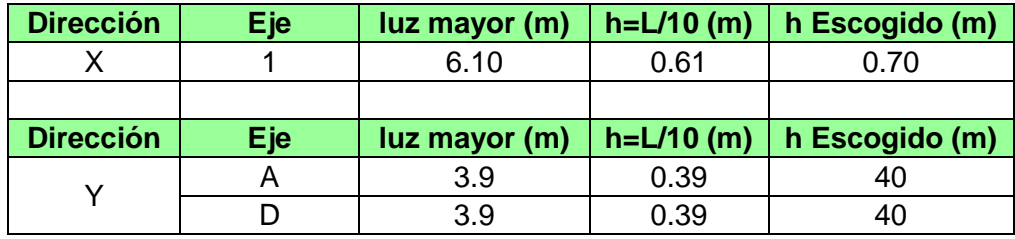

Fuente: Base de datos del propio investigador, mayo – 2020.

#### **Columnas:**

Para hallar las dimensiones de la columna, se empleará el siguiente criterio, presentada en (Blanco, 1992), esta expresión, se asume unas medidas de la columna, para así luego verificarlas, también se debe tener en cuenta el valor de esfuerzo en comprensión de la columna debe ser menor o igual al 45% del F'c, que es expresada la carga de servicio sobre el área de la sección.

> $\text{A}$ columna $=\frac{Pservicio}{O A E V E}$  $\frac{1}{0.45xF'c}$ , donde:

Acolumna: área transversal de columna

Pservicio: carga vertical en servicio = P x ATributaria x  $N^{\circ}$  de pisos

F'c: resistencia a la compresión del concreto (kg/cm2)

Esto se debe a la edificación en estudio pertenece a la categoría C entonces  $P = 1.2$  Tn/m2

<span id="page-34-0"></span>Tabla 2: *Predimensionamiento de columnas.*

*Predimensionamiento de columnas.*

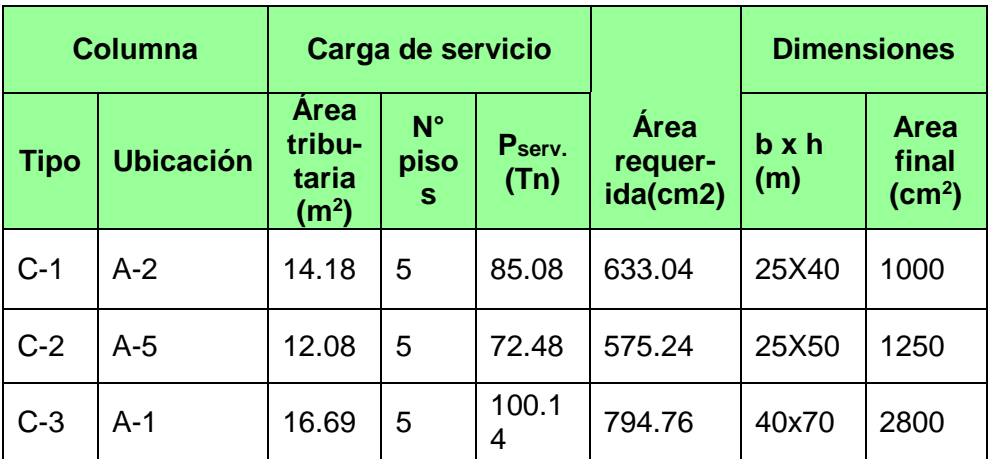

Fuente: Base de datos del propio investigador, mayo – 2020.

#### **Muros estructurales:**

Estos elementos cumplen con el motivo de captar la mayoría de las fuerzas cortantes producidas por el sismo y el viento.

Usaremos este procedimiento cercano que halla la fuerza cortante en la base, según la norma E.060 donde nos señala que el espesor exiguo deberá ser 10cm.

Para este proyecto consideraremos 25 cm de espesor para todas las placas.

# **Peligro Sísmico:**

# **a) Zonificación**

El Perú está formado por 04 zonas (ver anexo 5) donde está basada por la repartición espacial de la sismicidad, peculiaridad de los movimientos sísmicos y descenso con la distancia epicentral.

<span id="page-35-0"></span>Tabla 3: *Factores de zona "Z"*

*Factores de zona "Z".*

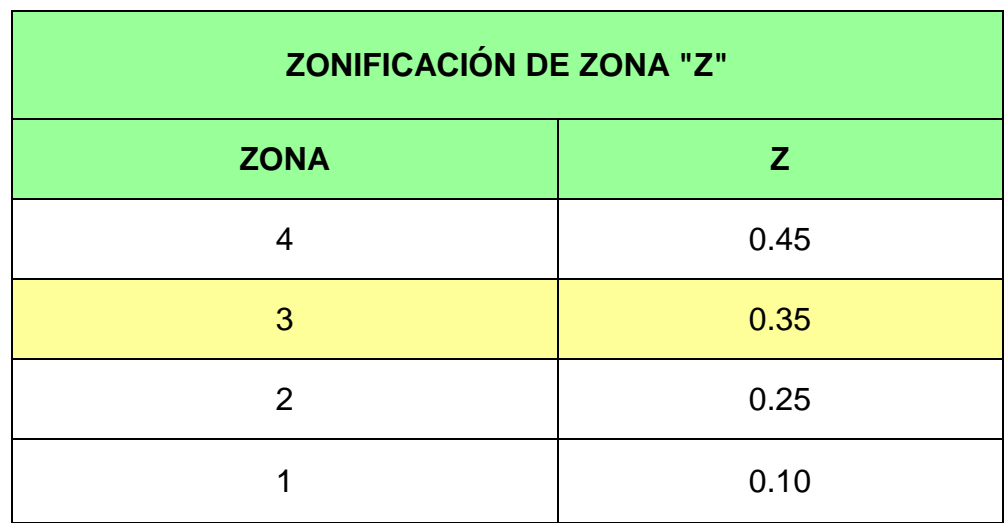

Fuente: Tabla N° 1 de la NTP E.030. Mayo - 2020

Al encontrarnos en la región Áncash, provincia de Huaraz, el proyecto en estudio se encuentra en Zona 3, Z=0.35. (NTP E.030, 2018 p65)

# **b) Parámetro de sitio:**

Con el estudio de mecánica de suelos (ver anexo 4) el perfil del terreno proyectado es de Tipo S2 (suelo intermedio).

Con este dato encontramos los parámetros respectivos:

**Factor de Suelo: S=1.15**
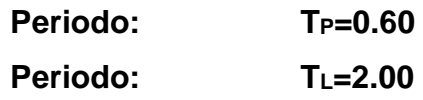

# **c) Factor de amplificación sísmica (c)**

De acuerdo a los valores obtenidos e indicaciones del NTP E.030, 2018 p24.

$$
T = \frac{hn}{CT}
$$

Tabla 4: *Periodo fundamental y factor de ampliación.*

*Periodo fundamental y factor de ampliación.*

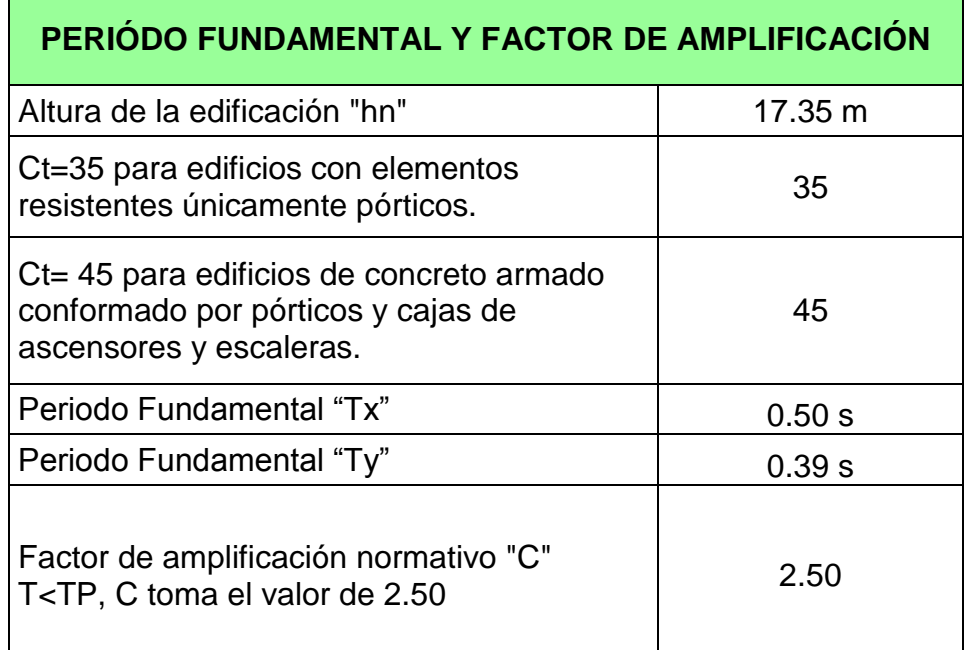

Fuente: Reglamento Nacional de Edificaciones, Mayo – 2020.

Como el valor de T es igual en ambas direcciones, se obtiene:

**CX=2.50 CY=2.50**

# **d) Categoría, Sistema Estructural y Regularidad de las Edificaciones**

## **Categoría de las Edificaciones y Factor de Uso**

Para realizar la categoría de nuestra edificación, proyección de la zona y así mismo la ubicación, se empleará un sistema estructural el cual será indicada por la Tabla N°5 (ver anexo 6). Y se deberá ver algunas recomendaciones y restricciones a la irregularidad que indique por ende la categoría de nuestra edificación es "C" donde se aplica a nuestra realidad de edificaciones comunes en este caso una vivienda y por lo tanto nuestro factor de uso o importancia es de 1.

Entonces:

## **El edificio es de la categoría: C**

### **U: 1.00**

### **Sistemas Estructurales**

Así mismo el sistema estructural en cual contempla a todos los sistemas sismorresistente deberá de ser óptimos. Para nuestro sistema se empleó, Dual, cuya fuerza cortante será recibida por los muros debe ser superior al 20% y menor por debajo del 70% de la cortante basal de la edificación, también se menciona que los movimientos sísmicos deberán ser resistidos en una unión de pórticos y muros estructurales. E.030 (2018)

### **Categoría y Sistema estructurales**

Conforme a la categoría y zona proyectada de la edificación se tendrá un tipo de sistema el cual se señala en la tabla N° 6, NTP E.030 (Ver Anexo 7) Por lo cual, se recomienda cualquier tipo de sistema, por ende, este proyecto constituye un sistema dual.

# **Sistemas Estructurales y Coeficiente Básico de Reducción de las Fuerzas Sísmicas (Ro)**

Conforme al sistema estructural que tenemos será de concreto armado el cual nos indicada en la Tabla N°7 centrándonos en Dual de coeficiente básico de reducción Ro (\*) = 7 (Ver anexo 8) estos se guían únicamente en elementos estructurales verticales y horizontales que toleren la disipación de energía para así conservar la estabilidad de la edificación.

## **Regularidad Estructural**

## **Verificación de las Irregularidades en Altura (Ia)**

## **Irregularidad de Rigidez – Piso Blando.**

Cabe destacar que en la tabla N°08 señala el porcentaje que alcanza la rigidez con relación al entrepiso superior, estas alcanzan el 70% señalado en la norma de Diseño Sismorresistente. Indicando que no se encuentra Irregularidad en planta. Respecto a la siguiente tabla es realizado en la dirección XX, el cual presenta mayores desplazamientos con relación a la dirección YY.

Tabla 5: *Cálculo de la rigidez lateral promedio.*

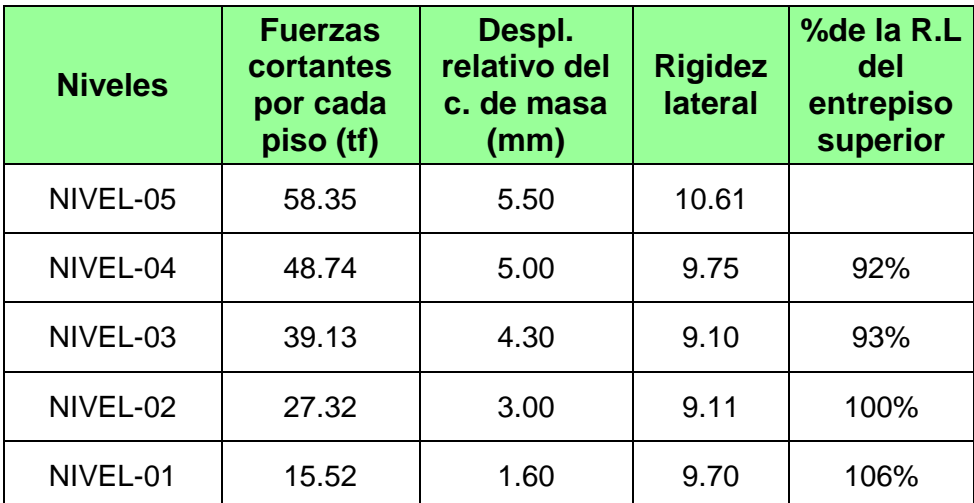

 *Cálculo de la rigidez lateral promedio.*

Fuente: Base de datos del propio investigador, Mayo – 2020

Se resuelve: Irregularidad de rigidez – Piso blando: 1.00

#### **Irregularidad de masa o peso**

Está irregularidad se debe al peso de un piso, y si esta es superior que 1,5 veces el peso de un piso siguiente inmediato. Esta característica no será aplicada en azoteas ni en sótanos.

Tabla 6:

*peso.* 

*Cálculo para la verificación de irregularidad de masa o peso.*

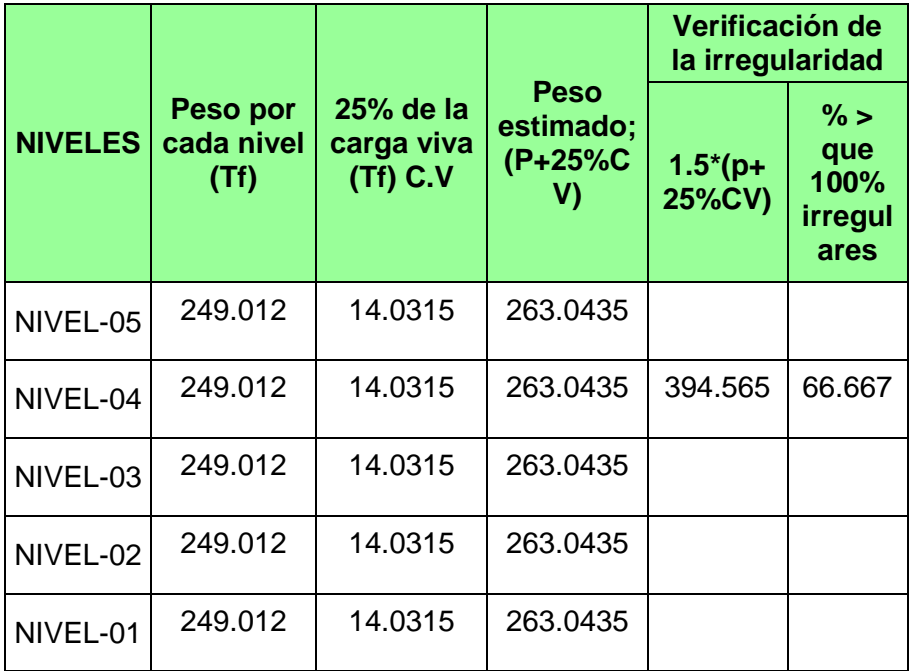

Fuente: Base de datos del propio investigador, Mayo - 2020.

Se observa; los pesos que se encuentran en los pisos próximos no sobrepasan el 100%, si llegara a ocurrir, nos indicaría que el peso es superior en un 1.5 al peso que se genera en un nivel adyacente.

Esto nos muestra que no se presenta irregularidad en este punto del desarrollo, también se observa que, en niveles próximos, se tiene igual peso.

Tenemos Irregularidad de masa o peso: **1.00**

### **Irregularidad Geométrica Vertical**

Como se ve representado, en planos y el modelo 3D, en sus dimensiones son persistentes para cada nivel del edificio esto pasa en ambas direcciones, de la estructura. Es por ello que no se presenta en este tipo de Irregularidad.

Tenemos Irregularidad Geométrica Vertical: **1.00**

### **Discontinuidad en los Sistemas Resistentes**

Se calificará a una estructura a modo de Irregular cuando, cualquier elemento resista más de 10% de la fuerza cortante y presente un desalineamiento vertical, así como en el cambio de su orientación y también por un desplazamiento que se presenta en el eje de magnitud mayor de 25 % correspondiente a la dimensión del elemento.

En este proyecto se puede observar en el modelo estructural no presenta un desalineamiento vertical de las dimensiones efectivas (columnas alineadas y masas distribuidas de forma simétrica). En ese sentido no es irregular en este caso.

Tenemos: Discontinuidad en los Sistemas Resistentes: **1.00**

### **Verificación de las Irregularidades en Planta (Ip).**

#### **Irregularidad Esquinas Entrantes.**

Haciendo referencia a la norma de Diseño Sismorresistente, nos dice que la estructura será calificada irregular en el momento que se presenta esquinas entrantes en el cual sus dimensiones, tanto en X e Y, serán superiores en un 20% a la dimensión completo en planta.

#### Tabla 7: *Cálculo de las irregularidades en esquina entrante.*

*Cálculo de las irregularidades en esquina entrante.*

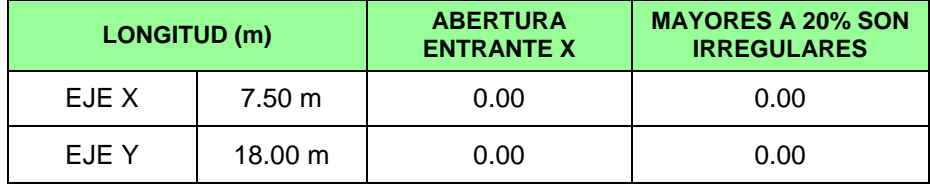

Fuente: Base de datos del propio investigador, Mayo – 2020.

Se toma el valor de 1.00

#### **Irregularidad de discontinuidad del diafragma**

Con referencia a la norma en estudio, no dice que la estructura estará calificada como discontinuo por ende presentar discontinuidad siempre que los diafragmas presenten discontinuidades arriscadas o modificaciones relevantes para la rigidez, incorporando aberturas superiores al 50 % de la extensión bruta del diafragma.

Tabla 8: *Discontinuidad de diafragma.*

*Discontinuidad de diagrama.*

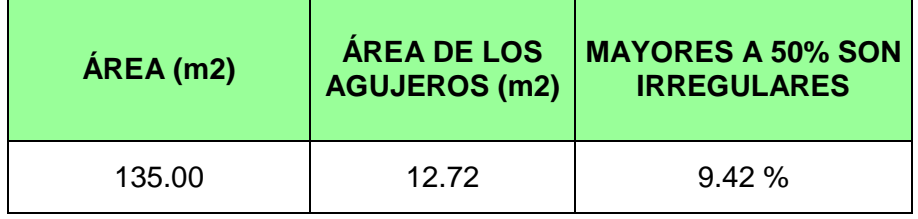

Fuente: Base de datos del propio investigador, Mayo – 2020.

Se contempla en el plano en planta que los diafragmas no presentan discontinuidades arriscadas o modificaciones valiosas.

Donde se tomará el valor en esta Irregularidad de discontinuidad: **1.00**

### **Irregularidad de sistemas no paralelos.**

Con la misma aplicación de la Norma para el desarrollo de este proyecto, donde se afirma que puede haber irregularidad en el momento que, en una de las direcciones, como puede ser X o Y, los elementos resistentes a fuerzas laterales no se presentan de forma paralelas. Esto no se acomoda si los ejes de los pórticos o muros constituyen menores ángulos que 30° ni en el momento que estos resisten menos que un 10 % de la fuerza cortante del piso.

Para este proyecto la estructura muestra dimensiones paralelas en ambas direcciones, tanto en X e Y, en otros términos, no presenta nada de ángulo respecto a X e Y.

Por esta razón no será aplicable, este punto, de irregularidad.

Tenemos Irregularidad de sistemas no paralelos: 1.00

## **Factores de Irregularidad (Ia, Ip)**

Por tanto, estos factores  $I_a$  o  $I_b$  tomaran los valores de 1,0 y 0.90 respectivamente.

### **a) Restricciones a la Irregularidad**

Para nuestra categoría C y Zona 3 nos dicen que no se van a permitir irregularidades extremas. (Ver anexo 9)

## **b) Coeficiente de Reducción de las Fuerzas Sísmicas (R)**

Para nuestro sistema de fuerzas sísmicas se determina por el producto de R en la tabla 7 (ver anexo 8) y Ia, Ip.

$$
R = Ro^* I_a * I_p
$$

$$
R = 7 * 1 * 1
$$

 $R = 7.00$  para ambas direcciones.

## **4.1.3. Resultado de Objetivo Específico N° 02**

### **Modelación e importación del proyecto**

Una vez pre dimensionado los elementos estructurales con el fin de modelar la estructura de la edificación en Revit Structural - 2019, del mismo modo crea el modelo analítico.

## **Modelado en Revit**

El modelo que se presenta en Revit es una versión virtual de lo que es el diseño de construcción. El modelo se encargará de la geometría de los elementos estructurales, sino que representa gráficamente la finalidad para el diseño y lo que es el vínculo entre los elementos que conforman el modelo. Se podrá tener en cuenta las vistas de modelo 2D (planos, selecciones, alzados, etc.) y también los cortes en sección del modelo 3D. Los cambios que se hacen o realicen en una vista serán visibles automáticamente en el resto de vistas del modelo: las vistas por lo general están siempre sincronizadas con las demás funciones. El modelo 3D se utiliza para crear formatos en la vista 2D que engloban el grupo de documentos para su impresión.

Se empieza con la colocación de niveles y rejillas, que se usa como referencia en el proyecto, dadas en planta para ubicación de los elementos.

Luego se prosigue con el modelamiento de las columnas, muros de corte, vigas y losa pre dimensionado de antemano.

Del mismo modo se creará los apoyos, que estos vienen a ser dispositivos que de alguna manera van a restringir el movimiento de las estructuras y permiten la transmisión de esfuerzos el ejemplo más claro es el del cimiento que une la estructura con el terreno.

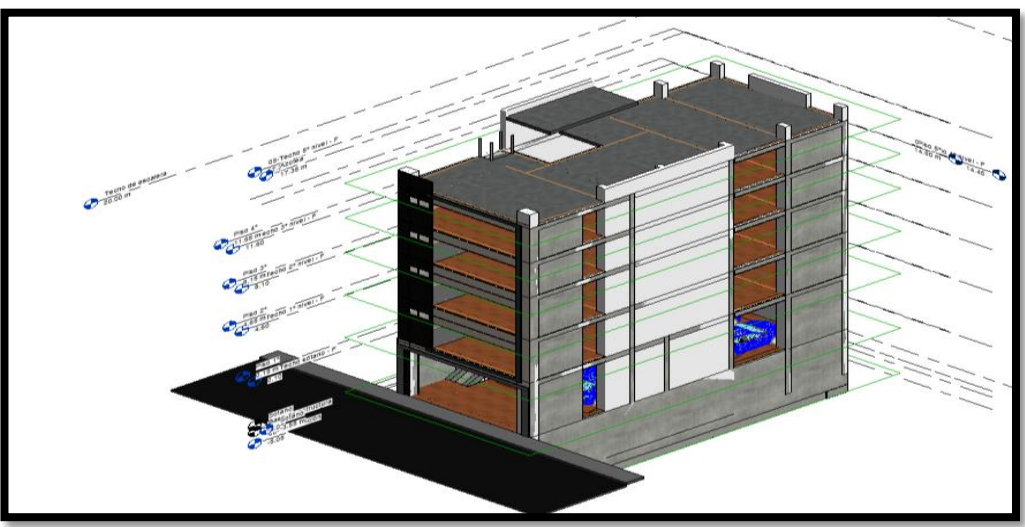

Figura 12: Modelamiento en Software Revit Structural - 2019 Fuente: Revit Structural - 2019.

## **Exportación del modelo Revit a Robot Structural**

Antes de exportar el modelo en Revit se debe de verificar que los nodos o las conexiones entre los elementos sean precisos y no debe de tener desfase de ningún modo ya que al momento de la exportación esos errores se verán en el Robot Structural. Luego se procede a exportarlo del Revit a robot a través de un link de enlace.

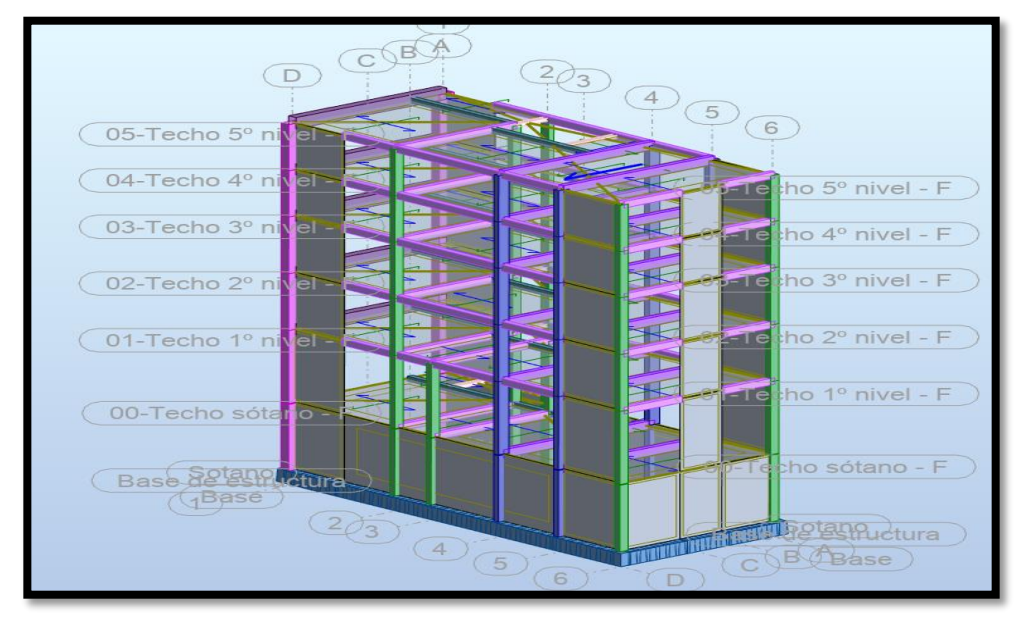

Figura 13: Modelamiento en Software Robot Structural - 2021. Fuente: Propia.

### **Metrado de cargas por gravedad**

Acorde a la norma E.020, se considera el metrado de carga gravedad (PP), carga viva (CV) y carga muerta (CM)

**Carga Muerta:** Son las que actúan durante toda la vida de la estructura sin sufrir cambios.

### **Pesos unitarios de carga muerta**

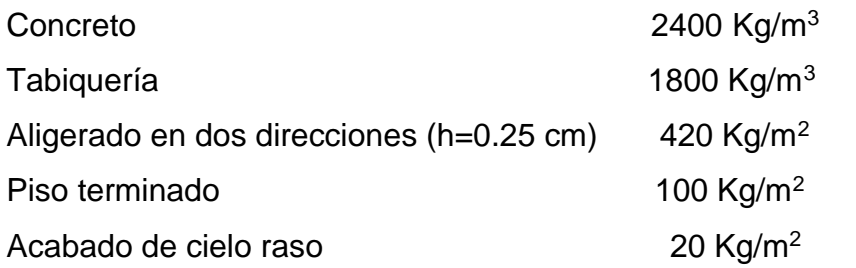

**Carga Viva:** Se consideró sobrecargas para viviendas comunes según el reglamento nacional de edificaciones E-020.

Tabla 9:

*Carga viva por niveles y uso.*

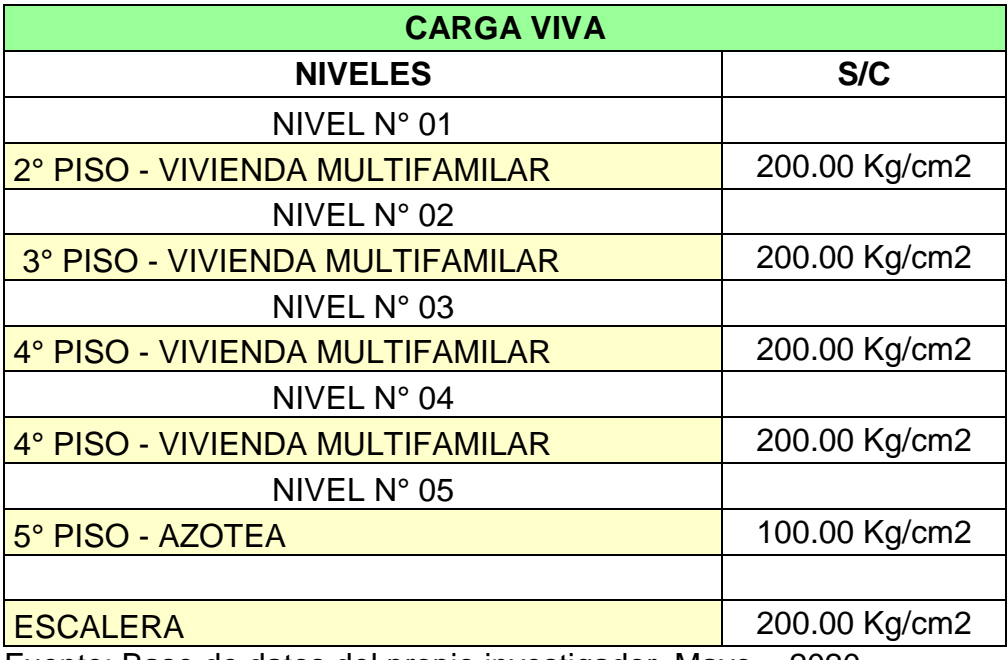

Fuente: Base de datos del propio investigador, Mayo – 2020.

# **ANÁLISIS SÍSMICO ESTÁTICO**

# **Pesos para el análisis sísmico**

Tabla 10: *Resumen del peso total del edificio*

*Resumen del peso total del edificio.*

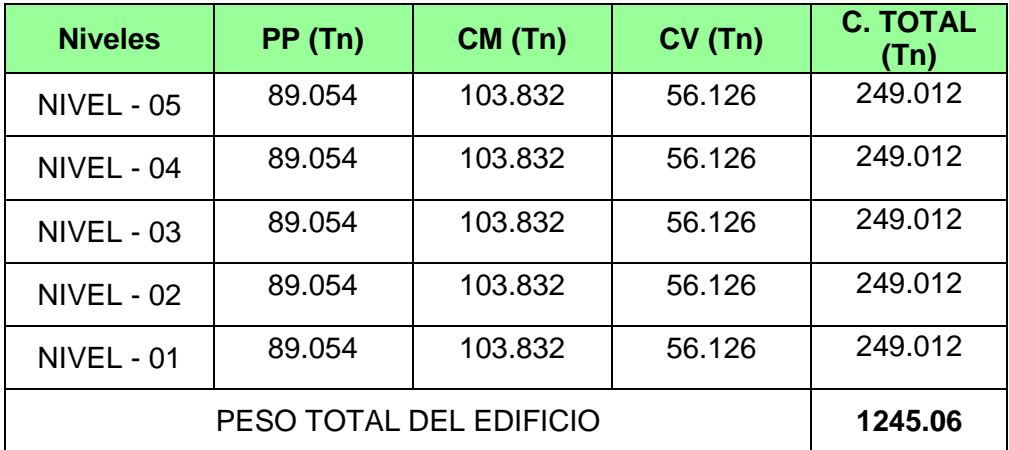

Fuente: Base de datos del propio investigador, mayo – 2020.

#### **Cálculo de periodo fundamental de vibración**

Incorporando cargas CM y CV al modelo y por consiguiente realizado el análisis modal con el software Robot Structural, se tiene:

Primer modo: eje X

 $T=0.50 s$ 

Primer modo: eje Y

 $T=0.39 s$ 

- **Factor de amplificación sísmica (c)** 
	- $S = S2$
	- $TP = 0.60$
	- $TL = 2.00$
	- $TX = 0.50$
	- $TY = 0.39$
	- $CX = 2.50$
	- $CY = 2.50$
- **Categoría de la edificación y factor de uso**

Categoría: C

 $U = 1.00$ 

**Factor de suelo "S"**

 $S = 1.15$ 

**Cálculo de coeficiente de reducción de la fuerza sísmica (R)** 

 $R = R_0$ .  $I_a$ .  $I_p$ 

**Cálculo de los factores de irregularidad:** 

## Tabla 11:

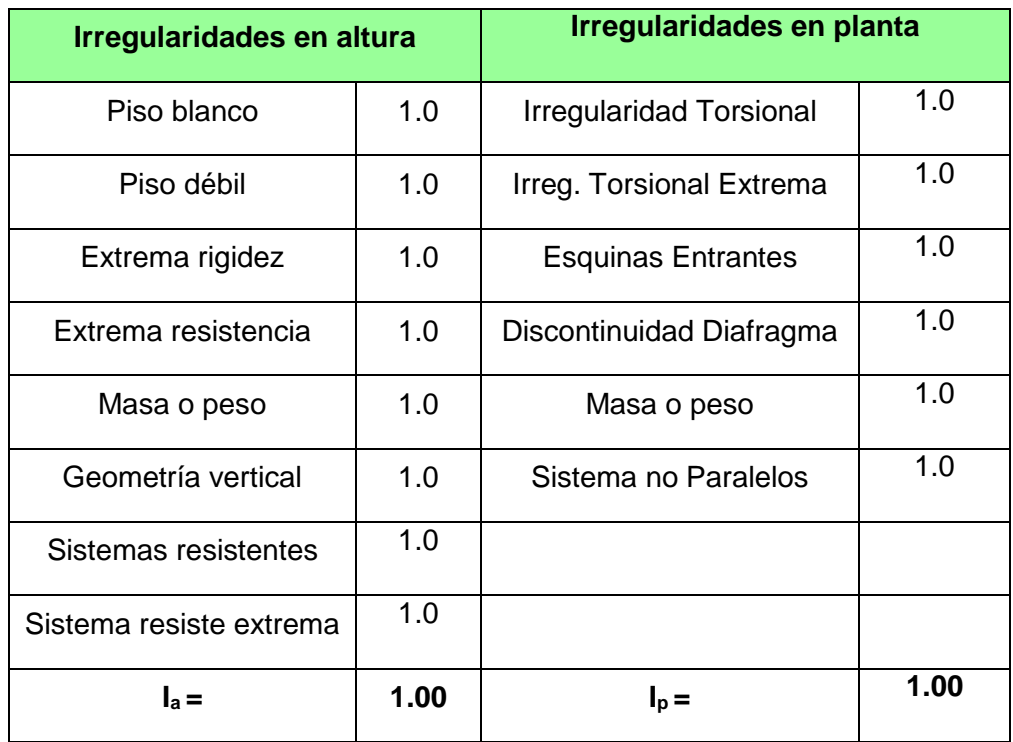

#### *Irregularidad estructural en altura y planta.*

Fuente: Base de datos del propio investigador, mayo – 2020.

Los valores finales presentes que han sido asignados para llevar a cabo el análisis sísmico son  $I_a = 1.00$  y  $I_p = 1.00$ , calificando como una estructura regular.

Tenemos:

 $R_0 = 7.00$ 

 $I_a = 1.00$ 

 $I_p = 0.10$ 

Cálculo del coeficiente del factor sísmico:

 $RX = 7.00*1.00*1.00 = 7.00$  $RY = 7.00*1.00*1.00 = 7.00$ 

### **Peso de la edificación**

 $P = 1,245.06$  Tn

**Factor de zona "Z"**

 $Z = 0.35$ 

**Comprobación de C/R**

 $Cx = 2.50$   $Cy = 2.50$ 

$$
RX = 7.00 \t RY = 7.00
$$

 $C/R = 0.3571 \ge 0.11...$  ¡OK!

**Cortante Basal (cortante de piso)** 

$$
V = \frac{Z.U.C.S}{R} . P
$$

Resumen:

 $Z = 0.350$ 

 $U = 1.00$ 

 $C = 2.50$ 

 $S = 1.15$ 

 $RX = 7.00$ 

 $RYY = 7.00$ 

 $P = 1,245.06$  Tn

Según el ítem 4.3 de la NTP E. 030 – 2018

Peso Total = 1,245.06 Tnf

Carga Viva = 280.63 Tnf

**P = 100%(PT) + 25%(CV)**

#### **P= 1,245.06 + 0.25x280.63 = 1,315.218 Tnf**

Tenemos las fuerzas cortantes basales:

VXX = 189.063 T VYY = 189.063 T

**Distribución de la fuerza sísmica en altura** 

$$
F_i = \alpha_i \, V
$$
  
.  $Pi(hi)^k$ 

$$
\alpha i = \frac{1}{\sum P j(hj)^k}
$$

V= 189.063 TN

$$
TX = 0.50
$$
 s  $\leq 0.5$  s, K=1.00

TY=  $0.39$  s  $\leq 0.5$  s, K=1.00

Tabla 12: *Distribución de la fuerza sísmica en la altura (Fi) Eje XX.*

*Distribución de la fuerza sísmica en la altura (Fi) Eje XX.*

| <b>Piso</b> | <b>Pi</b> | hi    | $(hi)^k$ | $Pi^*(hi)^k$ | αi    | $\mathbf v$ | Fi     | Fi      |
|-------------|-----------|-------|----------|--------------|-------|-------------|--------|---------|
| 05          | 249.012   | 17.30 | 17.30    | 4,307.91     | 0.309 | 189.063     | 58.355 | 58.355  |
| 04          | 249.012   | 14.45 | 14.45    | 3,598.22     | 0.258 | 189.063     | 48.741 | 107.096 |
| 03          | 249.012   | 11.60 | 11.60    | 2,888.54     | 0.207 | 189.063     | 39.128 | 146.224 |
| 02          | 249.012   | 8.10  | 8.10     | 2,017.00     | 0.145 | 189.063     | 27.322 | 173.547 |
| 01          | 249.012   | 4.60  | 4.60     | 1,145.46     | 0.082 | 189.063     | 15.516 | 189.063 |
| Σ           | 1,245.06  |       |          | 13,957.12    | 1.00  |             | 189.06 |         |

Fuente: Base de datos del propio investigador, mayo – 2020.

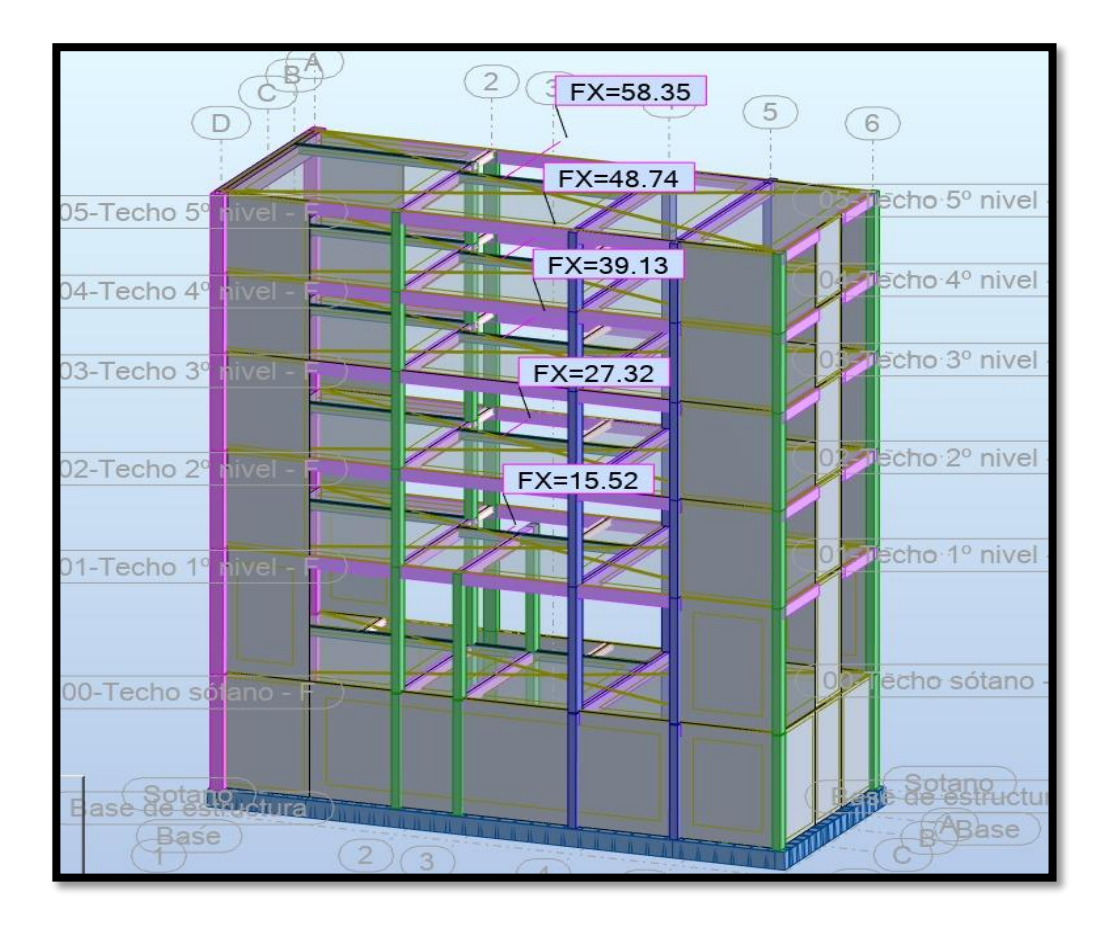

Figura 14: Distribución de las fuerzas laterales XX. Fuente: Robot Structural 2021

Tabla 13: *Distribución de la fuerza sísmica en la altura (Fi) Eje YY.*

*Distribución de la fuerza sísmica en la altura (Fi) Eje YY.*

| <b>Piso</b> | Pi       | hi    | $(hi)^k$ | $Pi^*(hi)^k$ | αi    | V       | Fi     | Fi      |
|-------------|----------|-------|----------|--------------|-------|---------|--------|---------|
| 05          | 249.012  | 17.30 | 17.30    | 4,307.91     | 0.309 | 189.063 | 58.355 | 58.355  |
| 04          | 249.012  | 14.45 | 14.45    | 3,598.22     | 0.258 | 189.063 | 48.741 | 107.096 |
| 03          | 249.012  | 11.60 | 11.60    | 2,888.54     | 0.207 | 189.063 | 39.128 | 146.224 |
| 02          | 249.012  | 8.10  | 8.10     | 2,017.00     | 0.145 | 189.063 | 27.322 | 173.547 |
| 01          | 249.012  | 4.60  | 4.60     | 1,145.46     | 0.082 | 189.063 | 15.516 | 189.063 |
| Σ           | 1,245.06 |       |          | 13,957.12    | 1.00  |         | 189.06 |         |

Fuente: Base de datos del propio investigador, mayo – 2020.

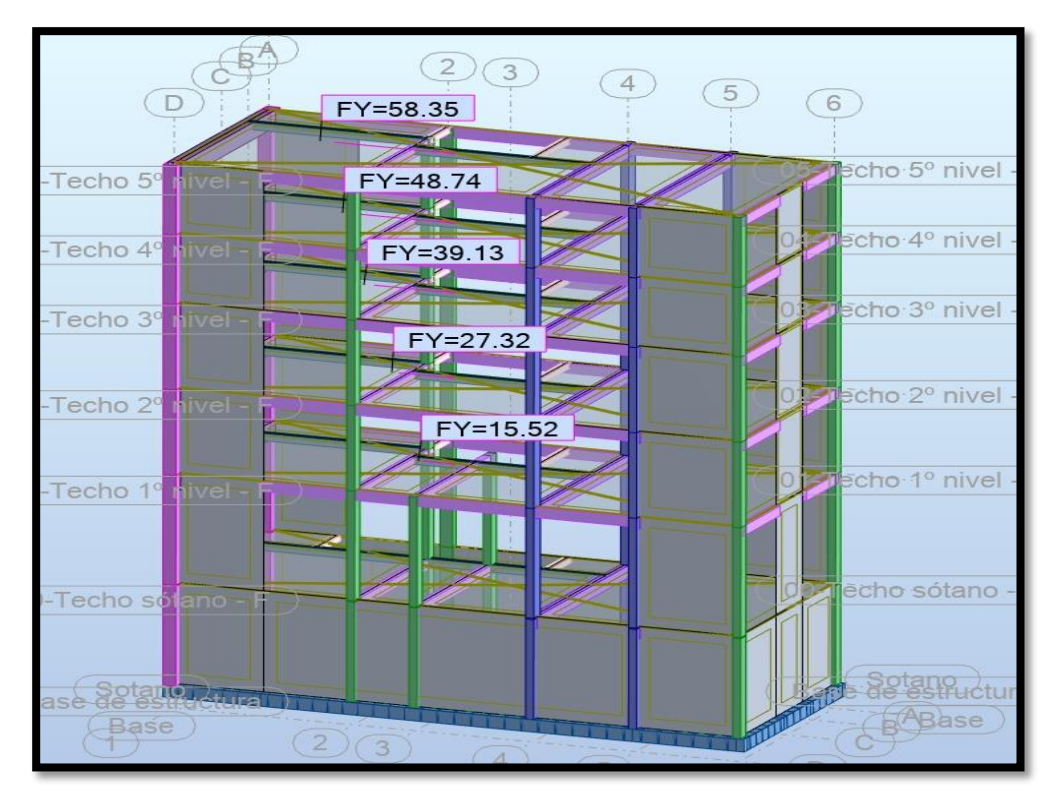

Figura 15: Distribución de las fuerzas laterales YY. Fuente: Robot Structural 2021.

# **ANÁLISIS SÍSMICO DINÁMICO**

Para analizar el desplazamiento y fuerzas de los elementos estructurales tenemos el análisis modal espectral, donde se necesita conocer la vibración del suelo y cómo repercute en toda la estructura en consecuencia hacen que sus masas se movilicen respecto al suelo. De modo que esta vibración es asimilada por una serie de péndulos los cuales exponen el comportamiento de uno de los modos que hacen vibrar a la estructura. Ya que no es lo mismo una respuesta del péndulo a una edificación ya que depende básicamente de la rigidez y altura que esta tenga ante un movimiento sísmico. (Chipana y Huillca, 2019.p 67)

En otras palabras, el sismo ocasiona el desplazamiento de las estructuras en una edificación multifamiliar, que hacen que estos se sometan o depende solo de la frecuencia y amortiguamiento y en tanto su objetivo se basa en cuantificar fuerzas ya que si solo se utiliza ecuaciones matemáticas sería complicado. Para esto se considera la

base, pero en relación a la aceleración del sismo ya que varía en cada momento de respuesta del edificio.

Por ende, se recurre al nominado "espectro de diseño" ya que nos facilita el cálculo de estas fuerzas sísmicas que actuando en una edificación y se basan inicialmente al tipo de suelo. Así mismo el espectro se ve graficado o reflejado en el pseudo –aceleración debido a su respuesta a un periodo natural "T".

Ya que existen diferentes modos de vibración frente un evento sísmico cada modo tiene una deformación y frecuencia de vibración diferente que los caracteriza de distintas formas. Por ellos cuando una estructura es sometida a un sismo este vibrara conforme se deán las combinaciones en sus modos de vibración.

A si pues este método nos ayuda a calcular valores máximos del desplazamiento y las aceleraciones de cada modo empleando un espectro en dichos códigos de diseño de este modo se combinan los valores máximos para al final obtener valores posibles de fuerzas y desplazamientos.

Integraremos el Espectro de Pseudo Aceleración, (ver anexo 16) para este análisis dinámico, se realizará en cada dirección de análisis, a todo lo que indica y define la NTP E.030 – 2018 En el inciso 4.6.2 se dispone:

Aceleración Espectral del proyecto:

Para cada dirección se consideró un espectro inelástico de pseudoaceleraciones como se indica la norma E030-2016 (inciso 4.6.2)

$$
Sa = \frac{Z.U.C.S}{R} \cdot g
$$

#### **Espectro de Diseño**

En la siguiente tabla se puede observar el cuadro de aceleraciones para poder diferenciar los periodos de vibración que experimentaría el edificio.

Estas aceleraciones halladas nos permitirán calcular el espectro de respuesta sísmica para el cálculo de las fuerzas dinámicas.

# Tabla 14: *Aceleración Espectral para diferentes periodos.*

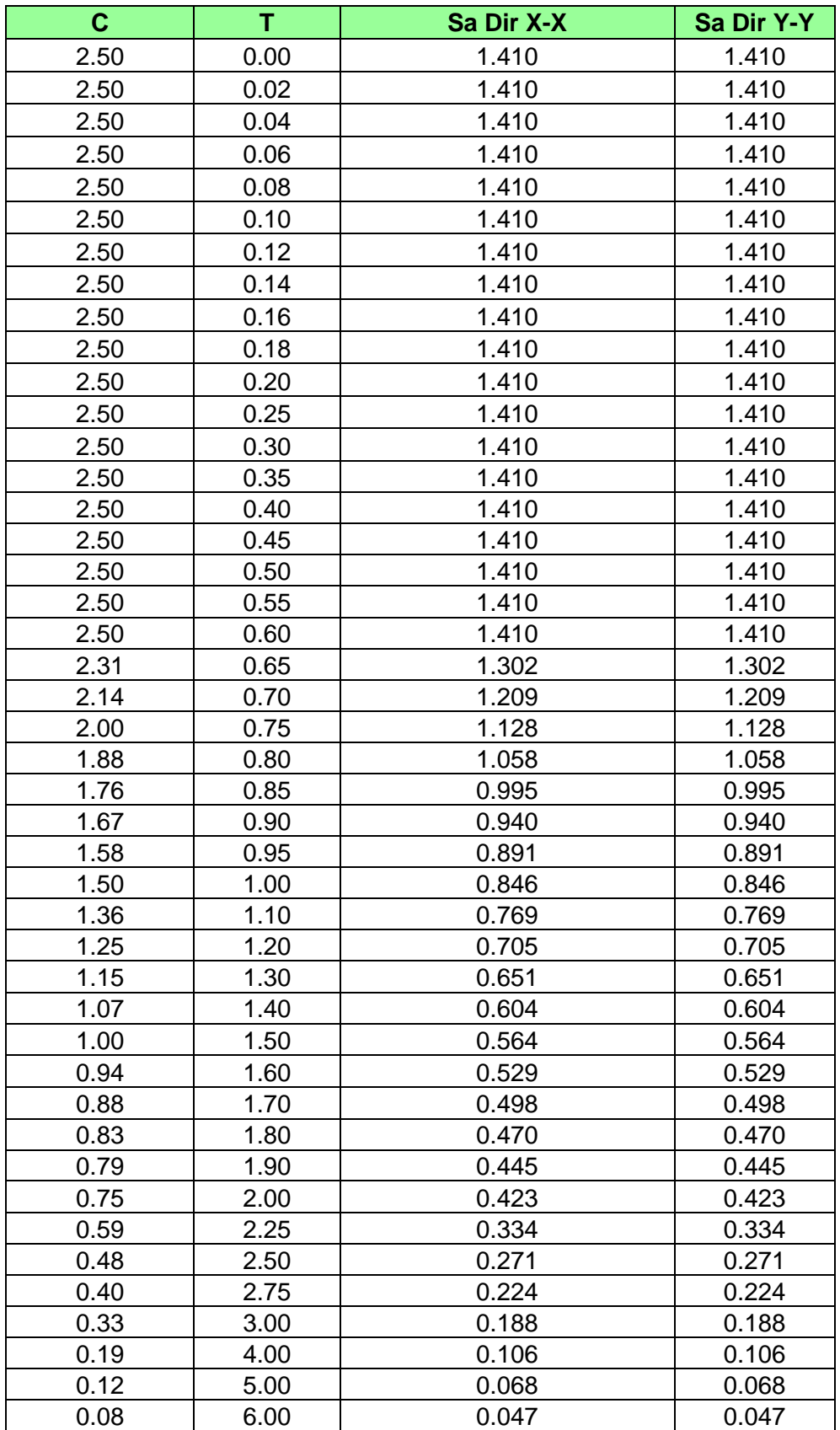

*Aceleración Espectral para diferentes periodos.*

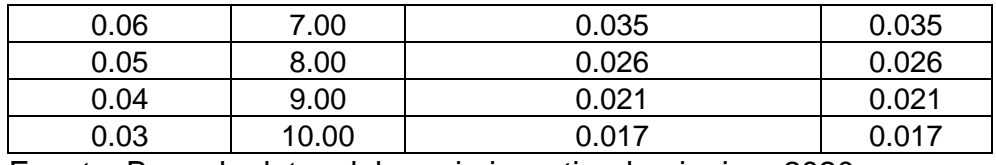

Fuente: Base de datos del propio investigador, junio – 2020.

En las siguientes figuras se muestra los espectros de diseño considerados para cada dirección. Con el programa Autodesk Robot Structural.- 2021, se generan el mismo espectro.

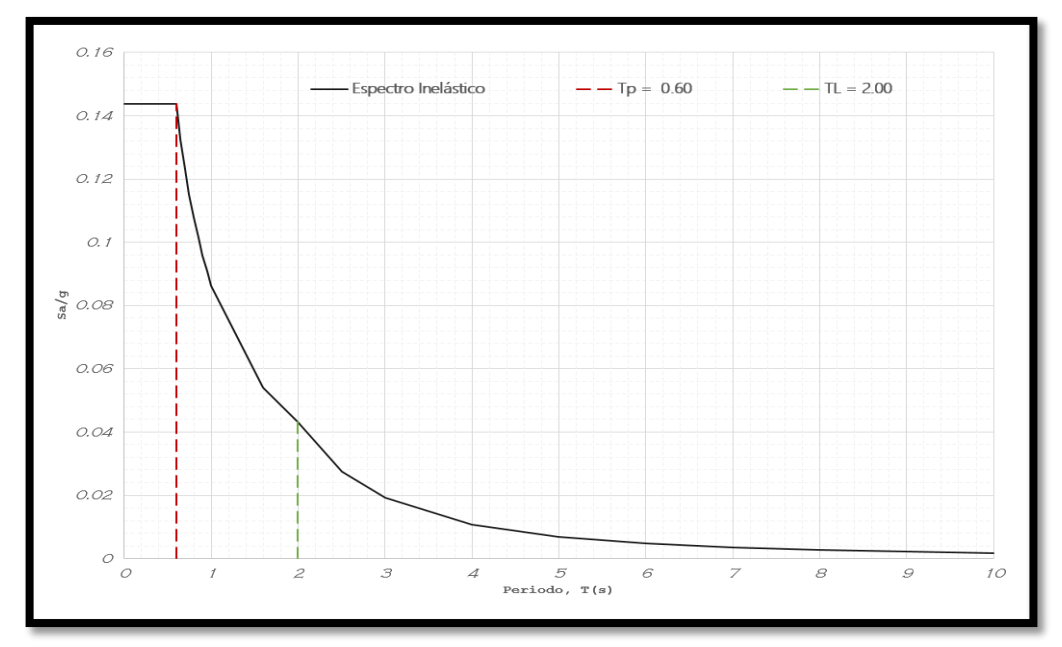

Figura 17: Espectro de diseño dirección Y-Y. Fuente: Base de datos del propio investigador.

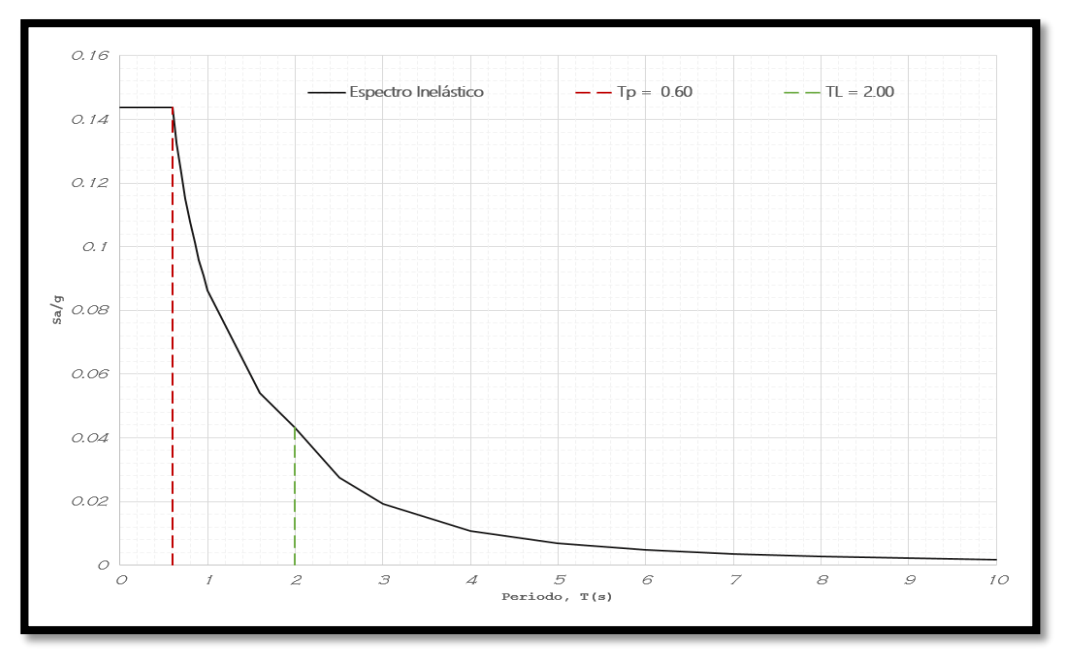

Figura 16: Espectro de diseño dirección X-X. Fuente: Base de datos del propio investigador.

En las figuras que se muestran posteriormente, se presenta la colocación de las aceleraciones respectivas para la designación de los espectros de respuesta sísmicas en el software Autodesk Robot Structural – 2021.

Así mismo esto se realiza para cada una de las direcciones donde se realiza el análisis respectivamente:

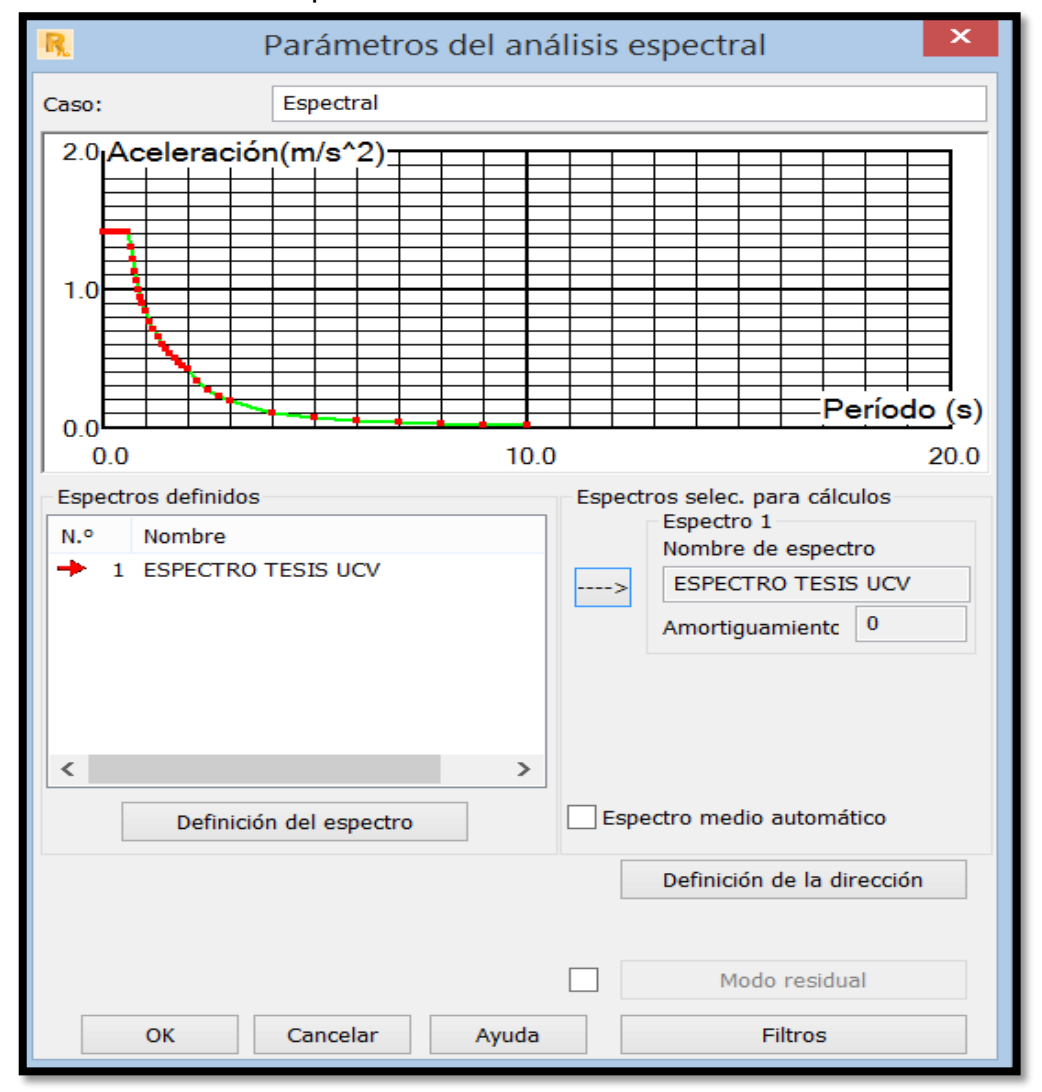

Figura 18: Cuadro de definición del espectro de diseño para el análisis dinámico espectral Dirección-X. Fuente: Base de datos del propio investigador.

Una vez calculadas las fuerzas sísmicas dinámicas, se verifica la que cumpla el ítem 4.6.4 que indica la norma "En las direcciones presentadas para el análisis, la fuerza cortante del primer entrepiso del edificio no deberá ser menor a un 80 % del valor calculado según se ve en el numeral 4.5 en estructuras regulares, ni menor que 90% para las estructuras irregulares." (Norma E.030, 2018, pp.27).

En el análisis se estima a la fuerza cortante mínima de base para cada una de las direcciones en un 90%. Se deberá tener en cuenta el aumentar, si es preciso, el valor de la fuerza cortante para que se cumpla con lo requerido. Por ende, el análisis dinámico que será ejecutado por el software se obtendrá lo siguiente:

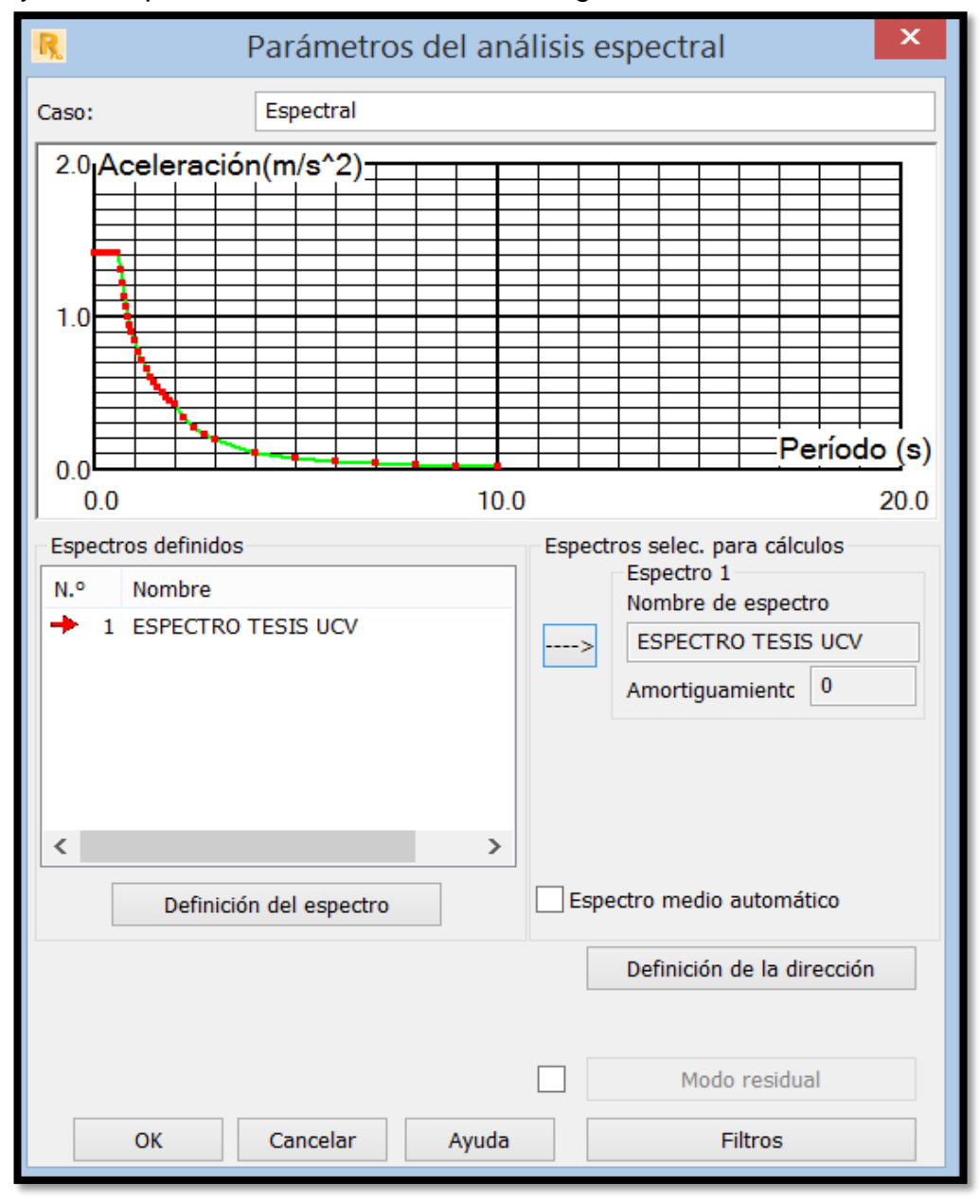

Figura 19.Cuadro de definición del espectro de diseño para el análisis dinámico espectral .Dirección Y. Fuente: Base de datos del propio investigador.

## **Cortante de Diseño**

La Norma en aplicación para todo el desarrollo de la investigación, nos menciona en el numeral 4.6.4 que se diseñará con una **cortante mínima** del 80% del cortante estático, esto se aplicará para estructuras regulares y el 90% para estructuras irregulares.

$$
FACTOR = \frac{0.8 * Vestático}{Vdinámico}
$$

### **En la dirección X:**

Tabla 15: *Cuadro de resultados de las fuerzas dinámicas dirección XX*

*Cuadro de resultados de las fuerzas dinámicas dirección X-X.*

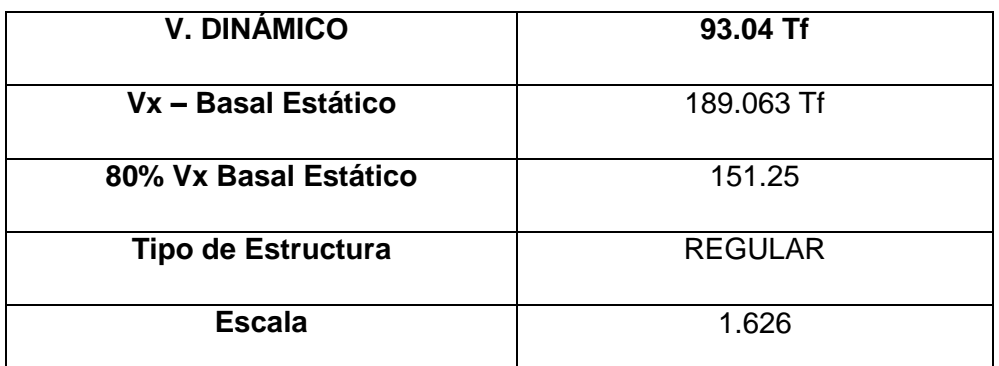

Fuente: Base de datos del propio investigador, junio – 2020.

Tabla 16: *Cuadro de resultados de las fuerzas dinámicas dirección* 

*Cuadro de resultados de las fuerzas dinámicas dirección Y-Y.*

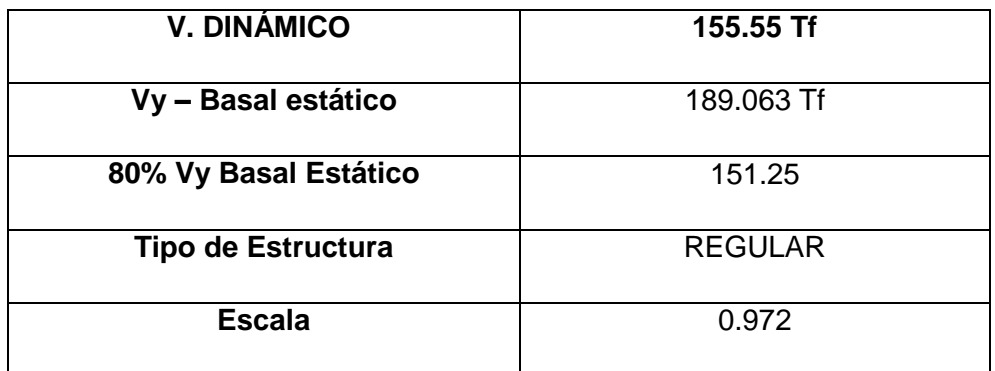

Fuente: Base de datos del propio investigador, junio – 2020.

Según se menciona en la norma en el ítem 4.5.6. Para realizar el cálculo de la fuerza sísmica vertical en una fracción del peso será igual a 2/3 (Z x U x S).

Tenemos en ambas direcciones:

U3 =2/3x0.35x1.00x1.15

U3=0.27

Para el cual este factor resultante se toma en cuenta al ingresar las cargas al software Autodesk Robot Structural.

# **Modos de Vibración y periodos resultantes**

Para las siguientes tablas se mostrará el porcentaje de participación de masas, con sus respectivos periodos:

Tabla 17: *Modos y periodos en XX (Extraído del Robot Structural).*

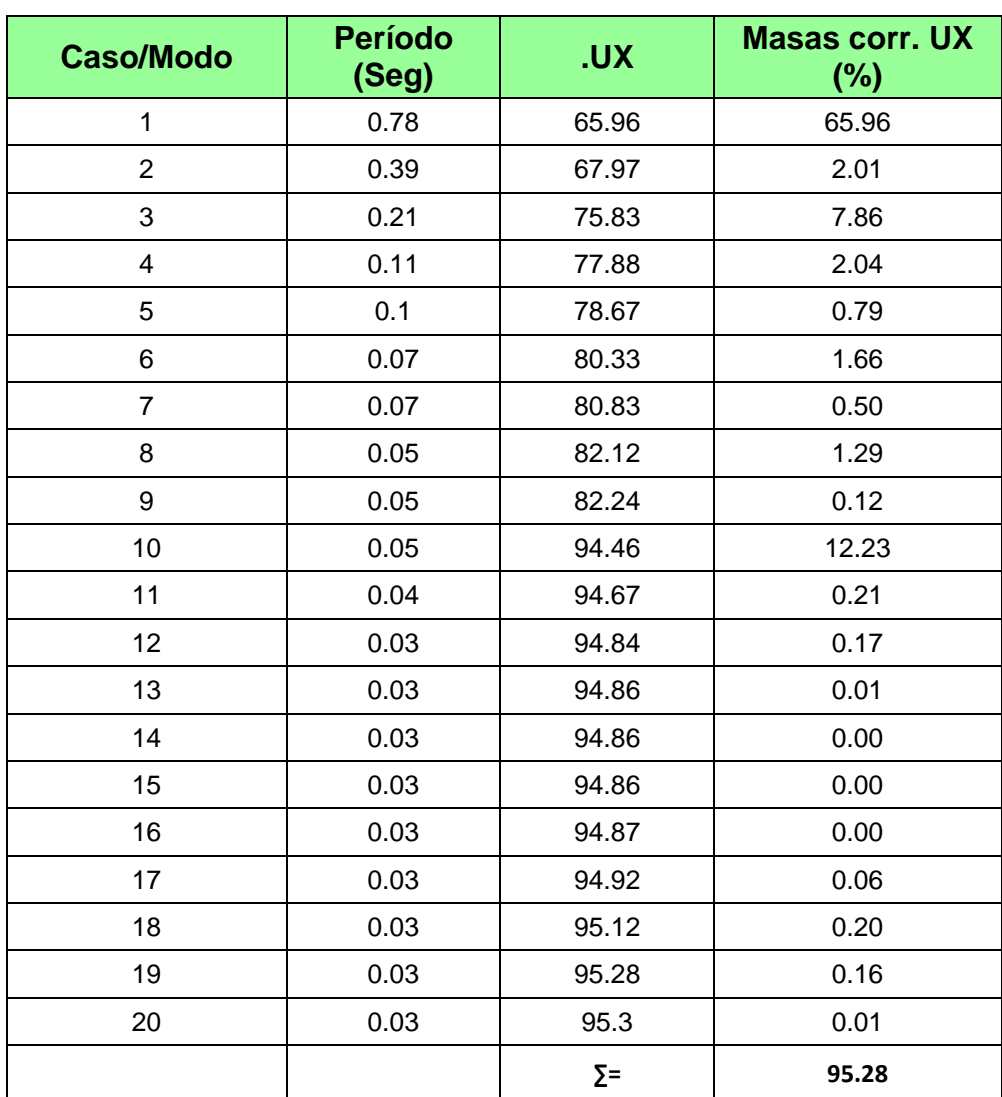

*Modos y periodos en XX (Extraído del Robot Structural).*

Fuente: Base de datos del propio investigador, junio – 2020.

## Tabla 18: *Modos y periodos en YY (Extraído del Robot Structural).*

| <b>Caso/Modo</b> | <b>Período</b><br>(Seg) | <b>.UY</b> | <b>Masas corr. UY</b><br>(%) |
|------------------|-------------------------|------------|------------------------------|
| 1                | 0.46                    | 61.7       | 61.70                        |
| $\overline{2}$   | 0.17                    | 61.7       | 0.00                         |
| 3                | 0.09                    | 77.4       | 15.69                        |
| 4                | 0.04                    | 77.4       | 0.00                         |
| 5                | 0.04                    | 82.43      | 5.03                         |
| 6                | 0.03                    | 82.43      | 0.00                         |
| 7                | 0.03                    | 82.44      | 0.00                         |
| 8                | 0.03                    | 86.22      | 3.78                         |
| 9                | 0.03                    | 86.23      | 0.01                         |
| 10               | 0.03                    | 87.84      | 1.61                         |
| 11               | 0.03                    | 89.44      | 1.61                         |
| 12               | 0.02                    | 89.49      | 0.05                         |
| 13               | 0.02                    | 89.49      | 0.00                         |
| 14               | 0.02                    | 90.48      | 0.98                         |
| 15               | 0.02                    | 90.64      | 0.17                         |
| 16               | 0.02                    | 95.45      | 4.81                         |
| 17               | 0.02                    | 95.46      | 0.01                         |
| 18               | 0.02                    | 95.49      | 0.03                         |
| 19               | 0.02                    | 95.49      | 0.01                         |
| 20               | 0.02                    | 95.5       | 0.00                         |
|                  |                         | $\Sigma =$ | 95.49                        |

*Modos y periodos en YY (Extraído del Robot Structural).*

Fuente: Base de datos del propio investigador, junio – 2020.

Las indicaciones que nos da la NTP E.030 – 2018, es que debemos considerar en cada dirección a los modos de vibración que se presenten cuyas masas deben considerarse mínimo al 90% de la masa de toda la estructura.

Así como se puede mostrar existen modos que cumplen el valor indicado, cumpliendo en lo establecido en la norma.

## **4.1.4. Resultado del Objetivo Específico N° 03:**

*Determinar los desplazamientos de la edificación en estudio.* 

#### **Desplazamientos Laterales**

En la Norma que se está aplicando para diseño sismorresistente nos indica que para el cálculo de los desplazamientos laterales se halla multiplicando (0,75\*R) para estructuras regulares, en la cual R (coeficiente básico de reducción sísmica) siendo este es caso para este proyecto en desarrollo.

También esta Norma hace mención que no deberá sobrepasar la fracción de la altura de entrepiso para el tipo de material predominante, para este proyecto el material predominante es de concreto armado, en la cual la fracción no deberá sobrepasar 0,007.

Tabla 19: *Desplazamiento máximos dirección XX (Obtenidos del* 

*Desplazamiento máximos dirección XX (valores obtenidos del Robot Structural - 2021).*

| <b>NIVEL</b> | <b>ALTURA</b><br>(m) | $DL=0.75R$ | <b>UX</b> | $dr$ UX $(m)$ | <b>DL RELAT.</b><br><b>ADMISIBLE</b> | LIM.<br><b>PERMISIBLE</b><br>$\triangle$ 50.007 |
|--------------|----------------------|------------|-----------|---------------|--------------------------------------|-------------------------------------------------|
| Piso-5       | 2.85                 | 5.25       | 0.022     | 0.0020        | 0.0037                               | Cumple                                          |
| Piso-4       | 2.85                 | 5.25       | 0.020     | 0.0030        | 0.0055                               | Cumple                                          |
| Piso-3       | 3.50                 | 5.25       | 0.017     | 0.0040        | 0.0060                               | Cumple                                          |
| Piso-2       | 3.50                 | 5.25       | 0.012     | 0.0045        | 0.0068                               | Cumple                                          |
| Piso-1       | 4.60                 | 5.25       | 0.007     | 0.0060        | 0.0068                               | Cumple                                          |

Fuente: Base de datos del propio investigador, junio – 2020.

Tabla 20:

*Desplazamientos máximo dirección YY (valores obtenidos del Robot Structural - 2021).*

| <b>NIVEL</b> | <b>ALTURA</b><br>(m) | $DL=0,75R$ | UY    | dr UY<br>(m) | <b>DL RELAT.</b><br><b>ADMISIBLE</b> | LIM.<br><b>PERMISIBLE</b><br>∆≤0.007 |
|--------------|----------------------|------------|-------|--------------|--------------------------------------|--------------------------------------|
| Piso-5       | 2.85                 | 5.25       | 0.010 | 0.002        | 0.0037                               | Cumple                               |
| Piso-4       | 2.85                 | 5.25       | 0.008 | 0.002        | 0.0037                               | Cumple                               |
| Piso-3       | 3.50                 | 5.25       | 0.006 | 0.003        | 0.0045                               | Cumple                               |
| Piso-2       | 3.50                 | 5.25       | 0.004 | 0.002        | 0.0030                               | Cumple                               |
| Piso-1       | 4.60                 | 5.25       | 0.002 | 0.002        | 0.0023                               | Cumple                               |

Fuente: Base de datos del propio investigador, junio – 2020.

#### **Control rotacional**

Se va controlar la irregularidad torsional, de acuerdo a la Norma, en la cual nos señala, a continuación:

$$
FACTOR = \frac{MAX \, UX}{UX} \leq 1.20
$$

Tabla 21: Factores *de irregularidad torsional dirección XX.*

*Factores de irregularidad torsional dirección XX.*

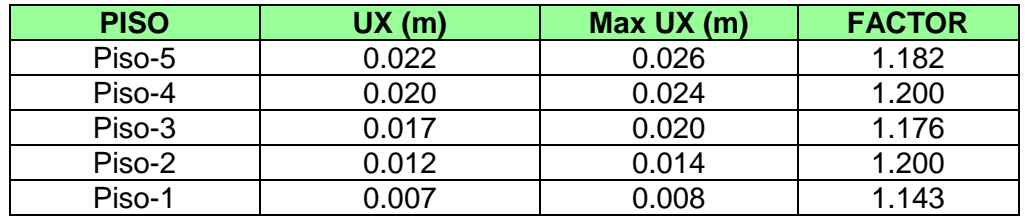

Fuente: Base de datos del propio investigador, junio – 2020.

#### Tabla 22: *Factores de irregularidad torsional dirección YY.*

*Factores de irregularidad torsional dirección YY.*

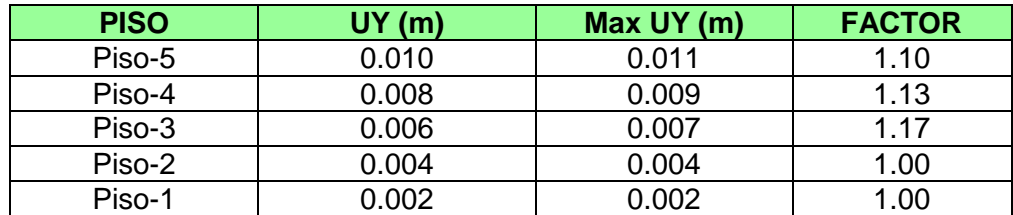

Fuente: Base de datos del propio investigador, junio – 2020.

#### **Junta de separación sísmica**

En cuanto a junta de separación sísmica para la norma de Diseño Sismorresistente, hace referencia a la distancia exigua de separación que debe estar presente entre dos edificios inmediatos, evitando algún tipo de unión a lo largo de un movimiento sísmico y según lo constituye la norma debe ser lo siguiente.

S=2/3 de la suma de los desplazamientos máximos de los bloques adyacentes, ni menor que  $s = 0,006$  h  $\geq 0,03$  m

En la cual h es la altura que será tomada la medida desde el nivel del terreno natural hasta el nivel considerado para evaluar S.

Con la visita al lugar de proyección y observación físico del lugar, se contempló que no existe edificaciones vecinas construidas alrededor de la vivienda, es por esa razón que según la norma sé toma el segundo enunciado para el cálculo de la junta sísmica.

Seguidamente, se muestra el cálculo del valor de S:

 $S = 0.006(18.0)$ 

 $S = 0.108$ m ≥ 0.03m

Por lo tanto, el valor de "**S**" es:

S= 10cm

En cuanto al retiro del edificio según lo indica la norma en aplicación será la mitad del resultado obtenido de la junta sísmica estimada.

Por consiguiente, se tomará la mitad del valor de la junta sísmica estimada en este caso nuestro retiro en relación a nuestra edificación será de 5.00 cm para la dirección correspondiente.

#### **V. DISCUSIÓN**

Para realizar este presente trabajo de investigación de Implementación de la Metodología BIM en el diseño estructural sismorresistente en la construcción del Edificio Multifamiliar en Huaraz - Ancash se trabajó de manera no experimental – Descriptivo. En la cual se señaló todos los aspectos comprendidos entre: resultados, antecedentes y marco teórico en cual se primordializó la explicación de la correspondiente investigación. Presentaremos en detalle los resultados del análisis de este proyecto.

El objetivo general de la investigación es desarrollar un Diseño sismorresistente del proyecto de edificación en estudio, implementando la metodología BIM, ubicado en el distrito de Huaraz, Ancash. Donde se usó software BIM primeramente se insertó el plano de arquitectura brindado por el propietario al software Revit Structure, dicho plano fue elaborado por un especialista donde se dispuso a realizar el análisis paramétrico de la estructura para exportar al software Robot Structural donde se aplicó la norma E.030 para realizare el diseño sismorresistente. A comparación de la investigación Flores (2018) en su tesis "Análisis Sísmico de un Edificio de 7 niveles con 2 sótanos y 1 semisótano usando Robot Structural 2018- BIM 3D en el distrito de Miraflores- lima" donde el diseño en el software Revit se le entrego el especialista con la cual realizo la exportación al software Robot Structural donde juntamente con las normas E-020, E-030 y E-060 y el ACI 318-11. Realizo el diseño sismorresistente y el diseño de los elementos estructurales con sus respectivos planos estructurales. Además, se puede manejar un solo archivo mediante vínculos dados en BIM coordinando las especialidades de arquitectura y estructura. Donde se trabaja de forma más sencilla y practica de facilitar los cálculos.

Por otro lado, nos enfocamos en el estudio que tuvo el mismo autor Flores (2018) donde consideraron identificar los parámetros normativos para el análisis sísmico donde identificaron la zonificación de lugar con un Zona=4, de Z=0.45 y en cuanto al parámetro de sitio se encuentra en un suelo rocoso o suelos muy rígidos, dentro de la categoría se encuentra en la C optando por el sistema dual con factor de uso 1, en ese sentido su edificación es irregular en altura (Ia=0.90) así mismo en planta (Ip=0.90) y obtenido un coeficiente de reducción Ro=6.48 por lo cual se presentó resultados aceptables. En ese sentido se puede corroborar de tal manera que nuestros estudios en la edificación ubicado en Huaraz son de igual manera las condiciones mínimas que se piden pero lo que varía es la zonificación ya que nuestra zona =3, Z=0.35 con un suelo Tipo S2 (suelo intermedio) de factor de suelo S=1.15; así mismo la categoría de nuestra edificación es "C" ya que se trata de vivienda con factor de uso o importancia de 1.00 en tanto nuestro sistema estructural es Dual cuya acciones sísmicas son resistidas por combinaciones de pórticos y muros estructurales, así pues las regularidades de nuestra edificación tanto en altura y planta son de 1.00 respectivamente dándonos de esta manera un resultado respecto al coeficiente de reducción de fuerza sísmica R=7. Así pues, en ese sentido nuestra tesis y la de flores son similares cumpliendo con las especificaciones técnicas antes ya mencionadas.

Además contamos con Domínguez y Moreno (2018) donde en su tesis "Diseño Estructural Sismorresistente de un Edificio de Siete Niveles bajo la Metodología BIM en la Provincia de Pomabamba, Ancash, 2018" consideran el evaluar los cálculos y comprobar resultados bajo el análisis en este sentido asegurándose de que sean los confiables y económicamente posibles verificando que la vivienda de 7 niveles es eficiente al ser analizado por Robot Structural, software especializado en el análisis ya que cumple criterios sismorresistentes fundamentado respecto a la filosofía de la norma E.030 con esta investigación se demuestra que al analizar nuestra edificación de 5 pisos, 01 sótano y 01 semisótano en cuanto a la estimación de peso se tomó 25%de la carga viva para una edificaciones de categoría "C"; en cuanto al análisis estático se obtuvo una cortante basal de 189.063 T.F en ambas direcciones luego se prosiguió a evaluar la fuerza sísmica en altura siendo insertada en el software Robot bajo el nombre de SISMO XX y SISMO YY donde se obtuvo los valores de 15.516,27.322,39.128,48.741,58.355 siendo estos valores en ambas direcciones. En ese caso se tiene unos resultados iguales en el proceso de cálculo con el análisis que realizo Domínguez y Moreno, en el cual también tomaron el 25% de la carga viva de debido a que su edificación se encuentra en la categoría "C", con una cortante basal de 339.95 TF en ambas direcciones sirviendo este valor para hallar la fuerza sísmica en altura teniendo como resultado 13.527,27.054, 40.581,54.108, 67.635,81.162, 55.883 siendo esto en ambas direcciones X e Y. También se tuvo la aplicación del espectro inelástico de pseudo-aceleraciones como se indica la norma E030-2018, con el procedimiento se obtuvo una cortante basal dinámica de 93.04 Tf y 155.55 Tf en la dirección de X e Y respectivamente, para la tesis de Moreno se obtuvo resultados parecidos obteniendo 233.04 Tf y 274.26 Tf, en ambas direcciones, también se obtuvo el porcentaje de participación de masas, en ambas investigaciones en cuestión, presentan un porcentaje mayor al 90% dejando revelar que a mayor periodo de vibración se obtendrá mayor deformación de las edificación. Verificando que en ambos trabajos es viable el añadir un análisis en edificaciones proyectadas empleando el Software Robot – BIM3D

Finalmente de los autores, Chipana y Huillca (2019) en su Tesis se dieron a conocer características y procesos ya que debido a esto se pudo garantizar la finalidad del cumplimiento de la norma técnica peruana bajo el análisis estático y dinámico utilizando el software Autodesk Robot donde implementaron muros estructurales para minimizar los desplazamientos, Dicho esto nuestra investigación guarda relación ya que se tiene como propósito el buscar obtener los desplazamientos de nuestra edificación bajo el software Robot dado eso se evalúa el análisis estructural con un factor de coeficiente sísmico de Ro=7, donde se precisó el evaluar y efectivamente dar cumplimiento a la Norma Técnica Peruana para lograr desplazamientos laterales relativos admisibles cumpliendo con los límites de distorsión entre piso siendo estos valores desde el primer piso hasta el quinto piso respectivamente: 0.0068,0.0068,0.0060,0.0055,0.0037 en la dirección X y 0.0023,0.0030,0.0045,0.0037,0.0037 en la dirección Y .Todo esto bajo los software BIM, de igual forma fue realizado la tesis de Chipana y Huillca (2019) obteniéndose resultados similares en cuanto al cumplimiento de los límites de desplazamiento siendo en la dirección X 0.002,0.004,0.004,0.004,0.004,0.004 y en la dirección Y 0.001,0.002,0.003,0.003,0.003,0.003 .

#### **VI. CONCLUSIONES**

- Primero: Se desarrolló un Diseño sismorresistente del proyecto de edificación en estudio, implementando la metodología BIM, ubicado en el distrito de Huaraz, Ancash; utilizando la norma sismorresistente vigente E.030 – 2018 empleando el software BIM, Robot Structural. En ese sentido, la hipótesis: "Para el proceso de investigación, La ejecución del diseño sismorresistente implementando la metodología BIM y basado en el software Robot Estructural, Determinara la efectividad del comportamiento sismorresistente del Edificio Multifamiliar en Huaraz-Ancash". Fue aceptada. Ya que con los resultados obtenidos se establece el cumplimiento de la filosofía y principios del diseño sismorresistente
- Segundo: Se identificó el peligro sísmico, categoría, sistema estructural y regularidad de la edificación en estudio; Donde se corroboro que la edificación ubicado en la región Ancash, provincia de Huaraz, del proyecto en estudio se encuentra en la Zona 3, Z=0.35 con un suelo Tipo S2 (suelo intermedio) de factor de suelo S=1.15; así mismo la categoría de nuestra edificación es "C" ya que se trata de vivienda con factor de uso o importancia de 1 en tanto nuestro sistema estructural es Dual cuya acciones sísmicas son resistidas por combinaciones de pórticos y muros estructurales, así pues las regularidades de nuestra edificación tanto en altura y planta son de 1 respectivamente dándonos como resultado un coeficiente de reducción de fuerza sísmica R=7.
- Tercero: Se realizó el Análisis estático y dinámico de la edificación de 01 sótano, 01 semisótano y 05 niveles empleando Robot Structural 2021 – BIM 3D en el distrito de Huaraz, Áncash; En esta parte del proceso, se recabo información del modelado de diseño, para que a partir de esto se incorpore los aspectos relacionados con la idealización del comportamiento estructural de la edificación, se considerarán las acciones a las que se someterá la estructura en base a su probabilidad de ocurrencia tomando en cuenta el tipo de análisis para con ello determinar el análisis estructural realizando modificaciones necesarias al modelo para lo cual se obtuvo una cortante basal estática de 189.63 T.F y una cortante dinámica en X

de 93.04 T.F y en Y de 155.55 T.F. En cuanto a la aceleración espectral se obtuvo valores diversos para los 20 modos de vibración que se realizó para un análisis más amplio donde se cumplió con valores mayores al 90% de participación de masa en toda la estructura donde también se infiere con los valores periodo de vibración, mientras menor sean estos valores se tendrá una menor deformación.

Cuarto: Se determinó los desplazamientos de la edificación en estudio; el cual se obtuvo que todos los desplazamientos cumplen en lo establecido por la norma, en cuanto al Límites para la Distorsión del entrepiso el valor de 0.007, para el material predominante de la edificación, la cual es de concreto armado. Siendo de primordial proceso el vínculo del Revit con el Robot Structural y el formato de respuesta estilo Excel, en el cual solo se usó un solo archivo reduciendo el tiempo de diseño y muestra en realidad virtual del proceso.

#### **VII. RECOMENDACIONES**

Se recomienda el tener en cuenta que en edificaciones de cualquier tipo se debería tomar en cuenta distribuciones sencillas y que sean regulares tanto en planta y altura para que sean capaces de ser entendidos y se puedan revisar sus datos sobre su comportamiento estructural ante un evento sísmico y tener como base resultados confiables.

Mostrado el resultado nos vemos en la necesidad de recomendar los modelos BIM para edificaciones de pequeña o gran envergadura, es decir que se emplee esta metodología en todas las ramas o especialidades de la ingeniería.

Se recomienda continuar con las verificaciones en líneas de investigación que expresan el análisis sismorresistente con la implementación de BIM, en diferentes edificaciones para tener como base estudios futuros dado que implica un importante cambio en el proceso de los cuales se desarrolla con en el sector de la construcción.

Tener en cuenta una comunicación de softwares a la hora de realizar un diseño sismorresistente ya que debemos contar con que tengan el mismo objetivo y tener actualizaciones recientes para que evitan retrasos o interferencias en los modelos finales para su presentación.

Y finalmente recomendamos, que la universidad cuente con herramientas de realidad virtual, ya que de esta forma implementa en el crecimiento profesional y de manera global es un aporte a que proyectos terminados bajo la metodología BIM se pueden visualizar, siendo así exhibidos para todos los alumnos y docentes de clase por lo cual nos enfocamos en esta recomendación de manera especial ya que será beneficioso para el mejoramiento de nuestra carrera y buscar aportar al reconcomiendo de nuestra universidad haciendo mejor la relación teórico – tecnológico.

#### **REFERENCIAS**

ABANTO, Valdivia y CÁRDENAS, Cruz. Determinación de la vulnerabilidad sísmica aplicando el método de benedetti-petrini en las instituciones educativas del centro histórico de Trujillo. Lima: Universidad Privada Antenor Orrego, 2015.190pp.

ALCANTARA, Rojas. Metodología para minimizar las deficiencias de diseño basada en la construcción virtual usando tecnología BIM. Tesis (Título de ingeniero civil). Lima: Universidad Nacional de Ingeniería, Facultad de Ingeniería Civil, 2013. 141pp.

ALFARO, Víctor. Estudio comparativo de la norma peruana E.030 diseño sismorresistente y la norma chilena NCH433 diseño sísmico de edificios, y su aplicación a un edificio de concreto armado. Tacna: Universidad privada de Tacna. Facultad de Ingeniería, 2017. 109pp.

ALVARADO, Denis. Diseño estructural utilizando concreto de alta resistencia para mejorar el comportamiento sísmico del edificio administrativo ugel Chiclayo. Tesis (Título de ingeniero civil). Chiclayo: Universidad Cesar Vallejo. Facultad de Ingeniería Civil, 2018. 109pp.

ARQUIÑIVA, Jorge y CABELLO, Yuliza. Análisis y diseño estructural comparativo con y sin aisladores sísmicos de una edificación de 8 niveles en el distrito del tambo. Tesis (Título de ingeniero civil). Huancayo: Universidad Peruana los Andes, Facultad de Ingeniería, 2017. 270pp.

BRICEÑO, Oscar. Aplicación de la tecnología BIM en edificaciones u productividad en obra de la planta protista en cañete. Tesis (Título de ingeniero civil). Lima: Universidad Cesar Vallejo, Facultad de Ingeniería Civil, 2017. 171pp.

CHAVEZ, Alexander y PILCO, Juvenal. Propuesta de diseño estructural para una edificación sismorresistente de cuatro niveles. Tesis (Título de ingeniero civil). Chachapoyas: Universidad Nacional Toribio Rodríguez de Mendoza amazonas, Facultad de Ingeniería Civil y Ambiental, 2015. 255pp.

CHIRINOS, Lizett y PECHO, Julio. Implementación de la metodología BIM en la construcción del proyecto multifamiliar duplo para optimizar el costo establecido. Tesis (Maestría en Dirección de la Construcción). Lima: Universidad Peruana de Ciencias Aplicadas, Escuela de Posgrado, 2019. 110pp.

COLONIA, Luis. Análisis por desempeño sísmico de un edificio comercial de la ciudad de Carhuaz. Tesis (Título de ingeniero civil). Huaraz: Universidad Cesar Vallejo, Facultad de Ingeniería Civil, 2017. 141pp.

DELGADO, Erick y RODRIGUEZ Raúl. Aplicación de la tecnología bim en el proyecto conjunto residencial Rafaela II para la disminución de costos operativos. Tesis (Título de ingeniero civil). Trujillo: Universidad Privada Antenor Orrego, Facultad de Ingeniería Civil, 2016. 107pp.

DIAZ, Miguel. Cambiando el chip en la construcción, dejando la metodología tradicional de diseño CAD para aventurarse a lo moderno de la metodología BIM. Tesis (Título de ingeniero civil). Bogotá: Universidad Católica de Colombia, Facultad de Ingeniería Civil, 2018. 101pp.

DOMÍNGUEZ, Noé y MORENO, Alan. Diseño estructural sismo resistente de un edificio de siete niveles bajo la metodología bim. Tesis (Título de ingeniero civil). Huaraz: Universidad Cesar Vallejo. Facultad de Ingeniería Civil, 2018. 281pp.

EASTMAN, chuck, BIM handbook: a guide to building information modeling for owners, managers, designers, engineers and contractors, 2011. 648 pp.

ESPINOZA, Raúl. Implementación de la tecnología BIM para mejorar la habilitación e instalación de acero en las construcciones de concreto. Tesis (Título de ingeniero civil). Lima: Universidad Cesar Vallejo, Facultad de Ingeniería Civil, 2018. 171pp.
FLORES, Rene. Aplicación de la tecnología bim para mejorar la planificación de obra en la ejecución de obras de edificaciones para oficinas administrativas en la región Tacna. Tesis (Título de ingeniero civil). Moquegua: Universidad José Carlos Mariátegui, Facultad de Ingeniería y Arquitectura, 2018. 171pp.

GARCES, Luis. Análisis estructural de interacción suelo estructural y el sismorresistente aplicando en una edificación de concreto armado. Tesis (Título de ingeniero civil). Huacho: Universidad Nacional José Faustino Sánchez Carrión, Facultad de Ingeniería Civil, 2019. 168pp.

GARNICA, Andrea. Diseño de metodología integral orientada a la gestión de proyectos de construcción civil empleando la herramienta building information modeling (bim). Tesis (Título de ingeniero civil). Caracas: Universidad Metropolitana, Facultad de Ingeniería, 2017. 289pp.

GUERRA, Pedro y MARIÑOS, Diego. Aplicación de tecnología bim para el incremento de la eficiencia en la etapa de diseño del proyecto inmobiliario vivienda multifamiliar nova. Tesis (Título de ingeniero civil). Trujillo: Universidad Privada Antenor Orrego, Facultad de Ingeniería Civil, 2016. 171pp.

HARDIN, Brad y MCCOOL, Dave. BIM and constructions management. 2<sup>a</sup> ed. Indianapolis: Wiley, 2015. 375 pp. ISBN: 9781118942765

HERNANDEZ, Roberto, FERNANDEZ, Carlos y BAPTISTA, Pilar. Metodología de la investigación. 6. a ed. México D.F.: McGraw-Hill, 2014. 600 pp.

ISBN: 9781456223960

HERNANDEZ, Susana. Uso de la metodología "BIM" en la construcción de los proyectos de infraestructura en la contraloría general de la República. Tesis (Maestría en Gestión Pública). Lima: Universidad Cesar Vallejo, Escuela de Posgrado, 2018. 110pp.

HUARACA, Aníbal. Análisis comparativo aplicando el software robot structural análisis y etabs para evaluar el comportamiento estructural de viviendas autoconstruidas. Tesis (Título de ingeniero civil). Huancayo: Universidad Peruana los Andes, Facultad de Ingeniería Civil, 2018. 197pp.

[LOA,G. . F.;](https://www.pucp.edu.pe/profesor/gustavo-loa-canales) [MUÑOZ, J. A.;](https://www.pucp.edu.pe/profesor/juan-munoz-pelaez) [SANTA CRUZ HIDALGO, S.S](https://www.pucp.edu.pe/profesor/sandra-santa-cruz-hidalgo)eismic Evaluation of Incremental Seismic Retrofitting Techniques for Typical Peruvian Schools. En Structures Congress 2017. (pp. 101 - 110). VIRGINIA. Asce. Recuperadode: <http://ascelibrary.org/doi/pdf/10.1061/9780784480410.009>

LUIS, Alfredo. Comportamiento estructural de una edificación de albañilería confinada existente y proyectada en el distrito de Ate. Tesis (Título de ingeniero civil). Lima: Universidad Cesar Vallejo, Facultad de Ingeniería Civil, 2017. 140pp.

MANCHEGO, Ángel. Análisis y diseño sismorresistente en concreto armado del colegio sostenible Green School en el distrito de tiabaya 2018. Tesis (Título de ingeniero civil). Arequipa: Universidad Católica de Santa María, Facultad de Arquitectura, Ingeniería Civil y del Ambiente, 2018. 319pp.

MARTINEZ, Ana María. BIM y las repercusiones en la calidad de los procesos constructivos. Tesis (Para obtener Master). Barcelona: Universidad Politécnica de Catalunya, Departamento de Construcciones Arquitectónicas, 2015.70pp.

MINISTERIO de vivienda, construcción y saneamiento. Reglamento nacional de edificaciones. Norma E.020 Diseño Sismorresistente. Reglamento Nacional de Edificaciones. Lima: 2016. 434pp.

MINISTERIO de vivienda, construcción y saneamiento. Reglamento nacional de edificaciones. Norma E.030 Diseño Sismorresistente. Reglamento Nacional de Edificaciones. Lima: 2016. 434pp.

MINISTERIO de vivienda, construcción y saneamiento. Reglamento nacional de edificaciones. Norma E.020 Cargas. Lima: 2016. 40pp.

NIASMA, Takim y ABDUL, Nawawi., Implementación de Modelado de construcción (BIM) en el ciclo de vida de los proyectos de construcción. Malasia: Aust. J. Básico, 2015. 56pp.

OLIVAL, Chacón y Cuervo. Implementación de la metodología BIM para elaborar proyectos mediante el software REVIT. Tesis (Título de ingeniero civil). Bárbula: Universidad de Carabobo, Facultad de Ingeniería, 2017.84pp.

ORTIZ, Carlos y HUAYNATE, Rubén. Metodología BIM aplicada al proyecto de mejoramiento de los servicios académicos de la facultad de ciencias económicas de la universidad nacional Hermilio Valdizán para gestionar incompatibilidades. Tesis (Título de ingeniero civil). Huánuco: Universidad Nacional Hermilio Valdizán, Facultad de Ingeniería Civil, 2015. 171pp.

POCLIN Tuesta, Euclides. Evaluación del diseño del hospital II-2 de Jaén con el uso de tecnología BIM. Tesis (Título de ingeniero civil). Cajamarca: Universidad Nacional de Cajamarca, Facultad de Ingeniería Civil, 2014. 84pp.

PRETELL, Paul. Análisis sismorresistente utilizando aisladores sísmicos en un edificio multifamiliar de 9 pisos en la Urb. San Andrés. Tesis (Título de ingeniero civil). Trujillo: Universidad Cesar Vallejo, Facultad de Ingeniería Civil, 2018. 125pp.

RÍOS, Lorgio. Vulnerabilidad sísmica de las viviendas de adobe del centro poblado san Antonio de potrero huachis huari, Áncash. Tesis (Título de ingeniero civil). Chimbote: Universidad San Pedro, Facultad de ingeniería, 2017.53pp.

ROJAS, Juan. Análisis comparativo del rendimiento en la producción de planos y metrados, especialidad estructuras usando métodos tradicionales y la metodología de trabajo BIM en la empresa IMTEK. Tesis (Título de ingeniero civil). Cuzco: Universidad Andina del Cusco, Facultad de Ingeniería y Arquitectura, 2017. 171pp.

SANDOVAL, Víctor. Análisis sísmico usando Etabs para evaluar la efectividad del comportamiento sismorresistente de la infraestructura de la I.E. 11023 Abran Valdelomar. Tesis (Título de ingeniero civil). Chiclayo: Universidad Cesar Vallejo, Facultad de Ingeniería Civil, 2017. 147pp.

SERVICIO nacional de capacitación para la industria de la construcción. Las normas peruanas de diseño SR y aislamiento sísmico, E.030 Y E. 031.l. Lima: 2018. 42pp.

VICENCIO, Gedeón. Desarrollo del sistema último planificador usando tecnología BIM-4D en proyectos de construcción. Tesis (Título de ingeniero civil). Moquegua: Universidad José Carlos Mariátegui, Facultad de Ingeniería Civil, 2019. 171pp.

VILLAROEL, Carlos. Análisis y diseño de estructuras con Autodesk robot structural analysis, Bolivia: Senapi ,2016.596pp.

YBAÑEZ, Joselyn. BIM para optimizar la etapa de diseño en una edificación, distrito villa El Salvador 2018. Tesis (Título de ingeniero civil). Lima: Universidad Cesar Vallejo, Facultad de Ingeniería Civil, 2018. 171pp.

**ANEXOS** 

# **MATRIZ DE OPERACIONALIZACIÓN DE VARIABLES**

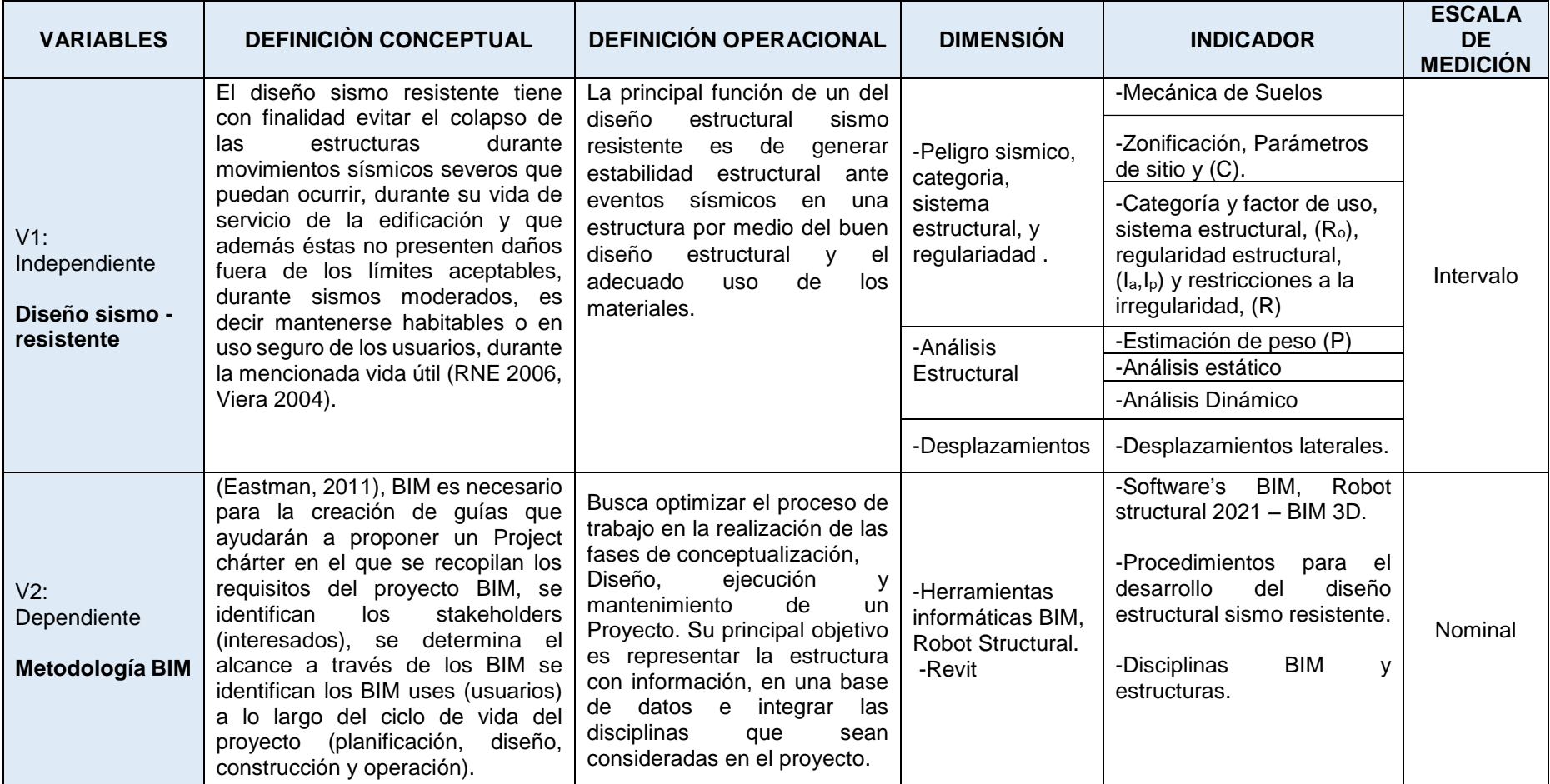

Fuente: elaboración propia. Mayo – 2020.

# **INSTRUMENTO DE RECOLECCIÓN DE VARIABLES**

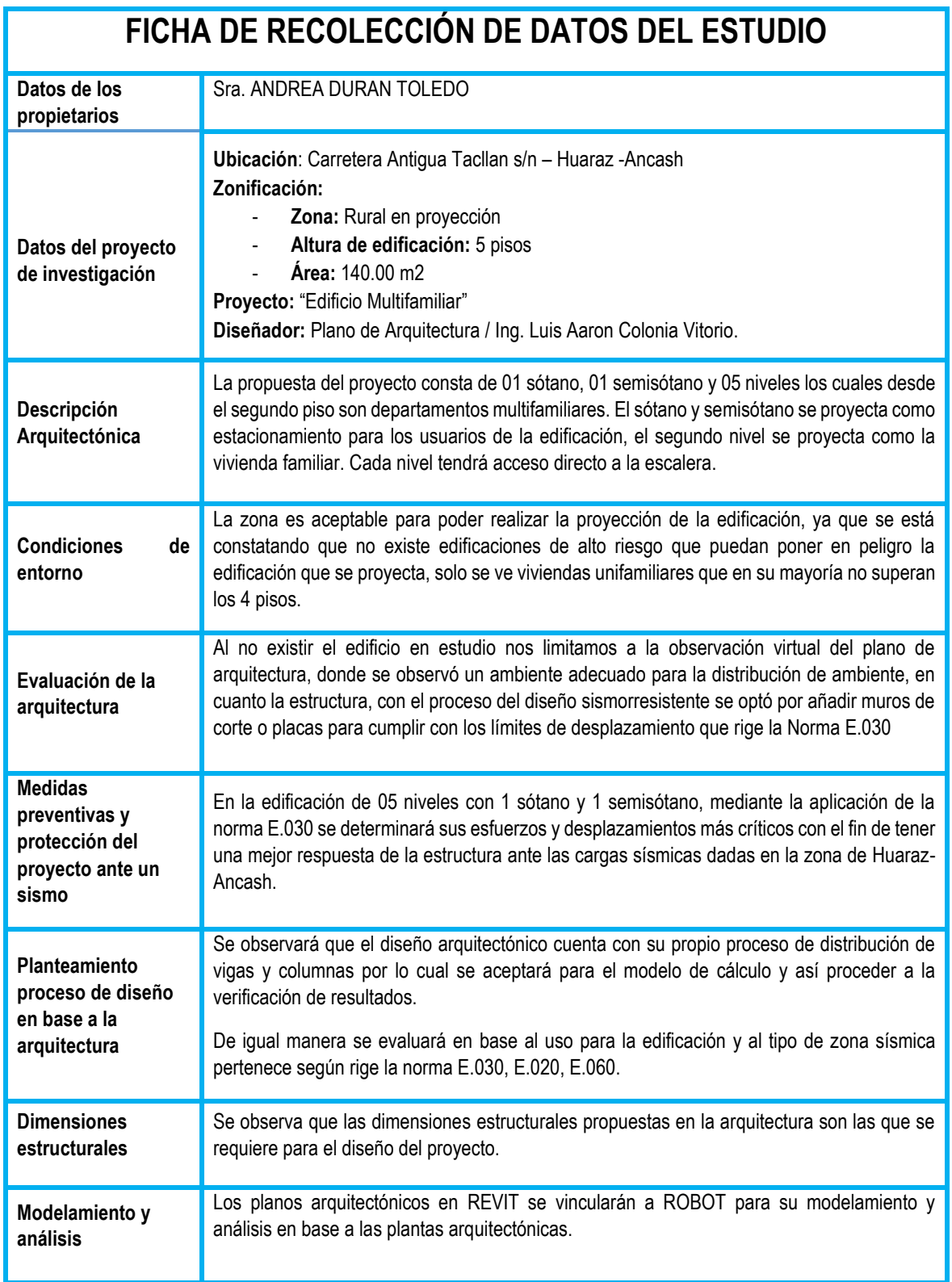

**3. CONSTANCIAS DE VALIDACIÓN**

## **CONSTANCIA DE VALIDACIÓN**

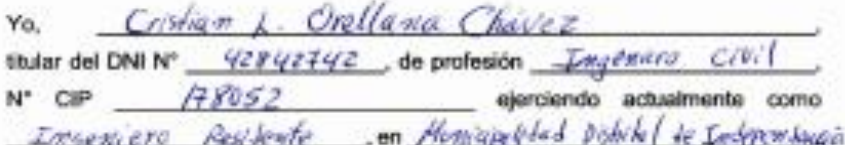

Por medio de la presente hago constatar que he revisado la tesis titulada: Implementación De La Metodologia BIM En El Diseño Estructural Sismorresistente En La Construcción Del Edificio Multifamiliar En Huaraz, Ancash, 2020 con fines de Validación del instrumento (Ficha de Recolección de Datos) de la Universidad Cesar Vallejo de los siguientes autores.

- · Colonia Vitorio, Yesenia Rocio.
- . Valentin Duran, Synthia Andrea.

Luego de hacer las observaciones pertinentes, puedo formular las siguientes apreciaciones.

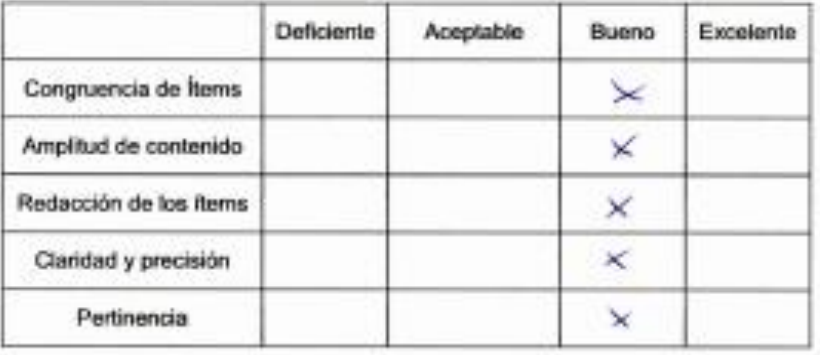

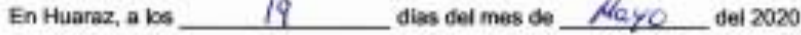

## **CONSTANCIA DE VALIDACIÓN**

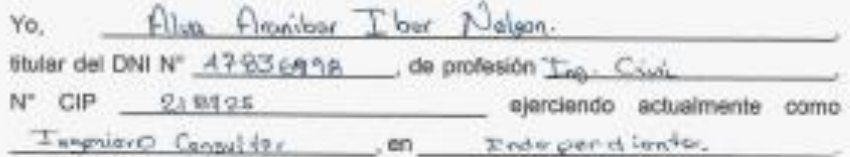

Por medio de la presente hago constatar que he revisado la tesis titulada: Implementación De La Metodología BIM En El Diseño Estructural Sismorresistente En La Construcción Del Edificio Multifamiliar En Huaraz, Ancash, 2020 con fines de Validación del instrumento (Ficha de Recolección de Datos) de la Universidad Cesar Vallejo de los siguientes autores.

- · Colonia Vitorio, Yesenia Rocio.
- · Valentin Duran, Synthia Andrea.

Luego de hacer las observaciones pertinentes, puedo formular las siguientes apreciaciones.

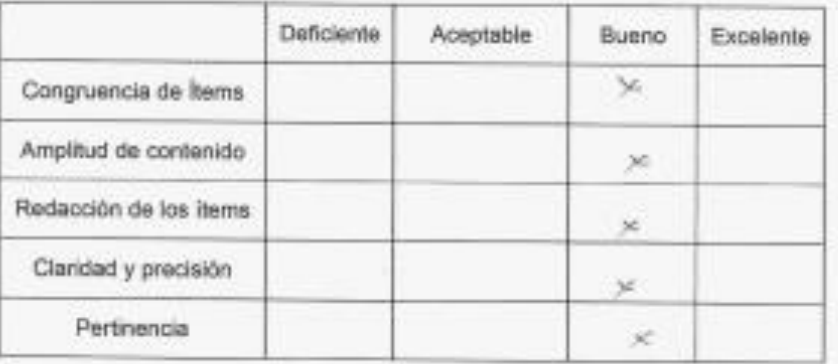

En Huaraz, a los Of dias del mes de mango del 2020

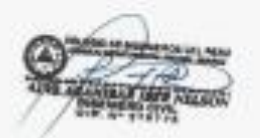

### **CONSTANCIA DE VALIDACIÓN**

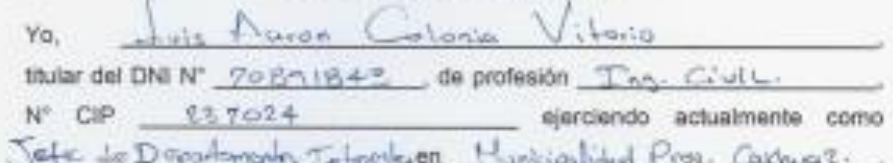

Por medio de la presente hago constatar que he revisado la tesis titulada: Implementación De La Metodología BIM En El Diseño Estructural Sismorresistente En La Construcción Del Edificio Multifamiliar En Huaraz, Ancash, 2020 con fines de Validación del instrumento (Ficha de Recolección de Datos) de la Universidad Cesar Vallejo de los siguientes autores.

- · Colonia Vitorio, Yesenia Rocio.
- · Valentin Duran, Synthia Andrea.

Luego de hacer las observaciones pertinentes, puedo formular las siguientes apreciaciones.

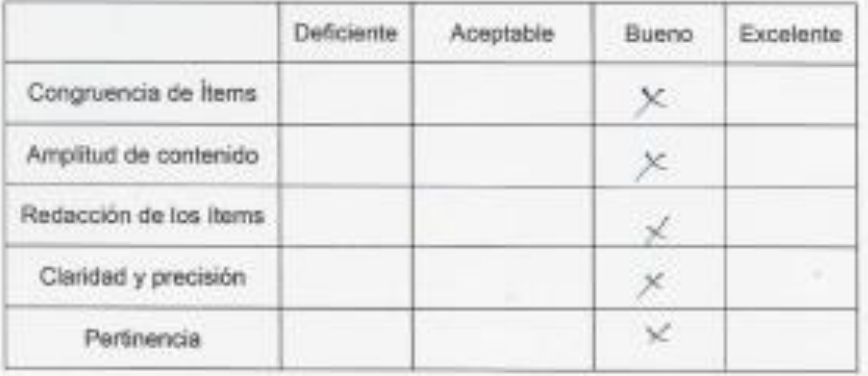

En Huaraz, a los \_\_\_\_\_\_\_ o \ \_\_\_\_\_\_ dias del mes de \_\_\_ +-4440 \_\_\_ del 2020

**4. ESTUDIO DE MECÁNICA DE SUELOS.**

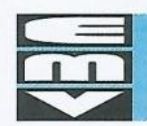

EMV LABORATORIOS Y CONSTRUCCIÓN E.I.R.L.<br>LABORATORIO DE MECÁNICA DE SUELOS, ENSAYO DE MATERIALES, CONCRETO Y PAVIMENTOS<br>LABORATORIO QUÍMICO DE SUELOS Y AGUAS<br>OBRAS Y PROYECTOS DE INGENIERIA

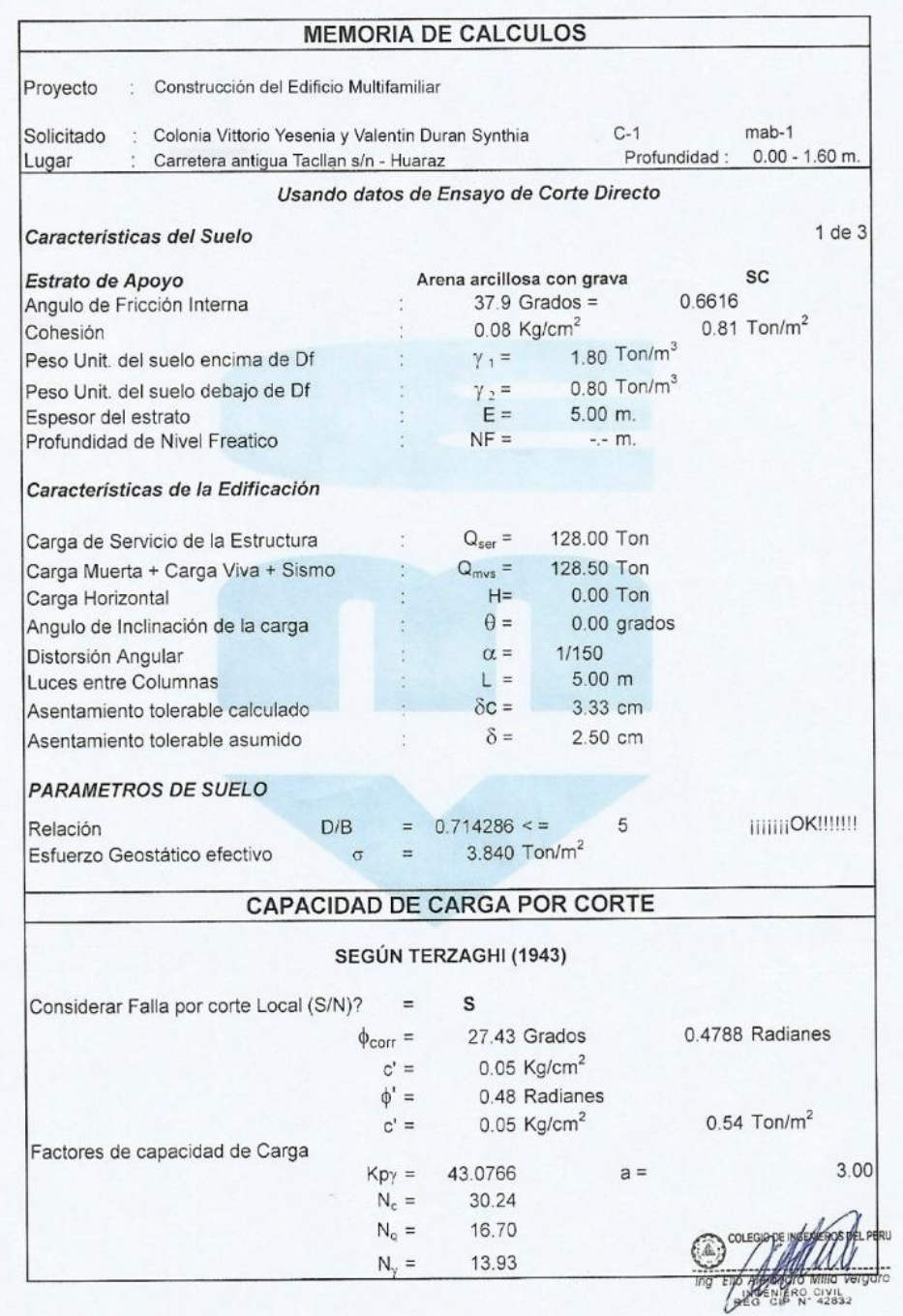

Laboratorio: Prolongación Caraz Nº 1019 - Huaraz - Teléfono: (043) 423668

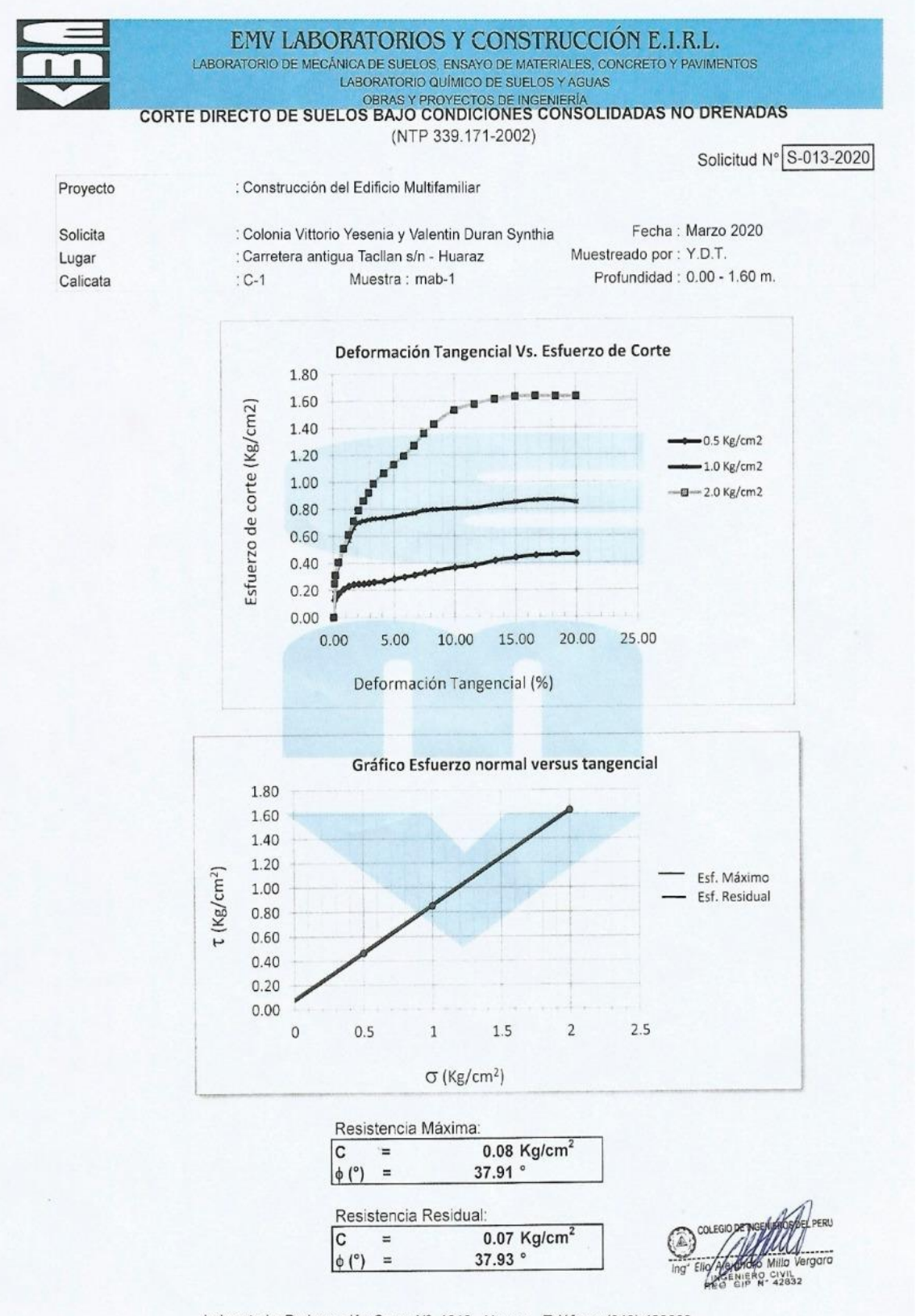

Laboratorio: Prolongación Caraz Nº 1019 - Huaraz - Teléfono: (043) 423668

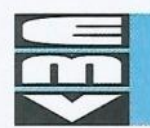

 $\begin{minipage}{0.9\linewidth} \textbf{EMV LABORATORIOS Y CONSTRUCTÓN E.I.R.L.} \\\textbf{LABORATORIO DE MECANICA DE SUELOS, ENSAYO DE MATERIALES, CONCRETO Y PAVIMENTOS LABORATORIO QUIMICO DE SUELOS Y AGUAS} \end{minipage}$ OBRAS Y PROYECTOS DE INGENIERÍA

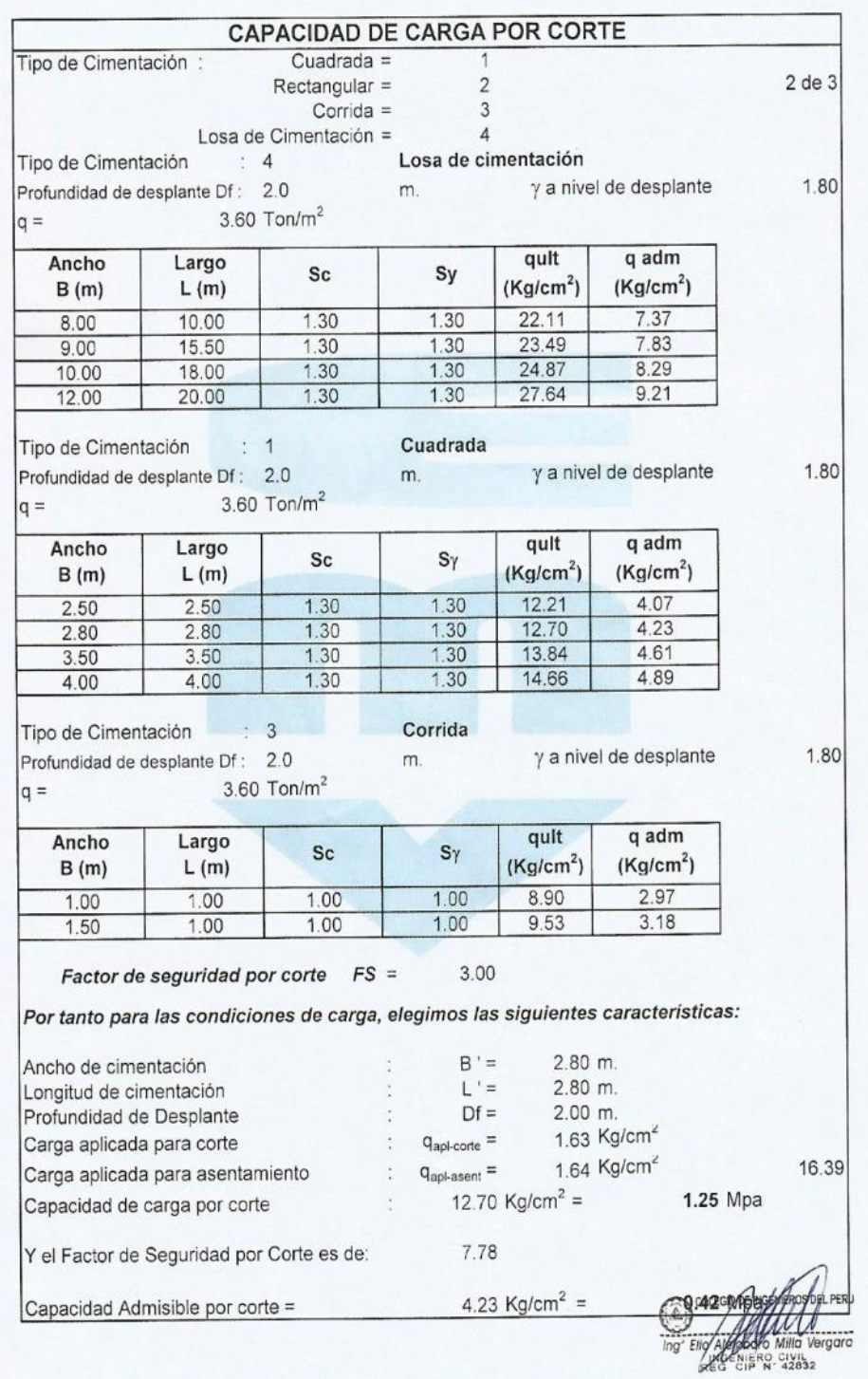

Laboratorio: Prolongación Caraz Nº 1019 - Huaraz - Teléfono: (043) 423668

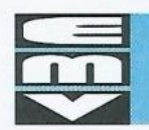

 $\begin{minipage}{0.9\linewidth} \begin{tabular}{c} \multicolumn{2}{c}{EMV} LABORATORIOS & CONSTRUCTÓN & E.I.R.L.\\ \textbf{LABORATORIO DE MECANICA DE SUELOS, ENSAYO DE MATERIALES, CONCRETO Y PAVIMENTOS LABORATORIO QUIMICO DE SUELOS YAGUAS} \end{tabular} \end{minipage}$ OBRAS Y PROYECTOS DE INGENIERÍA

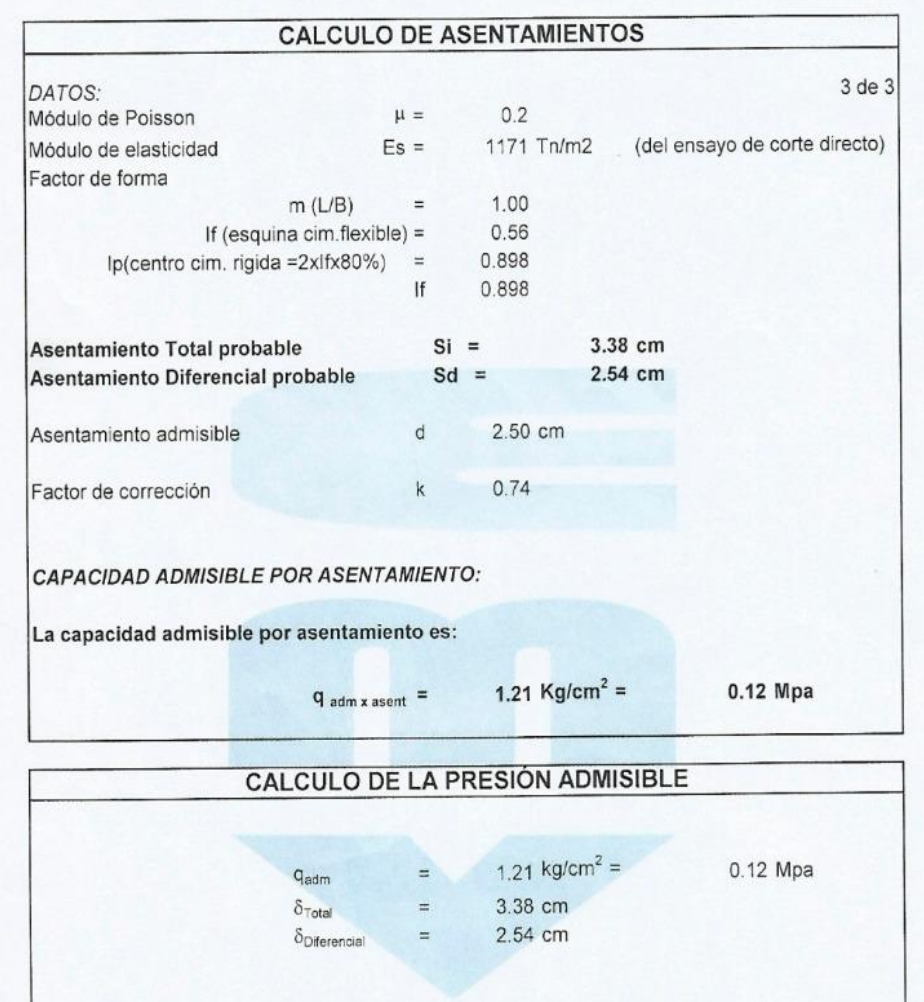

\* Parámetros y valores válidos solamente para las condiciones descritas.

rgara NIERO CIVIL<br>CIP N' 42832

Laboratorio: Prolongación Caraz Nº 1019 - Huaraz - Teléfono: (043) 423668 Jr. Ramón Castilla Nº 939 - Huaraz - Telefax (043) 422315 Celular 944-931238 RPM: \*669956 Email: emvlabyconst@hotmail.com

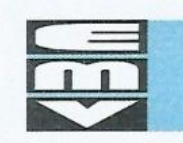

 ${\small \textsf{EMV} \textsf{ LABORATORIOS} \textsf{Y CONSTRUCTÓN E.I.R.L.} \\ \textsf{LABORATORIO DE MECANICA DE SUELOS, ENSAYO DE MATERIALES, CONCRETO Y PAVIMENTOS} }$ LABORATORIO QUÍMICO DE SUELOS Y AGUAS OBRAS Y PROYECTOS DE INGENIERÍA

### **HOJA RESUMEN - ENSAYOS ESTANDAR - CLASIFICACIÓN SUCS** (NTP 339.134, ASTM D 2487, MTC ANEXO 1)

Solicitud N°  $\sqrt{$  S-013-2020

PROYECTO : Construcción del Edificio Multifamiliar

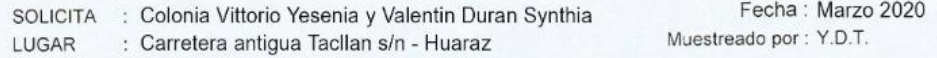

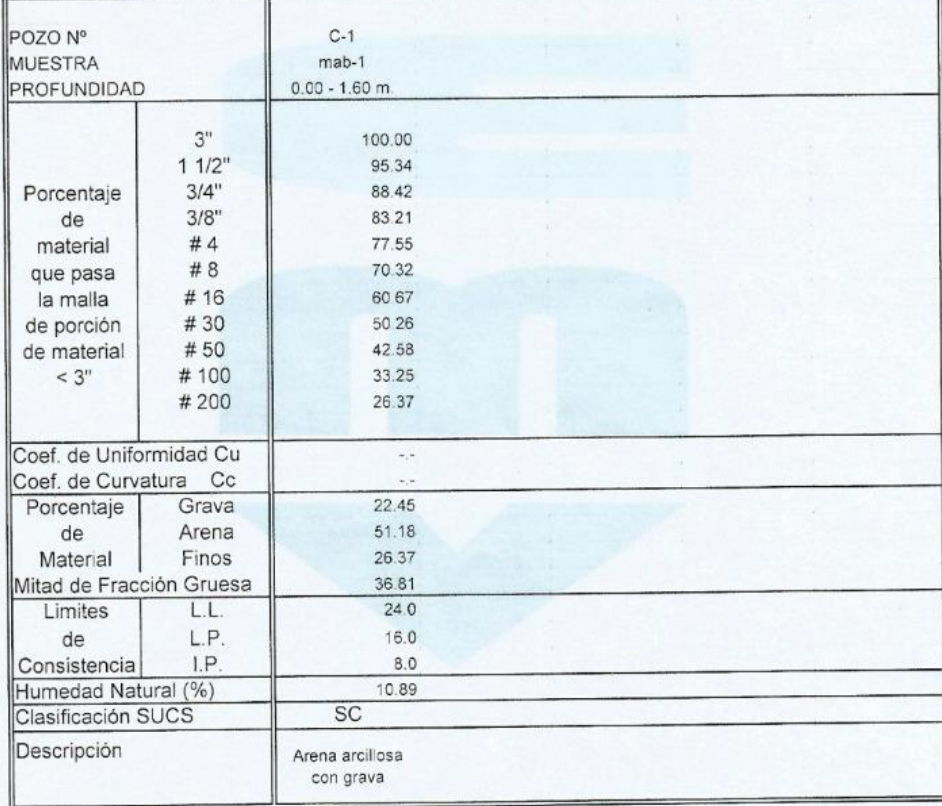

\* Muestreo e identificación realizada por el solicitante

Milla Vergara NIERO CIVIL<br>CIP Nº 42932

Laboratorio: Prolongación Caraz Nº 1019 - Huaraz - Teléfono: (043) 423668 Jr. Ramón Castilla Nº 939 - Huaraz - Telefax (043) 422315 Celular 944-931238 RPM: \*669956 Email: emvlabyconst@hotmail.com

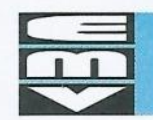

### EMV LABORATORIOS Y CONSTRUCCIÓN E.I.R.L.

LABORATORIO DE MECÁNICA DE SUELOS, ENSAYO DE MATERIALES, CONCRETO Y PAVIMENTOS LABORATORIO QUÍMICO DE SUELOS Y AGUAS OBRAS Y PROYECTOS DE INGENIERÍA

## ANALISIS GRANULOMETRICO POR TAMIZADO

Proyecto : Construcción del Edificio Multifamiliar

(NTP 339.128-1999)

Solicitud N° S-013-2020

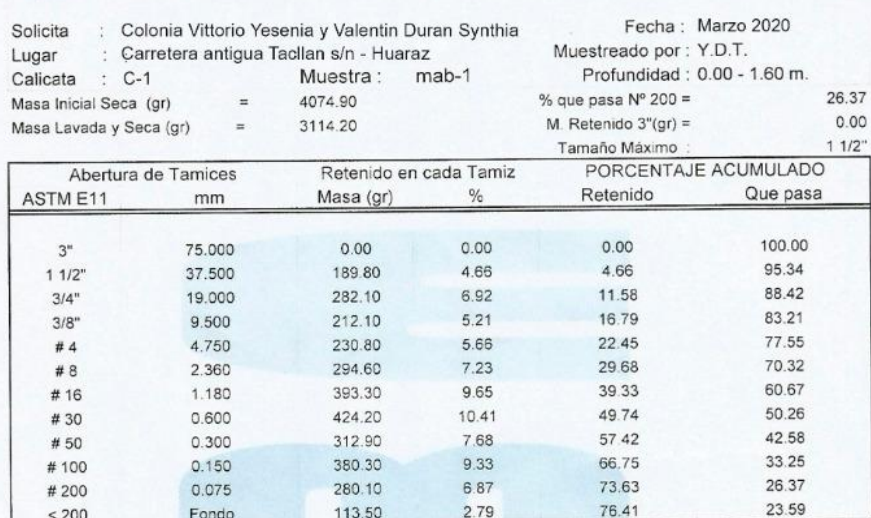

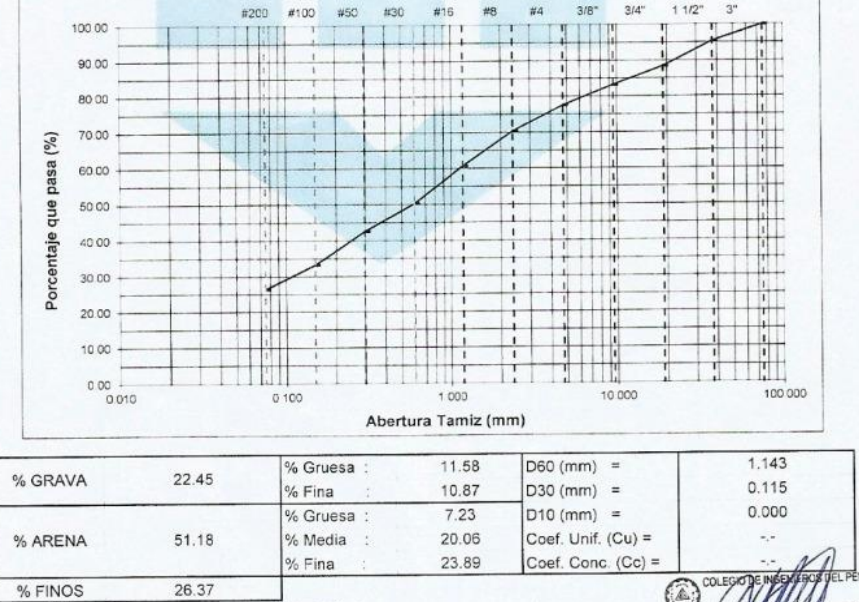

Muestreo e identificación realizada por el solicitante

Vernara ENIERO CIVIL **ANG** 

Laboratorio: Prolongación Caraz Nº 1019 - Huaraz - Teléfono: (043) 423668

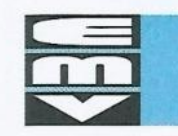

# ${\small \textsf{EMV} \textsf{ LABORATORIOS} \textsf{Y CONSTRUCTÓN E.I.R.L.} \\ \textsf{LABORATORIO DE MECÁNICA DE SUELOS, ENSAYO DE MATERIALES, CONCRETO Y PAVIMENTOS} }$

LABORATORIO QUÍMICO DE SUELOS Y AGUAS OBRAS Y PROYECTOS DE INGENIERÍA

### CONTENIDO DE HUMEDAD DE UN SUELO (NTP 339.127-1998)

Solicitud  $N^{\circ}$  S-013-2020

10.89

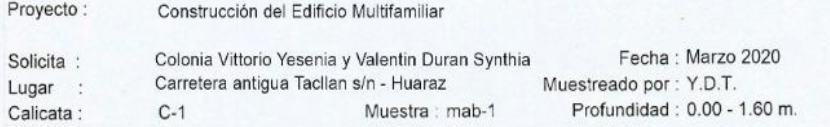

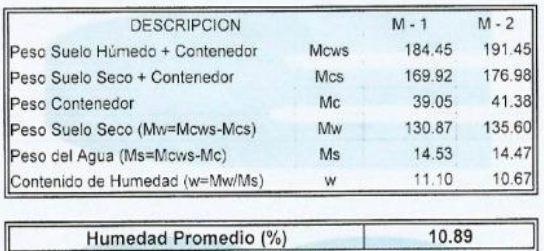

\* Muestreo e identificación realizada por el solicitante

 $.61V1L$ 

Laboratorio: Prolongación Caraz Nº 1019 - Huaraz - Teléfono: (043) 423668 Jr. Ramón Castilla Nº 939 - Huaraz - Telefax (043) 422315 Celular 944-931238 RPM: \*669956 Email: emvlabyconst@hotmail.com

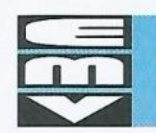

# ${\small \textsf{EMV} }$ LABORATORIOS Y CONSTRUCCIÓN E.I.R.L.<br>LABORATORIO DE MECÁNICA DE SUELOS, ENSAYO DE MATERIALES, CONCRETO Y PAVIMENTOS

LABORATORIO QUÍMICO DE SUELOS Y AGUAS OBRAS Y PROYECTOS DE INGENIERÍA

### PESO ESPECÍFICO RELATIVO DE LAS PARTÍCULAS SOLIDAS DE UN SUELO (NPT 339.131-1999)

Muestra : mab-1

Solicitud Nº S-013-2020

Proyecto: Construcción del Edificio Multifamiliar Colonia Vittorio Yesenia y Valentin Duran Synthia Solicita : Lugar : Carretera antigua Tacllan s/n - Huaraz

Fecha: Marzo 2020 Muestreado por : Y.D.T. Profundidad: 0.00 - 1.60 m.

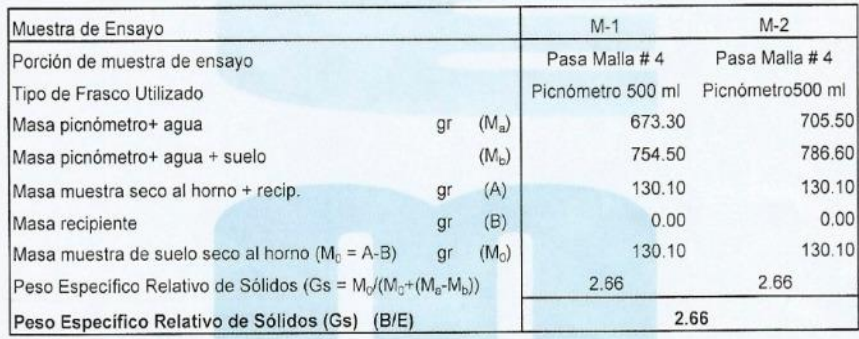

Observación:

Calicata :

 $C-1$ 

\* Muestreo e identificación realizada por el solicitante

CIVIL<br>42832

Laboratorio: Prolongación Caraz Nº 1019 - Huaraz - Teléfono: (043) 423668 Jr. Ramón Castilla Nº 939 - Huaraz - Telefax (043) 422315 Celular 944-931238 RPM: \*669956 Email: emvlabyconst@hotmail.com

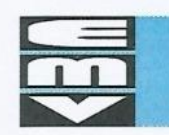

# EMV LABORATORIOS Y CONSTRUCCIÓN E.I.R.L. LABORATORIO DE MECÁNICA DE SUELOS, ENSAYO DE MATERIALES, CONCRETO Y PAVIMENTOS<br>LABORATORIO QUÍMICO DE SUELOS Y AGUAS

OBRAS Y PROYECTOS DE INGENIERÍA

### LÍMITE LÍQUIDO, LÍMITE PLÁSTICO E INDICE DE PLASTICIDAD DE SUELOS (NTP 339.129-1999)

Solicitud Nº S-013-2020

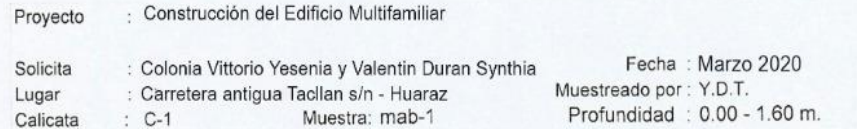

DETERMINACION DEL LIMITE LIQUIDO

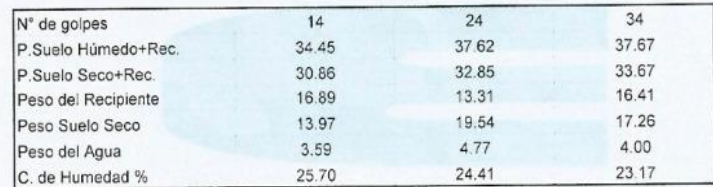

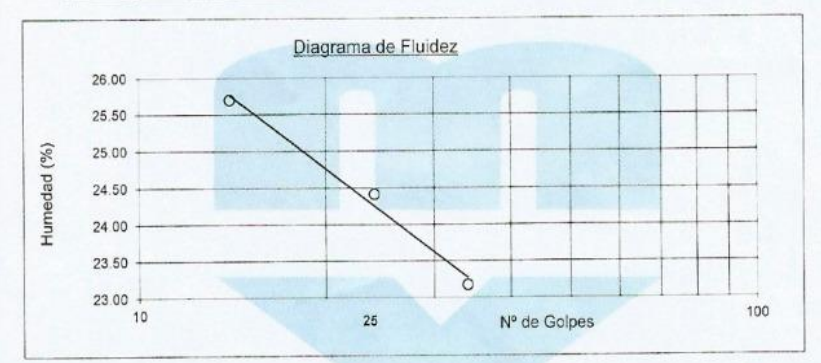

### DETERMINACION DEL LIMITE PLASTICO

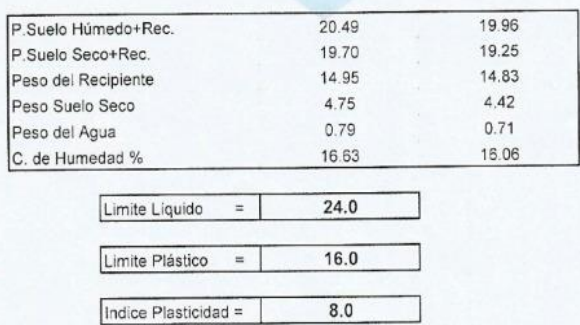

\* Muestreo e identificación realizada por el solicitante

Vergara CIVIL<br>42832

Laboratorio: Prolongación Caraz Nº 1019 - Huaraz - Teléfono: (043) 423668

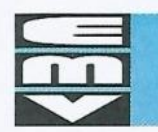

## EMV LABORATORIOS Y CONSTRUCCIÓN E.I.R.L.

LABORATORIO DE MECÁNICA DE SUELOS, ENSAYO DE MATERIALES, CONCRETO Y PAVIMENTOS LABORATORIO QUÍMICO DE SUELOS Y AGUAS OBRAS Y PROYECTOS DE INGENIERÍA

### CORTE DIRECTO DE SUELOS BAJO CONDICIONES CONSOLIDADAS NO DRENADAS (NTP 339.171-2002)

Solicitud Nº S-013-2020

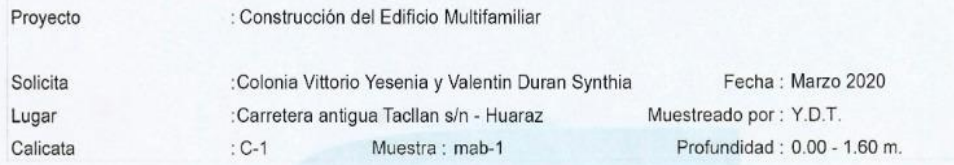

Tipo de dispositivo

: Cuadrado de bronce

Especimen de ensayo: Remoldeada

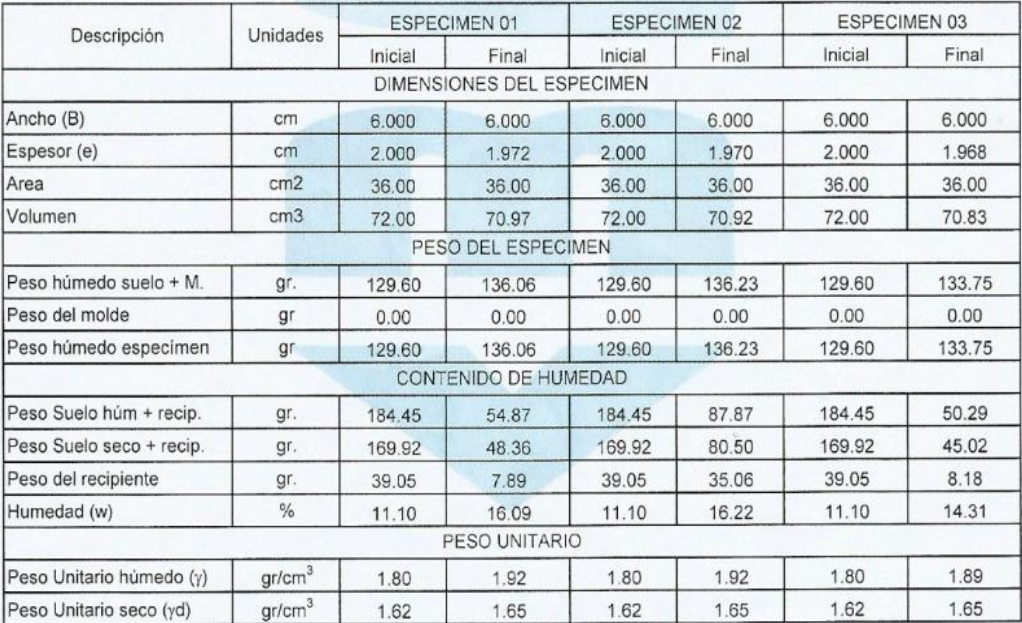

\* Muestreo e identificación realizada por el solicitante

ragra MGENERO CIVIL

Laboratorio: Prolongación Caraz Nº 1019 - Huaraz - Teléfono: (043) 423668

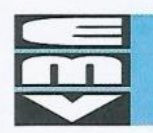

 $\begin{minipage}{0.9\linewidth} \begin{tabular}{c} \multicolumn{2}{c}{EMV} LABORATORIOS & \multicolumn{2}{c}{CONSTRUCCIÓN} \end{tabular} \begin{tabular}{c} \multicolumn{2}{c}{E.I.R.L.}\\ \multicolumn{2}{c}{LABORATORIO DE MECANIGADE SUELOS, ENSAYO DE MATERIALES, CONCRETO Y PAVIMENTOS} \\ \multicolumn{2}{c}{LABORATION IO QU/MICO DE SUELOS Y AGUAS} \end{tabular} \end{minipage}$ OBRAS Y PROYECTOS DE INGENIERÍA

### CORTE DIRECTO DE SUELOS BAJO CONDICIONES CONSOLIDADAS NO DRENADAS (NTP 339.171-2002)

Solicitud Nº S-013-2020

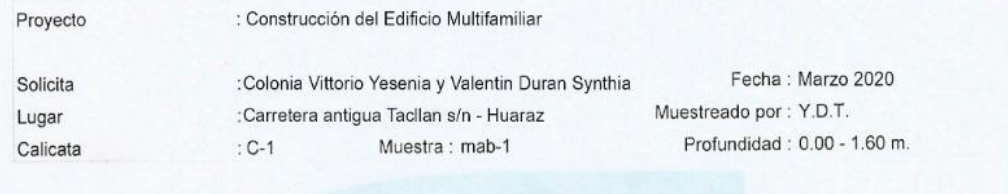

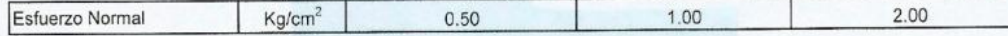

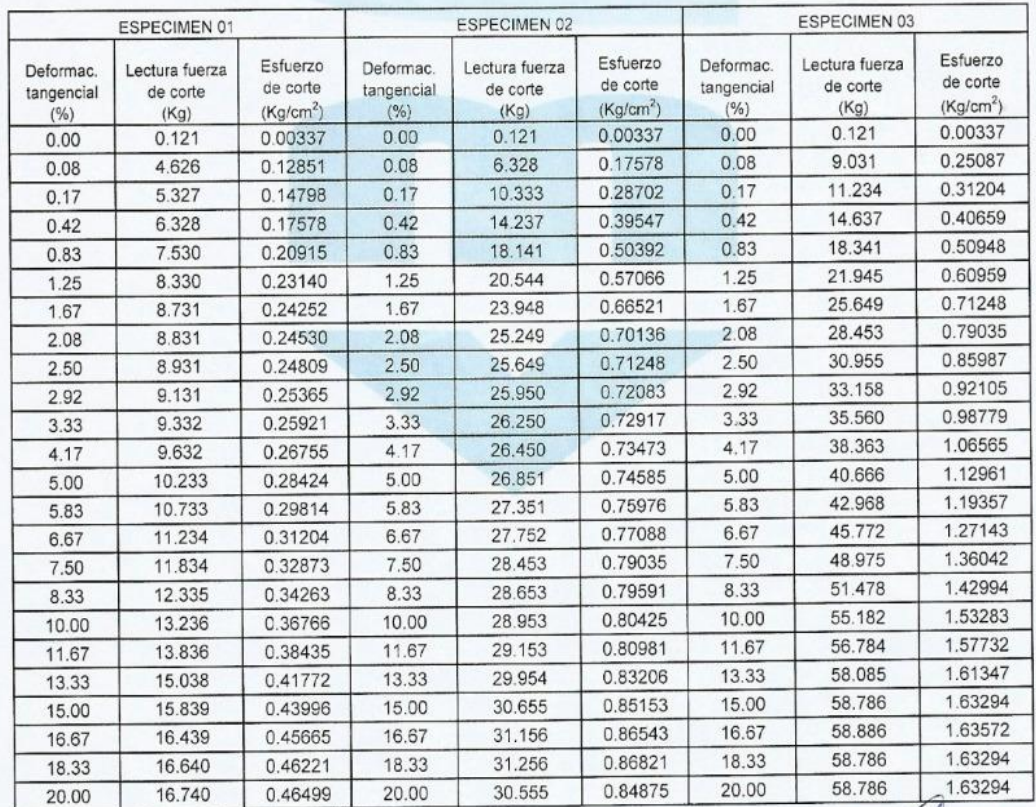

\* Muestreo e identificación realizada por el solicitante

Ailla Vergara Civil<br>42832

Laboratorio: Prolongación Caraz Nº 1019 - Huaraz - Teléfono: (043) 423668

**5. ZONIFICACIÓN DEL TERRITORIO NACIONAL, NTP E.030.**

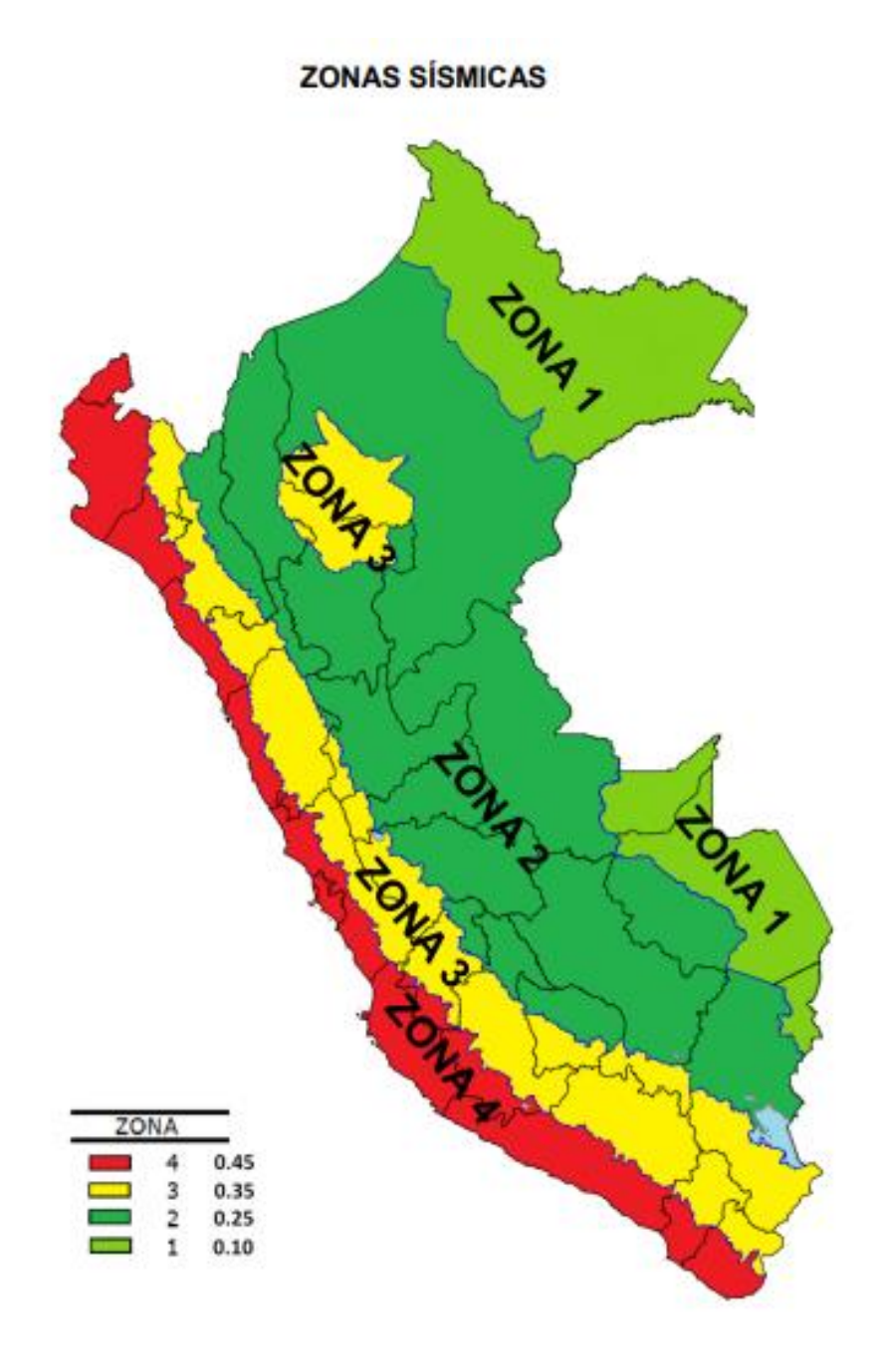

Fuente: NTP E.030. Mayo – 2020

**6. CATEGORÍA DE LAS EDIFICACIONES Y FACTOR "U".**

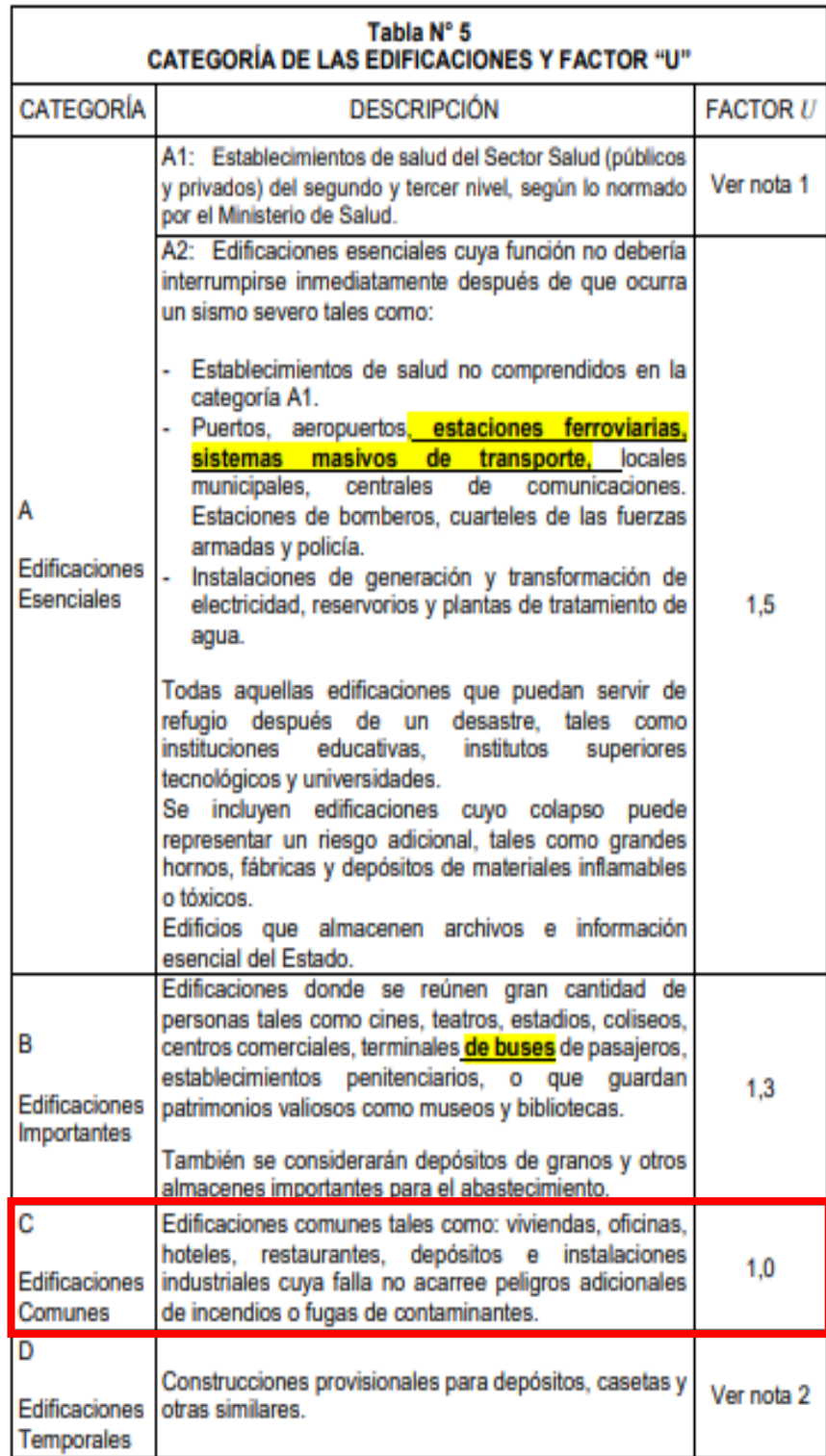

Fuente: NTP E.030. Mayo – 2020

**7. CATEGORÍA Y SISTEMA ESTRUCTURAL DE LAS EDIFICACIONES.**

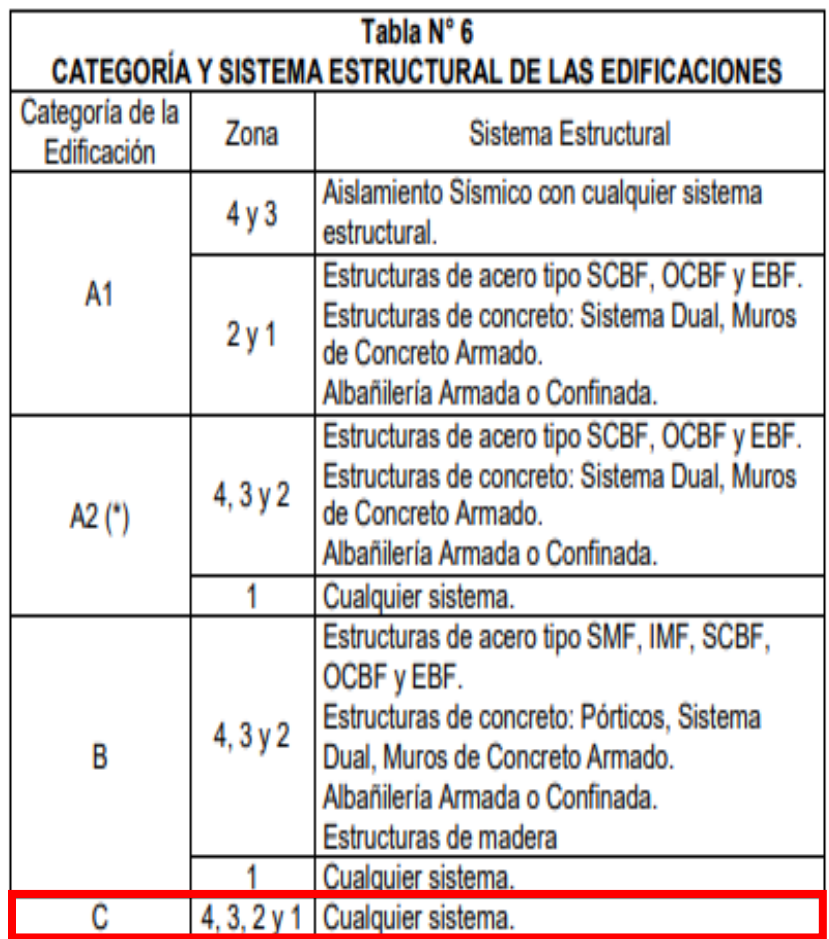

(\*) Para pequeñas construcciones rurales, como escuelas y postas<br>médicas, se podrá usar materiales tradicionales siguiendo las<br>recomendaciones de las normas correspondientes a dichos materiales.

Fuente: NTP E.030. Mayo – 2020

**Anexo.** Sistemas Estructurales y Coefficiente Básico de Reducción de Reducción de Reducción de Reducción de la

# **8. SISTEMAS ESTRUCTURALES Y COEFICIENTE BÁSICO DE REDUCCIÓN DE LAS FUERZAS SÍSMICAS (RO)**

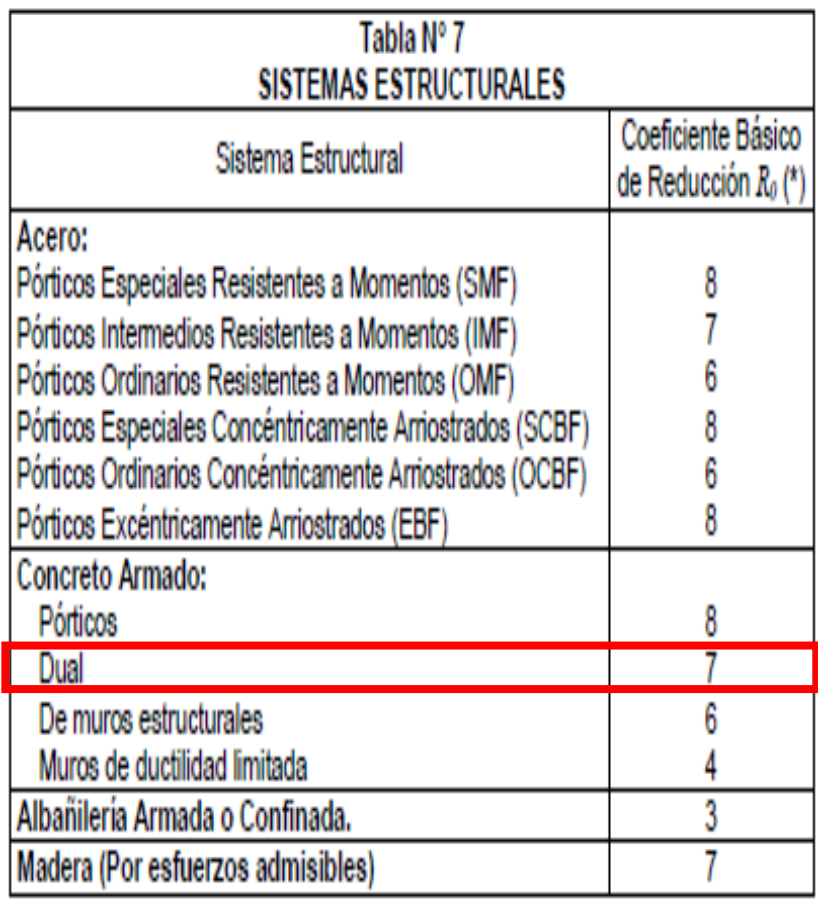

Fuente: NTP E.030. Mayo – 2020

**9. RESTRICCIONES DE IRREGULARIDAD**

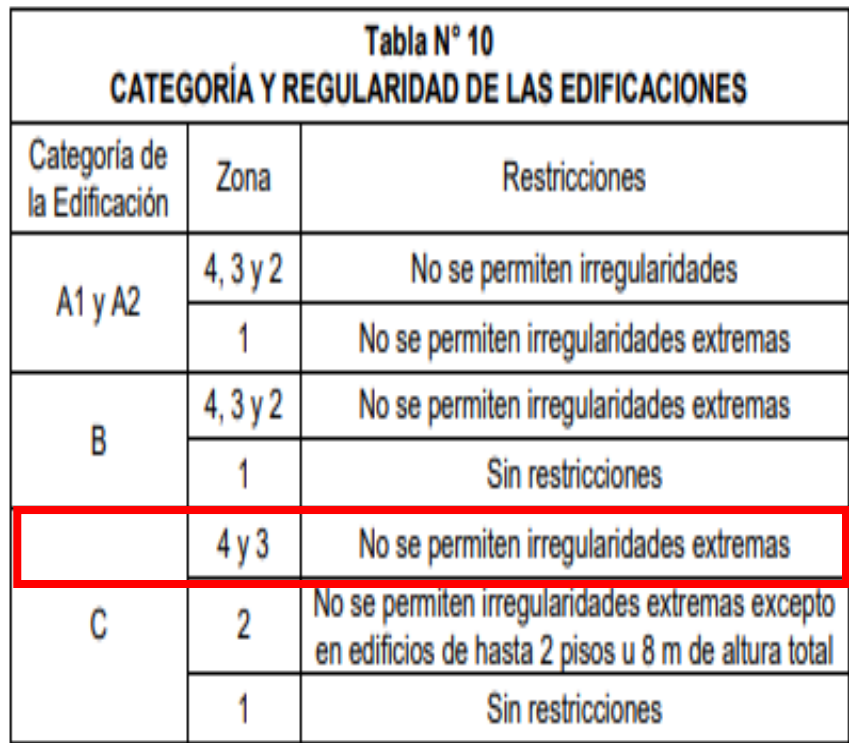

Fuente: NTP E.030. Mayo – 2020

**10. DISTRIBUCIÓN DE SÓTANO Y SEMISÓTANO, EJECUTADO EN REVIT 2019.**

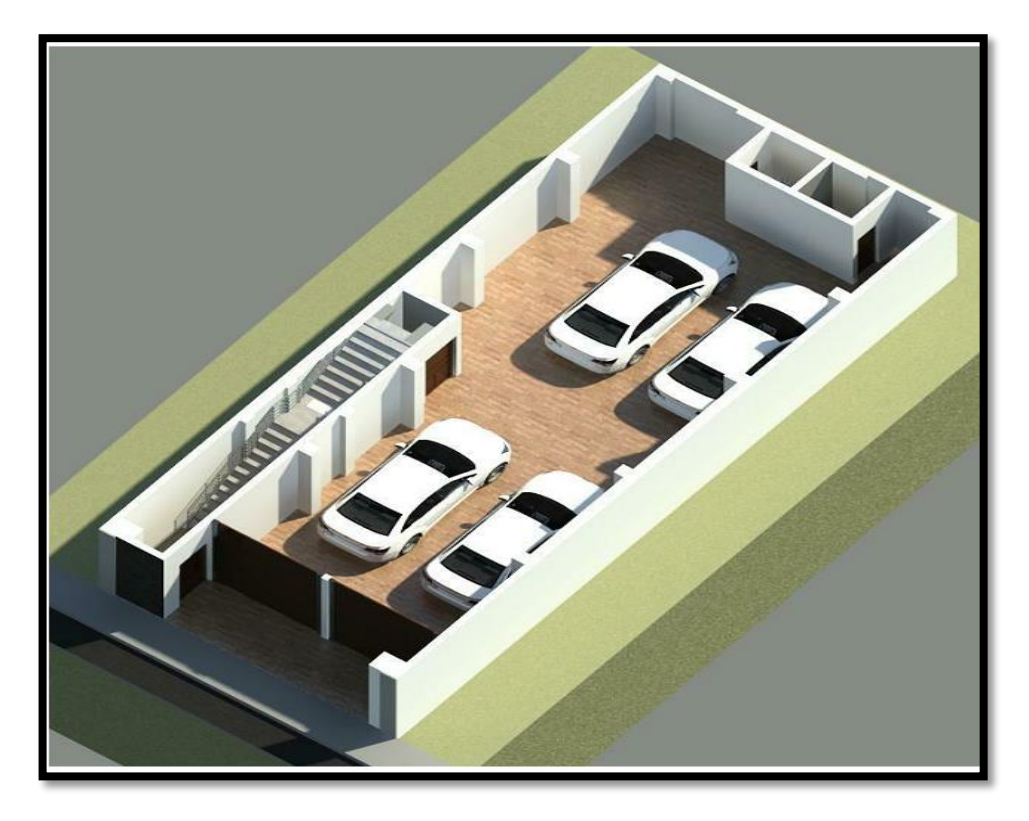

Fuente: elaboración propia, REVIT 2019. Mayo – 2020.

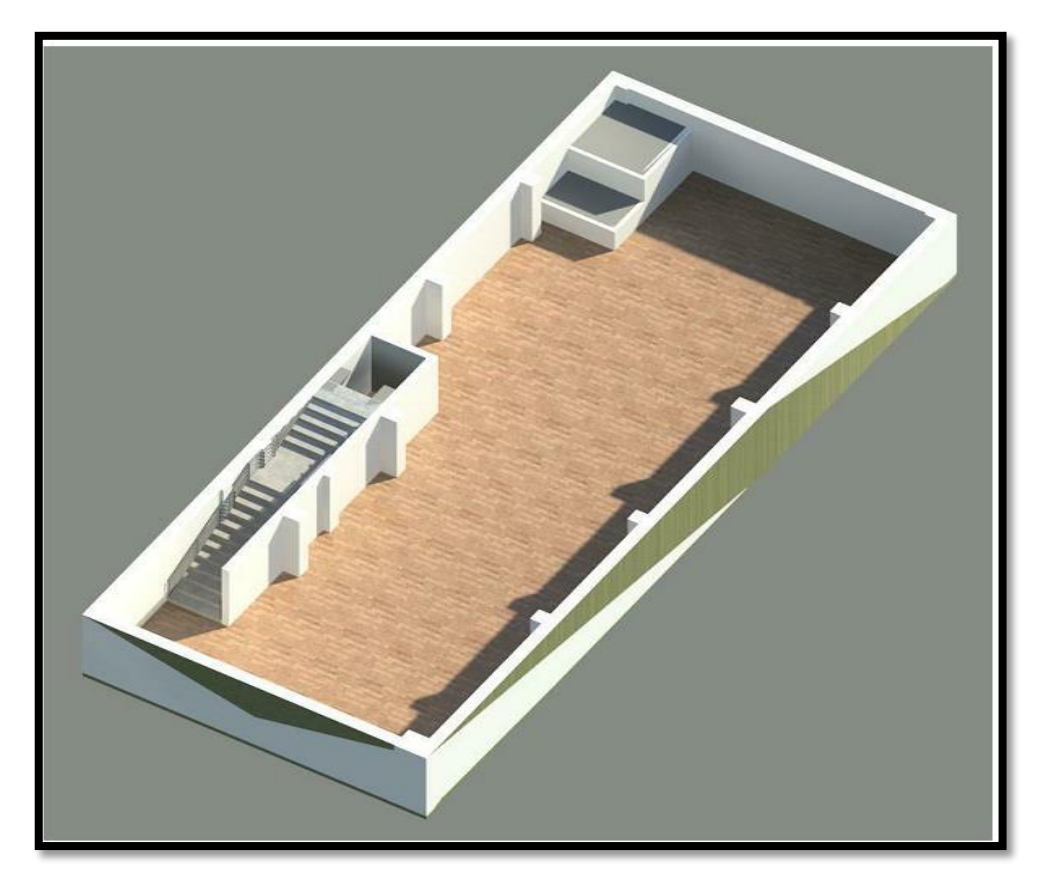

Fuente: elaboración propia, REVIT 2019. Mayo – 2020.

**11. APLICACIÓN DE LA CARGA MUERTA**
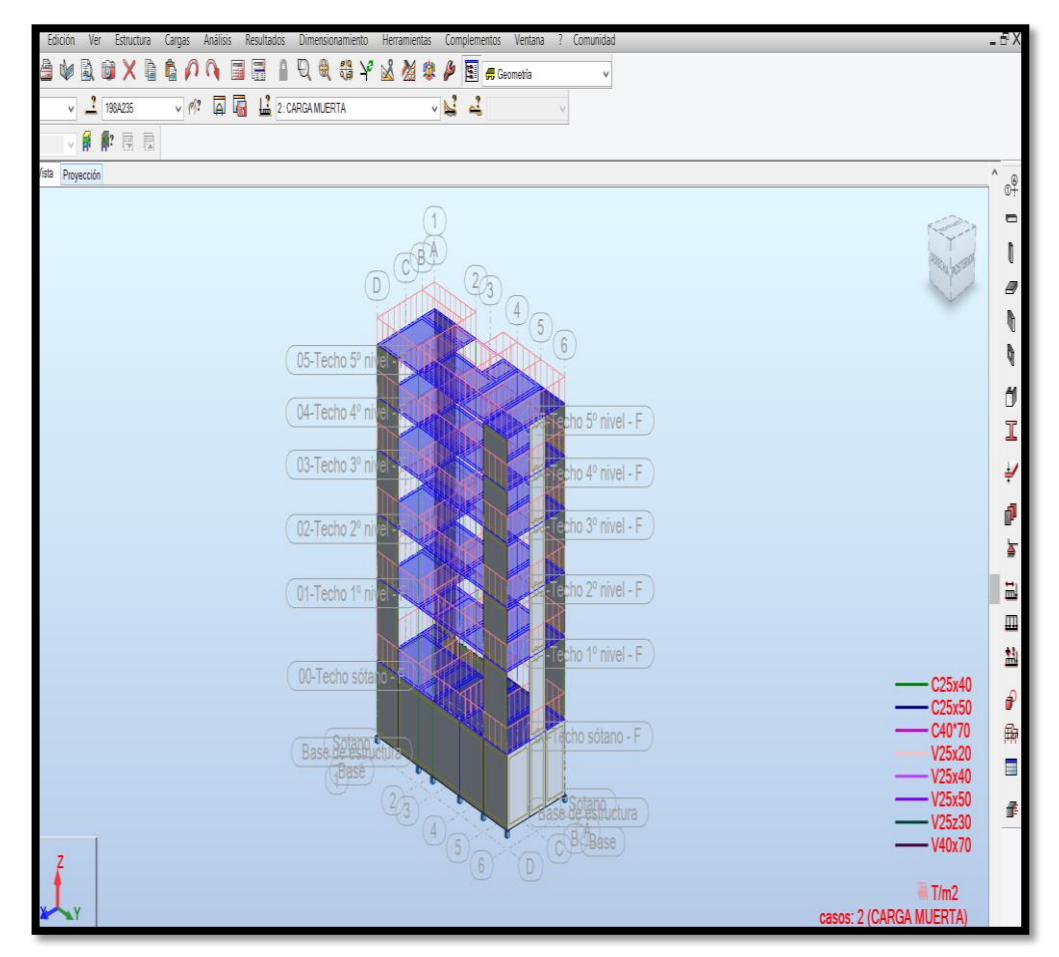

Fuente: elaboración propia, Robot Structural 2021. Junio – 2020.

**12. DESPLAZAMIENTO MÁXIMO DE PLANTAS XX – YY.**

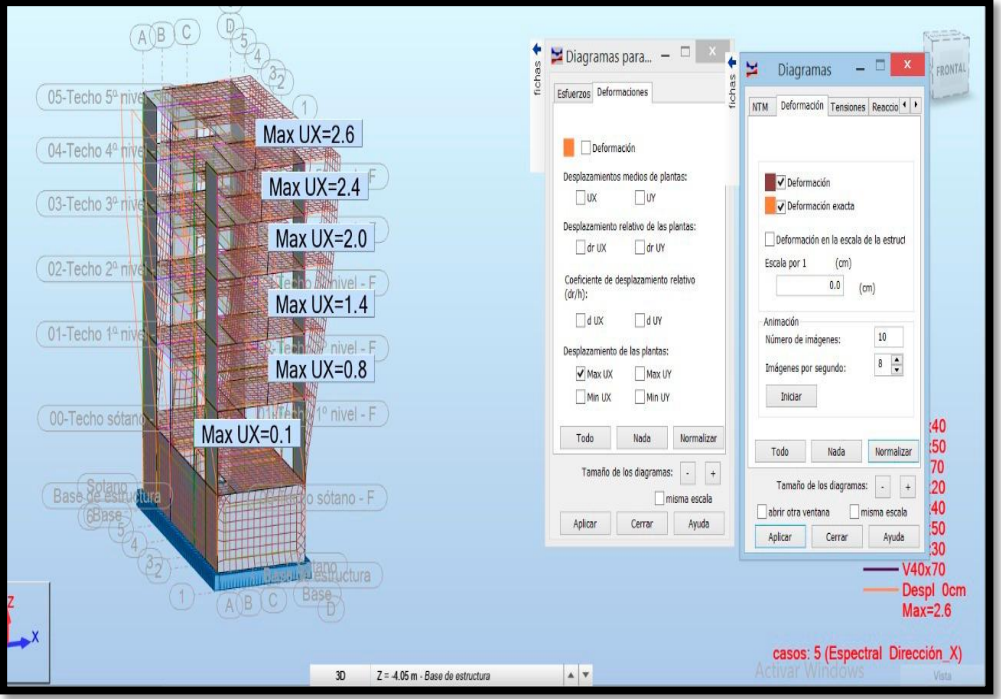

Fuente: elaboración propia, Autodesk Robot Structural Analysis Profesional 2021. Junio – 2020.

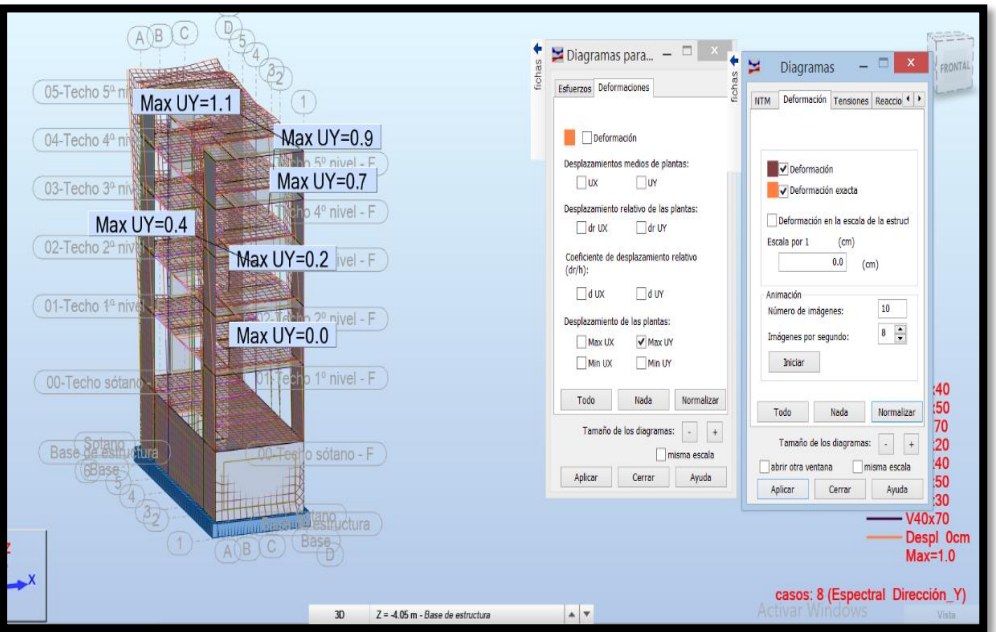

Fuente: elaboración propia, Autodesk Robot Structural Analysis Profesional 2021. Junio – 2020.

**13. DESPLAZAMIENTO RELATIVO DE PLANTAS EN XX - YY.**

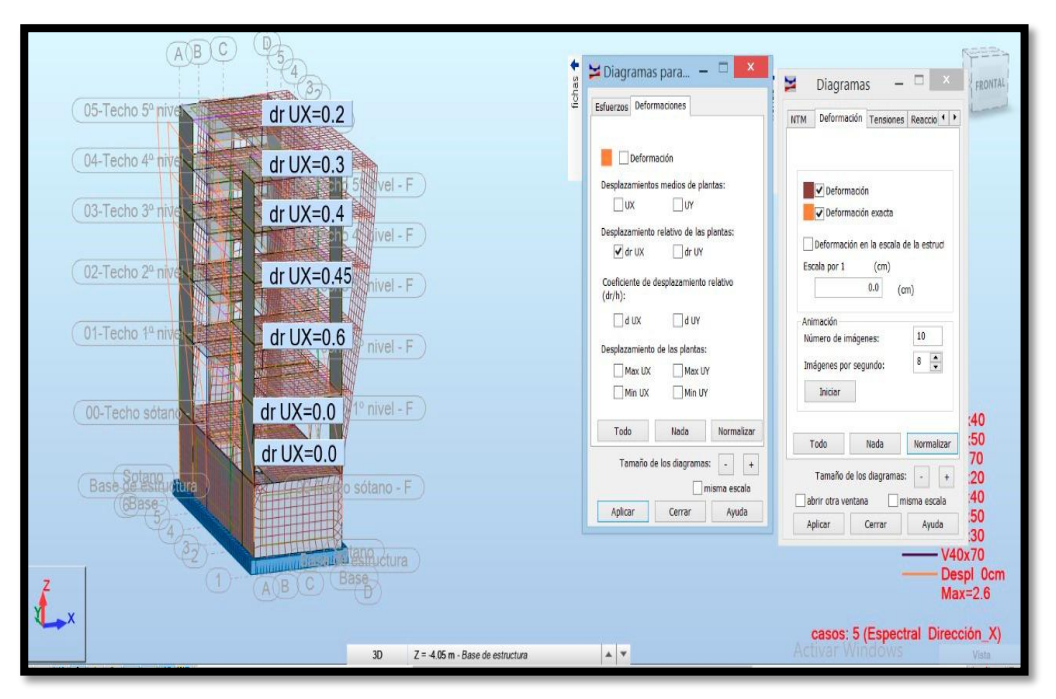

Fuente: elaboración propia, Autodesk Robot Structural Analysis Profesional 2021. Junio – 2020.

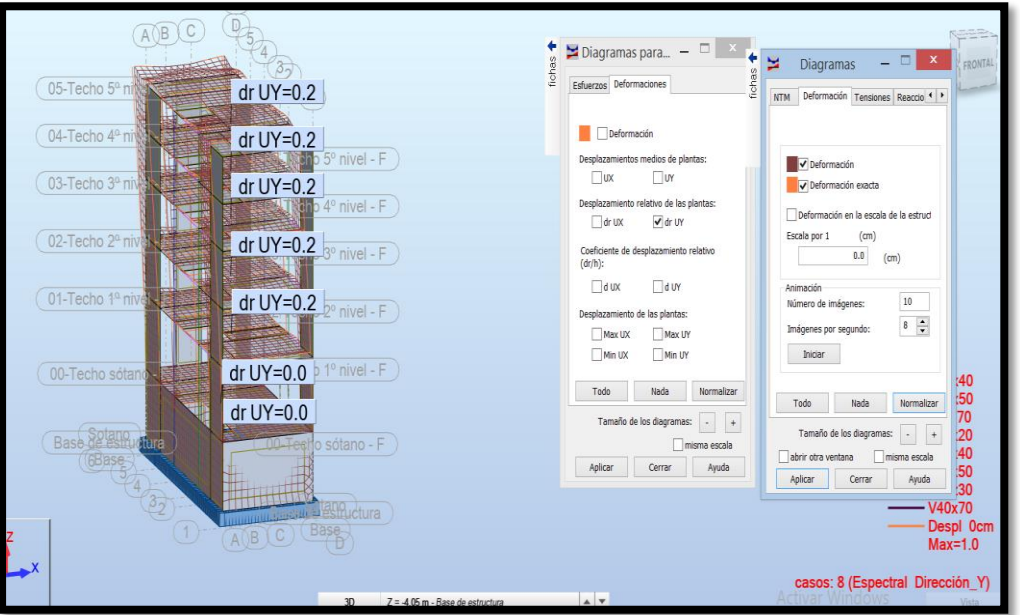

Fuente: elaboración propia, Autodesk Robot Structural Analysis Profesional 2021. Junio – 2020.

**14. DESPLAZAMIENTOS MEDIOS DE PLANTAS EN XX - YY.**

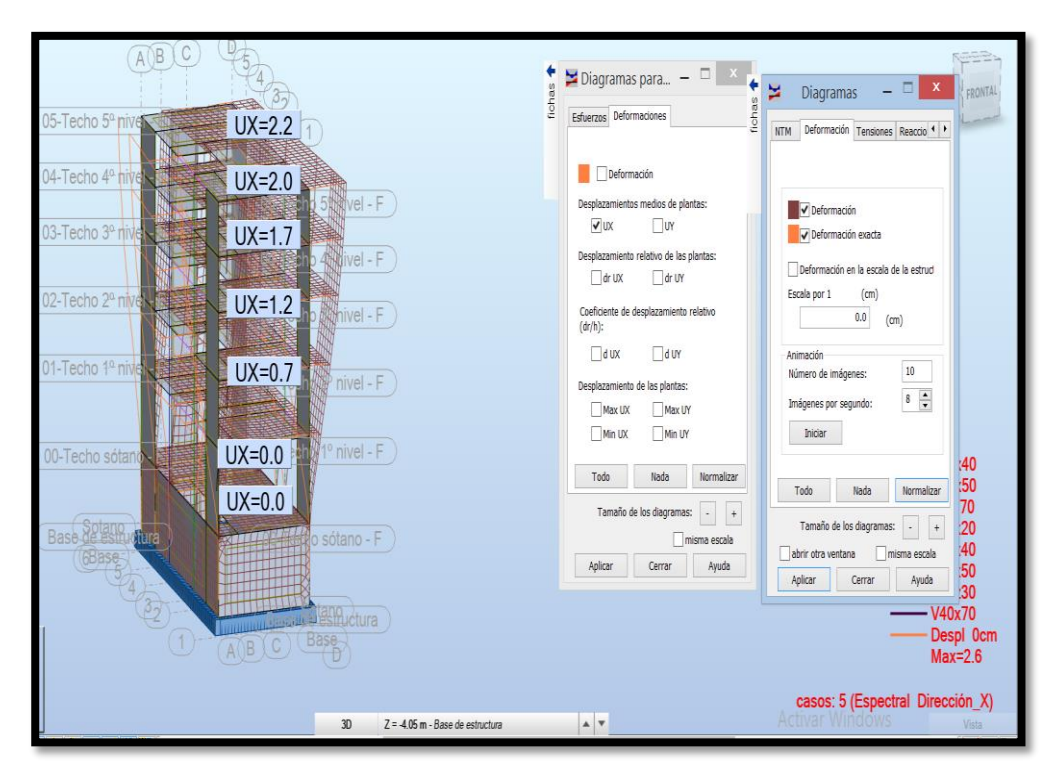

Fuente: elaboración propia, Autodesk Robot Structural Analysis Profesional 2021. Junio – 2020.

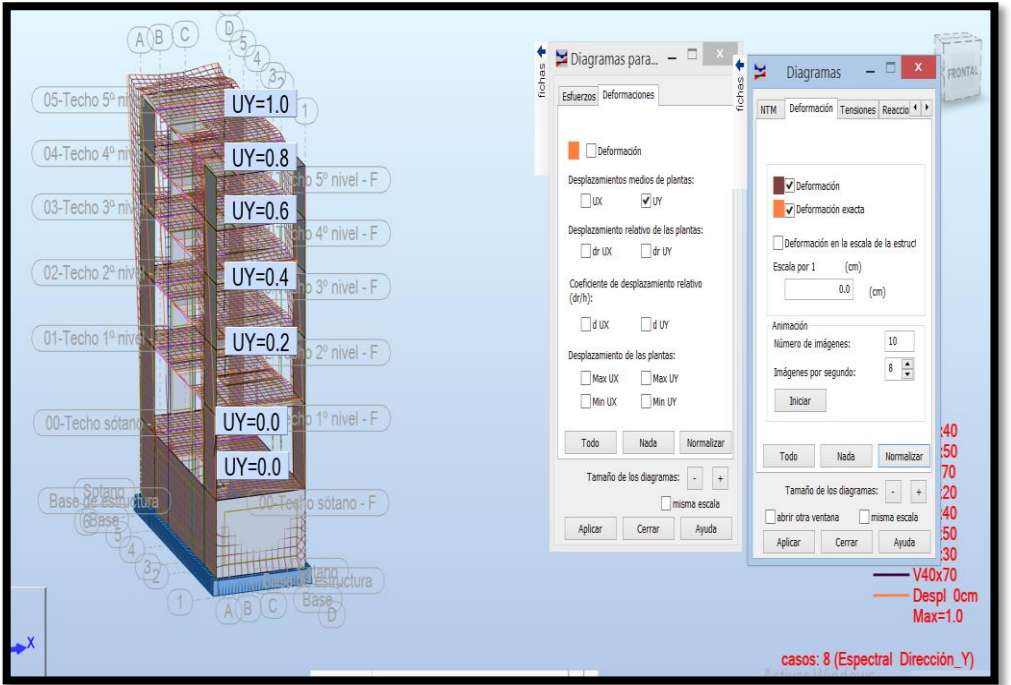

Fuente: elaboración propia, Autodesk Robot Structural Analysis Profesional 2021. Junio – 2020.

**15. MODOS DE VIBRACIÓN ESPECTRAL XX-YY**

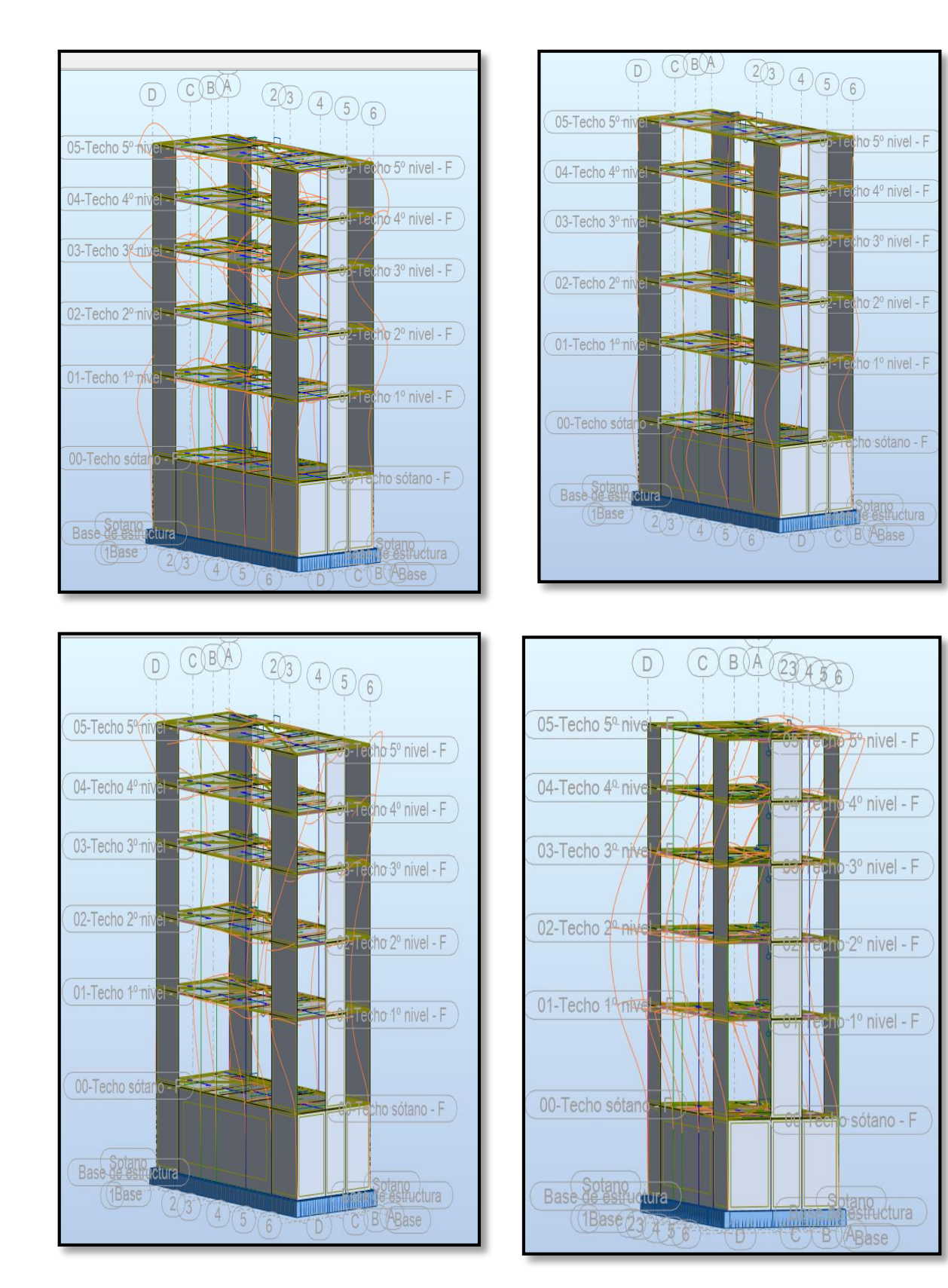

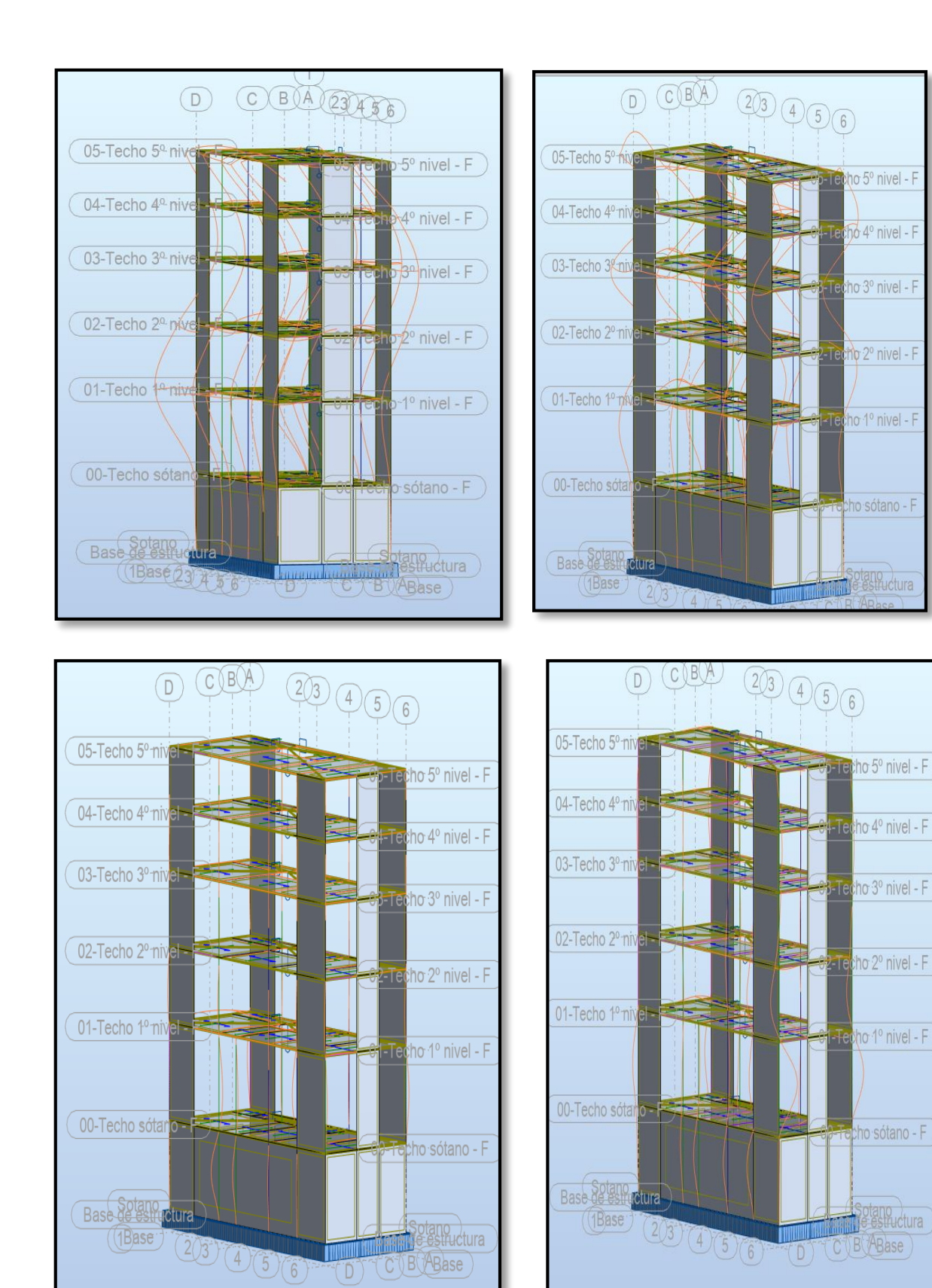

**16. CÁLCULO DE ESPECTRO DE PSEUDO - ACELERACIONES**

#### **CALCULO DE ESPECTRO DE PSEUDO - ACELERACIONES (NORMA E030-2014/DS-003-2016) CÁLCULO DE ESPECTRO DE PSEUDO – ACELERACIONES (NORMA E030-2014/DS-003-2016**

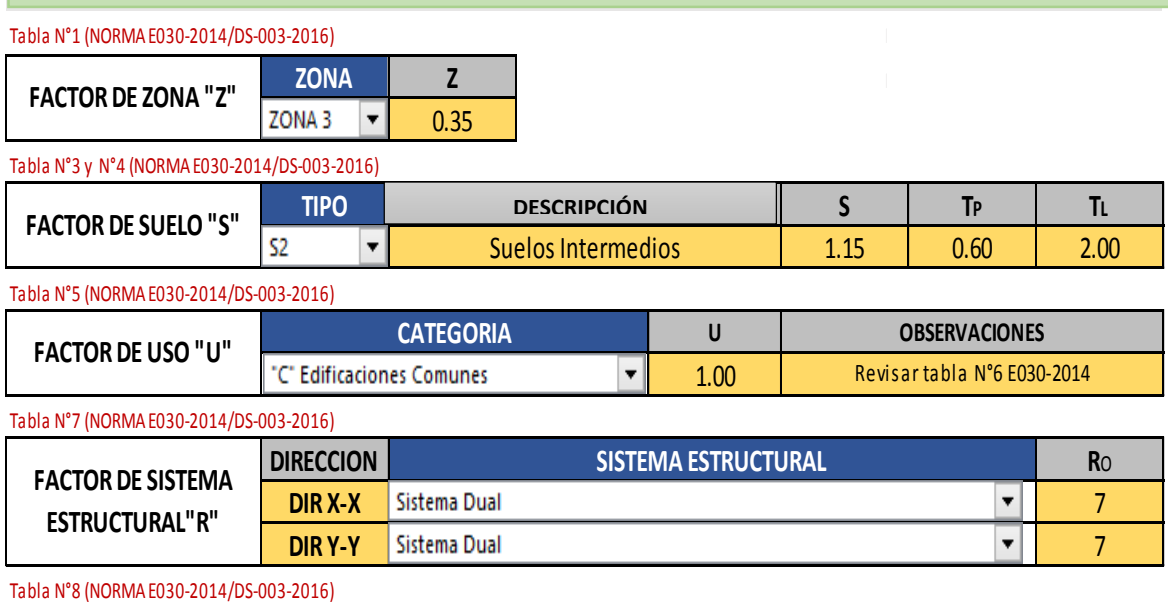

 $\overline{\phantom{0}}$ 

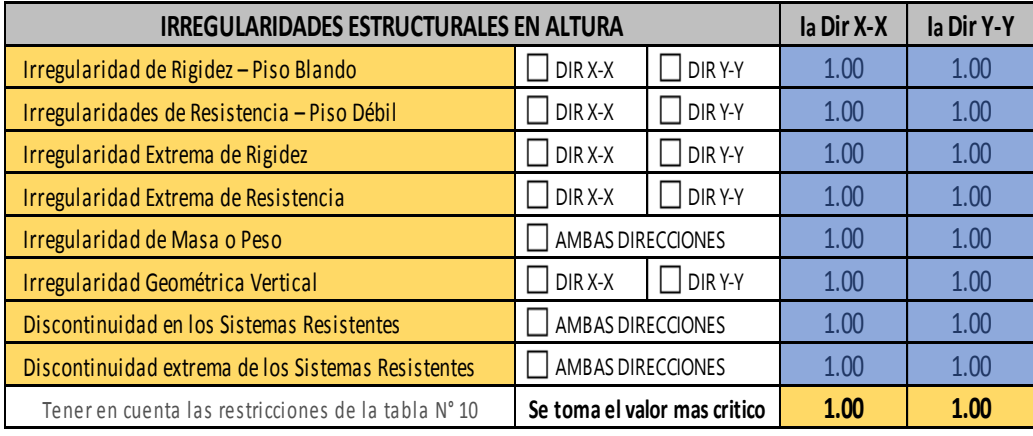

Tabla N°9 (NORMA E030-2014/DS-003-2016)

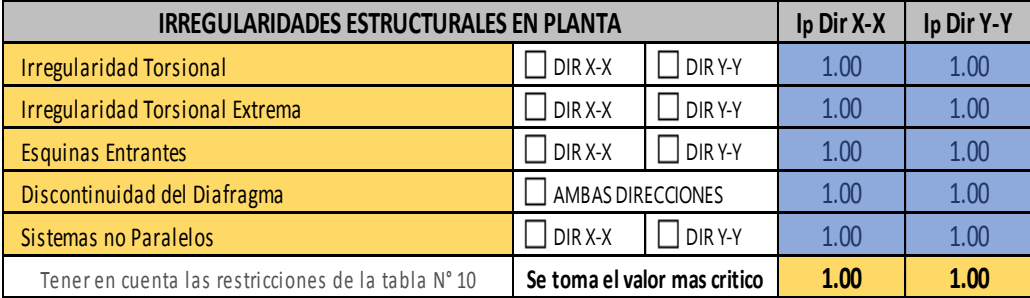

#### **RESUMEN**

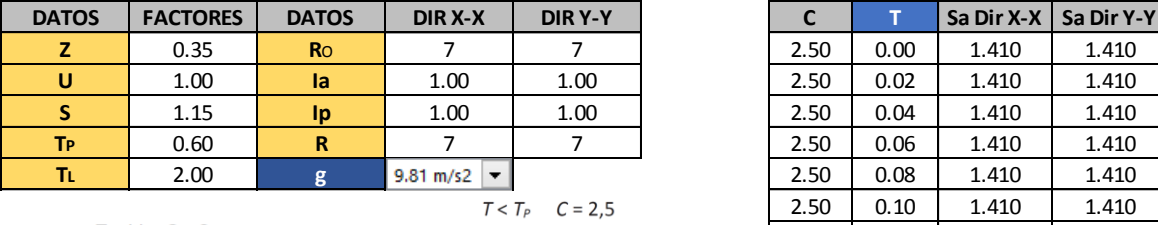

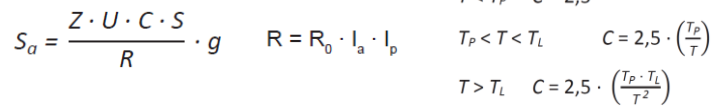

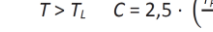

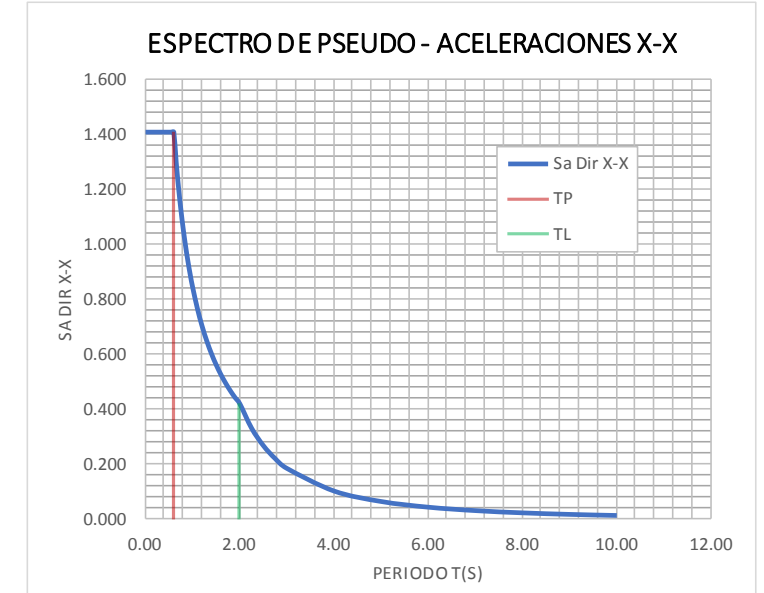

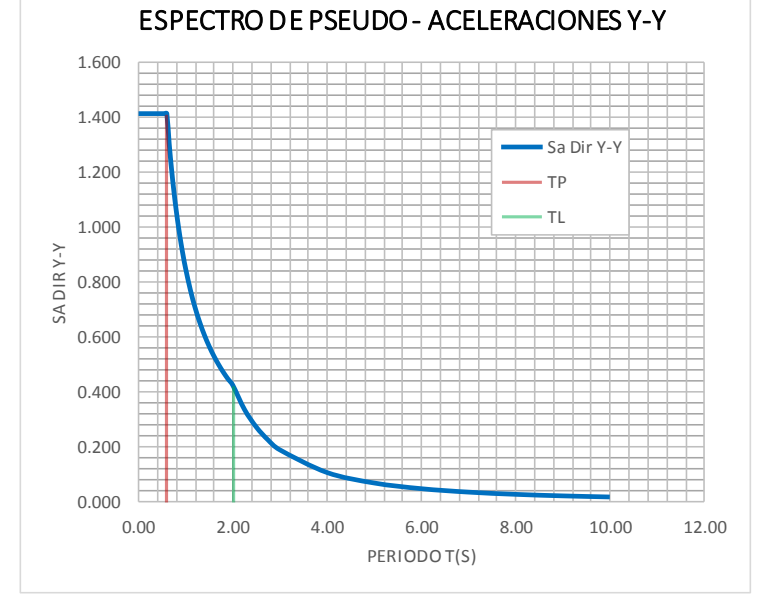

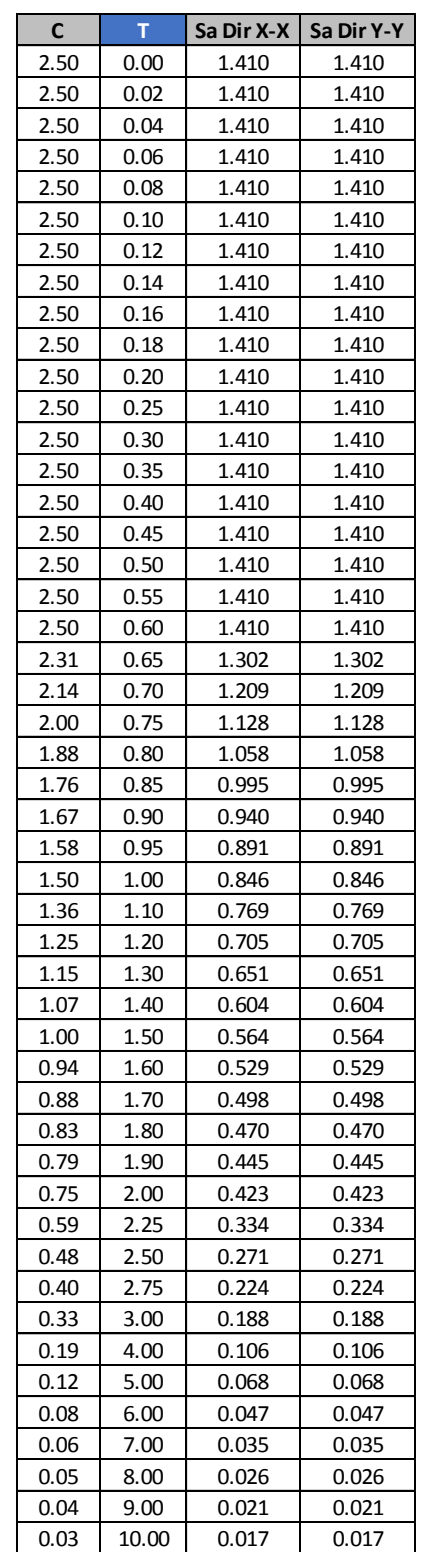

**17. MODOS DE VIBRACIÓN Y PERIODOS DE DIRECCIÓN X**

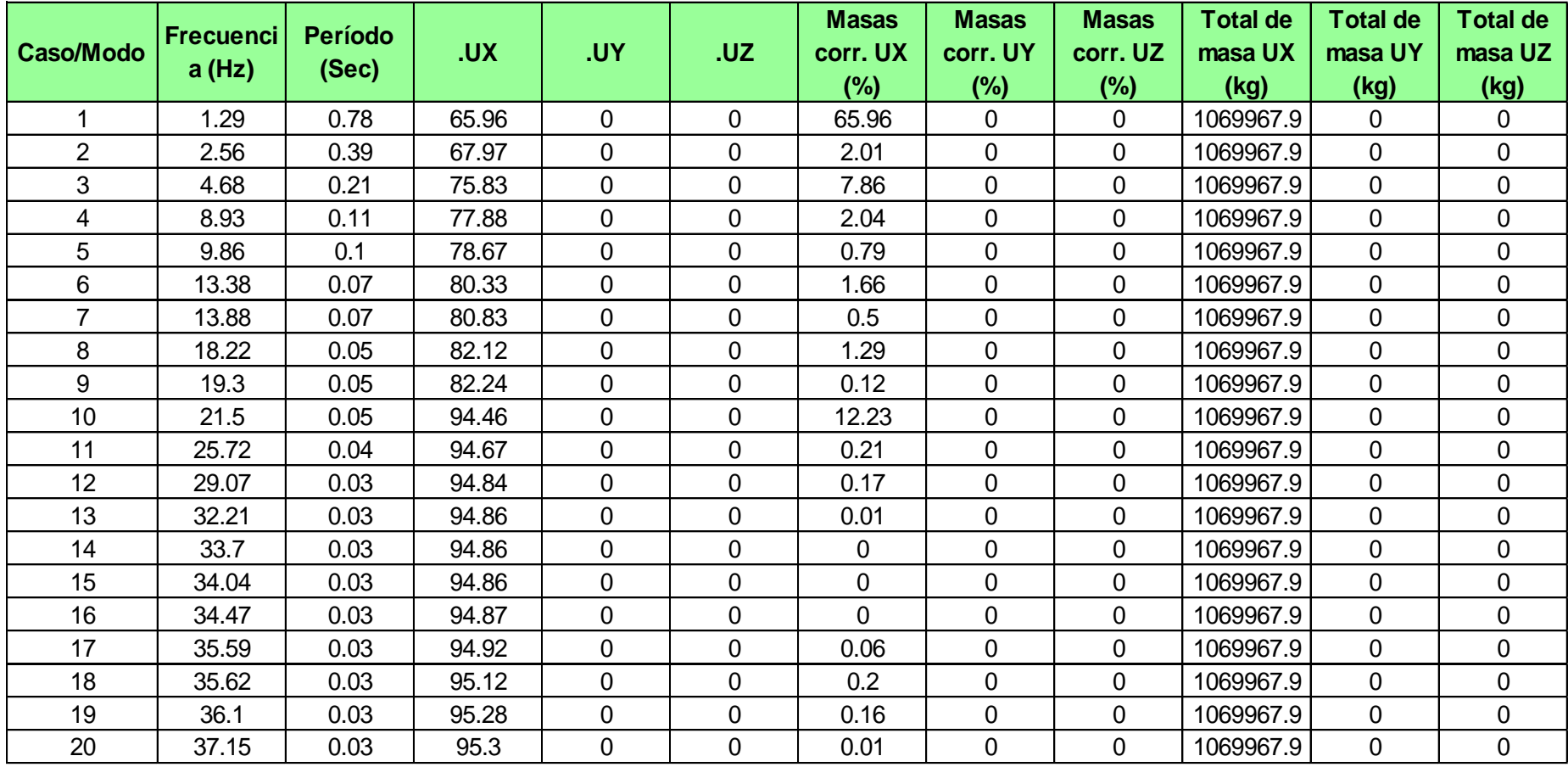

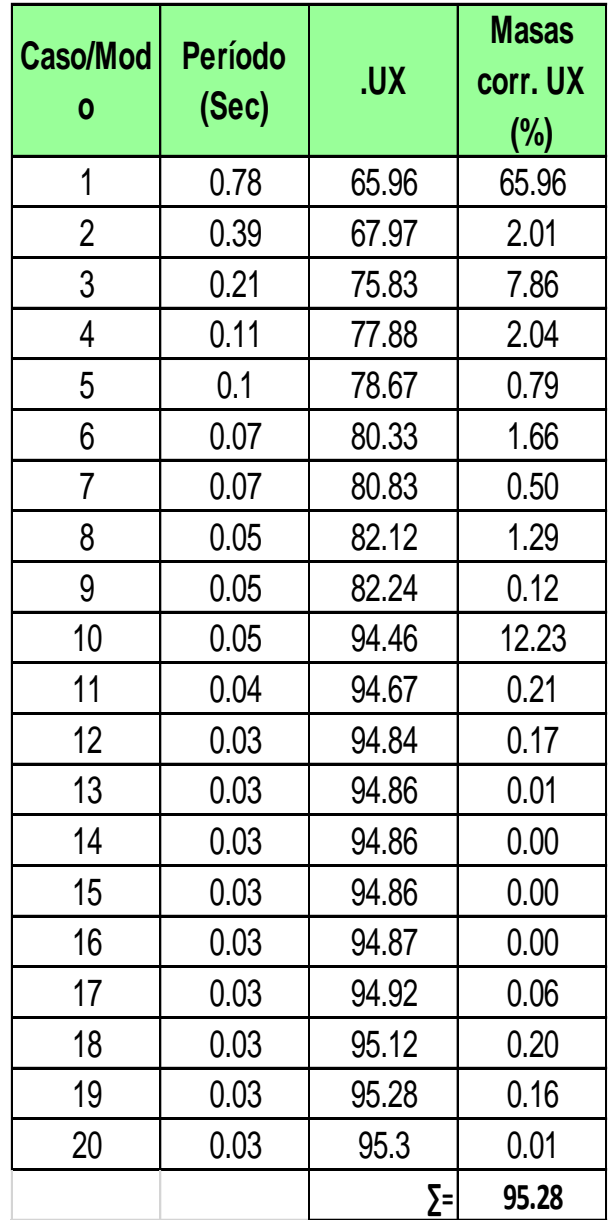

**18. MODOS DE VIBRACIÓN Y PERIODOS DE DIRECCIÓN Y**

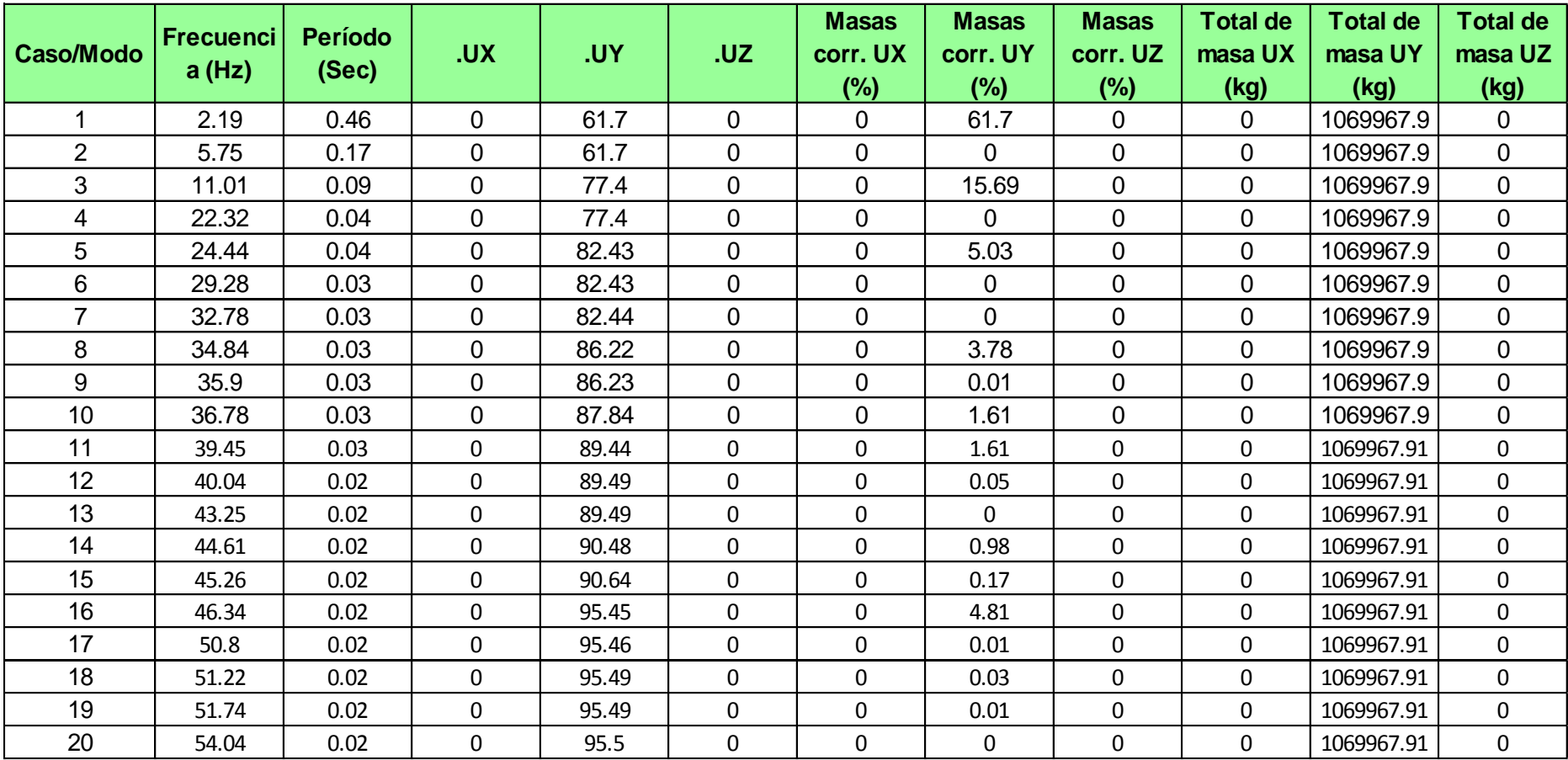

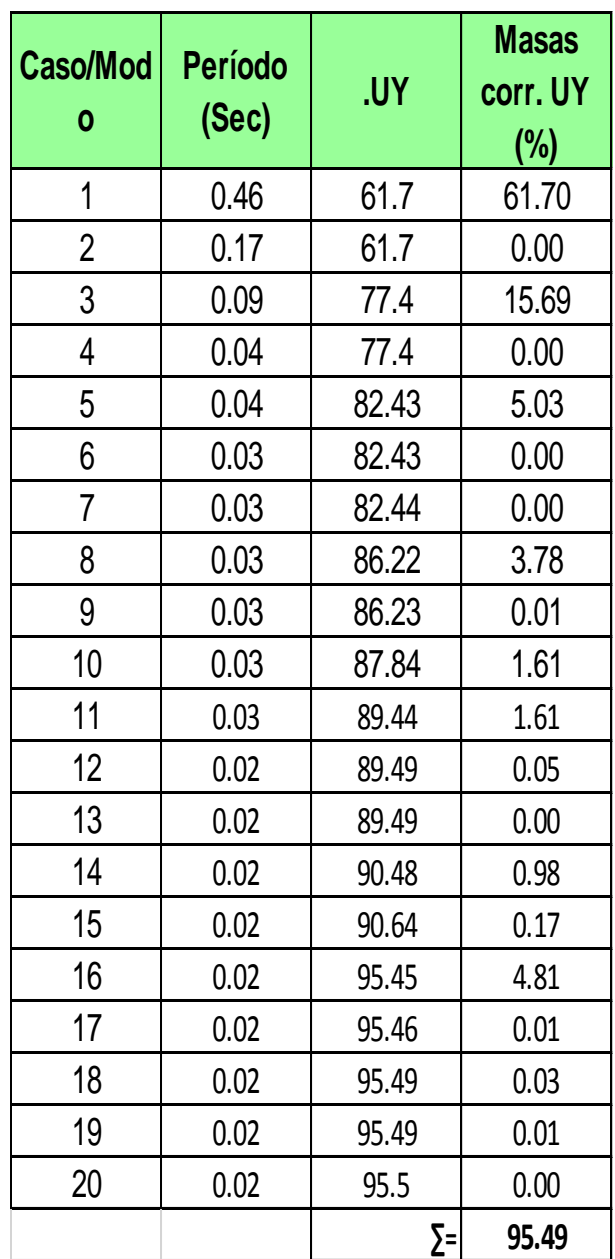

**19. CORTANTE BASAL DINÁMICO DIRECCIÓN X**

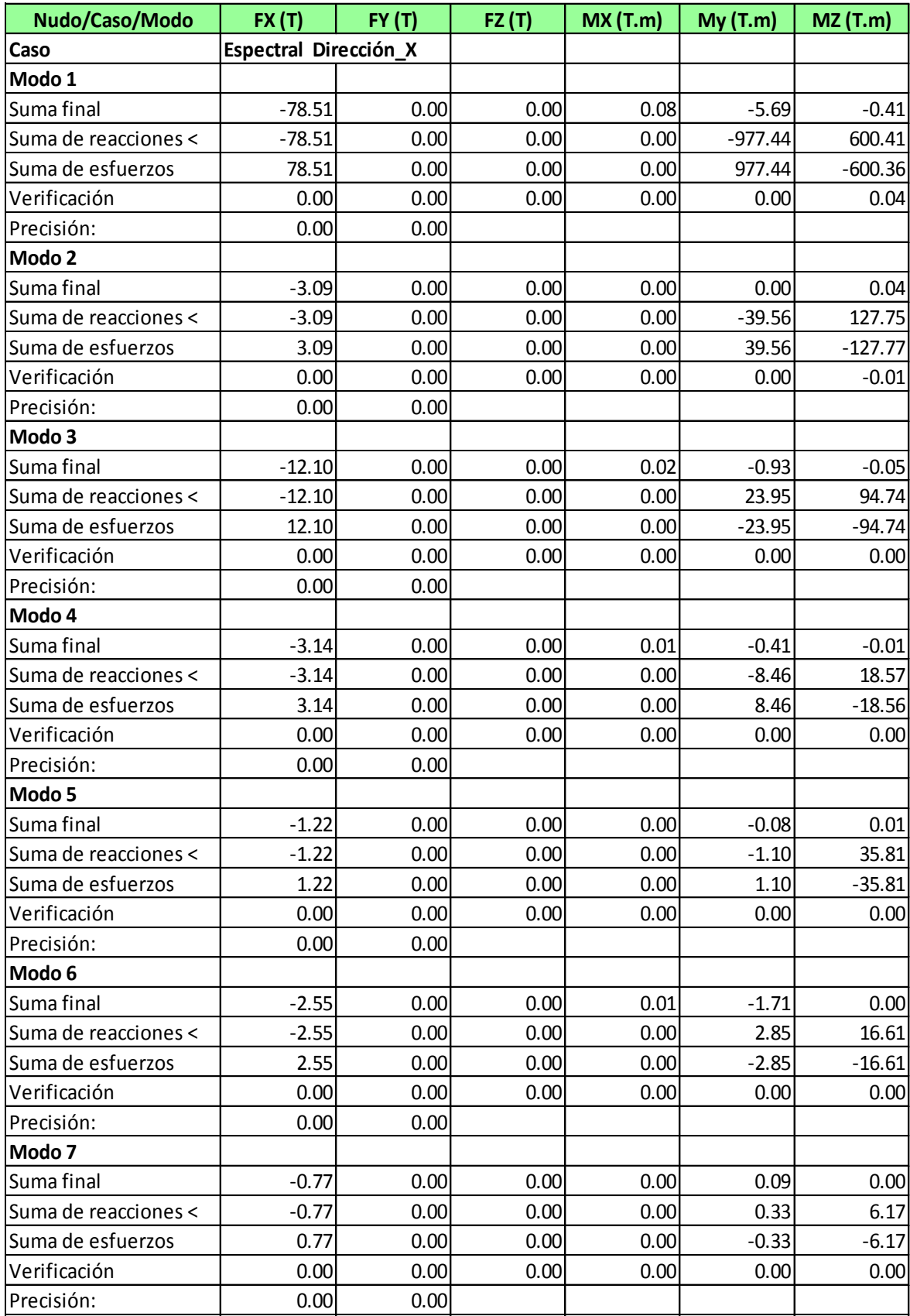

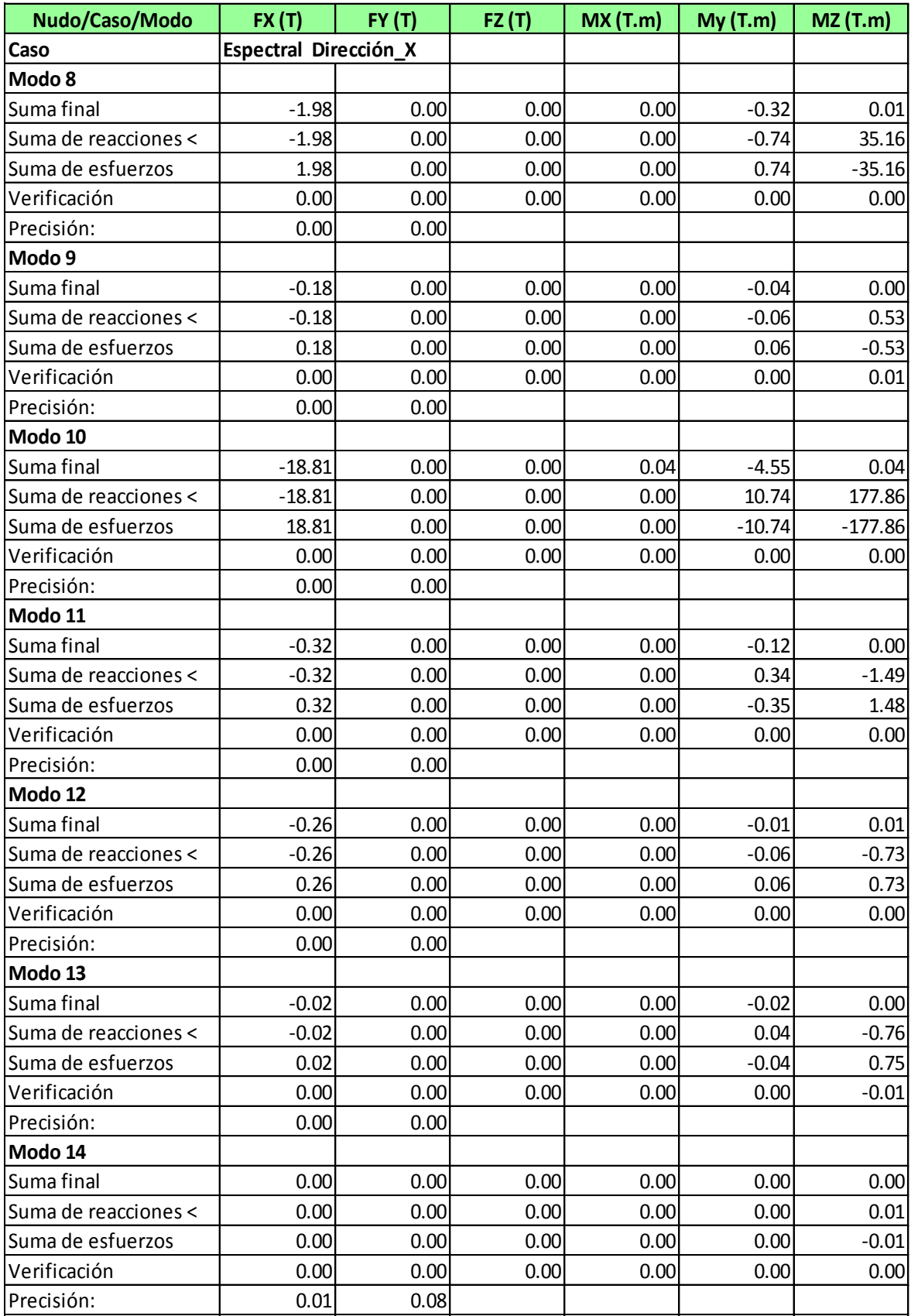

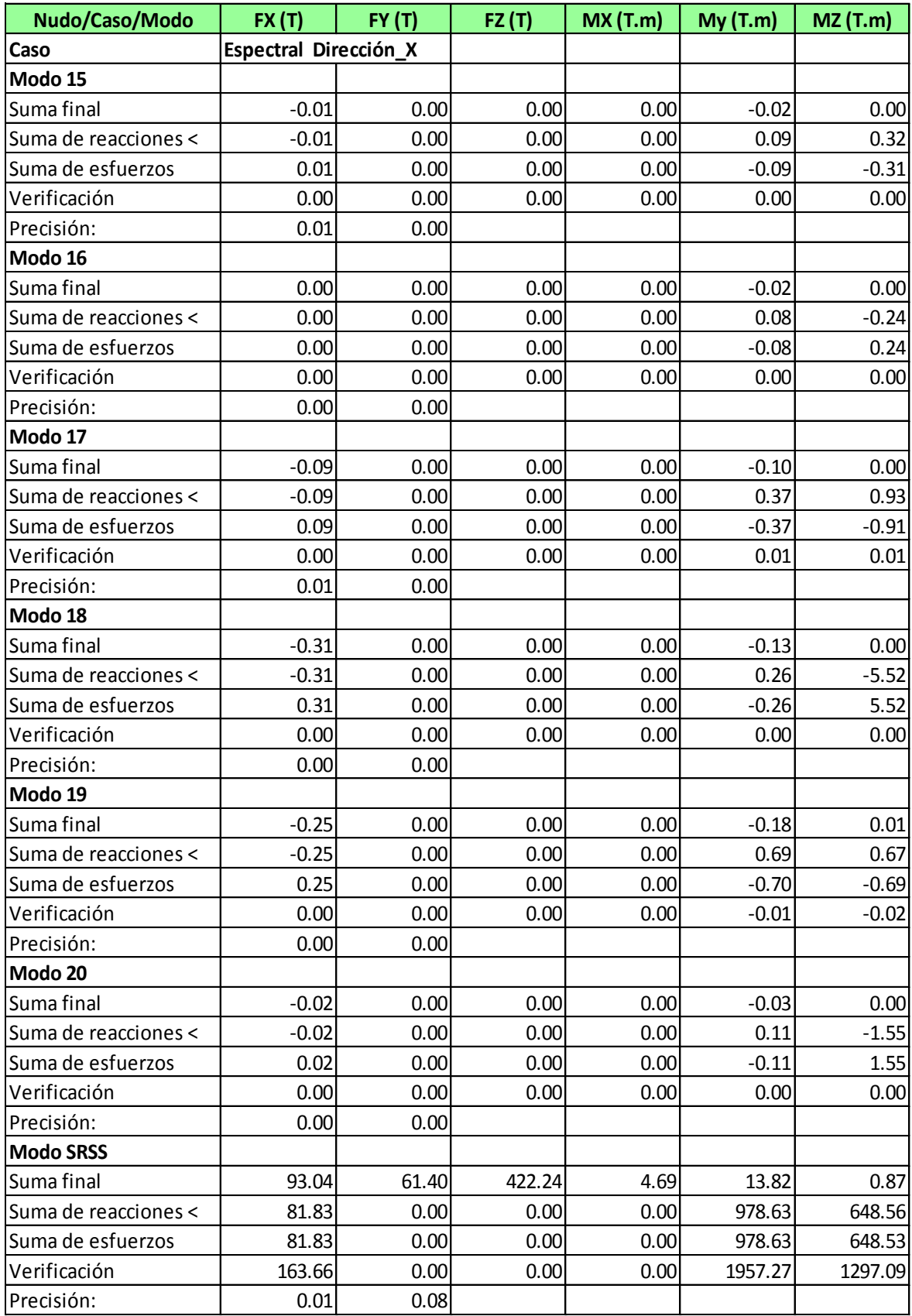

**20. CORTANTE BASAL DINÁMICO DIRECCIÓN Y**

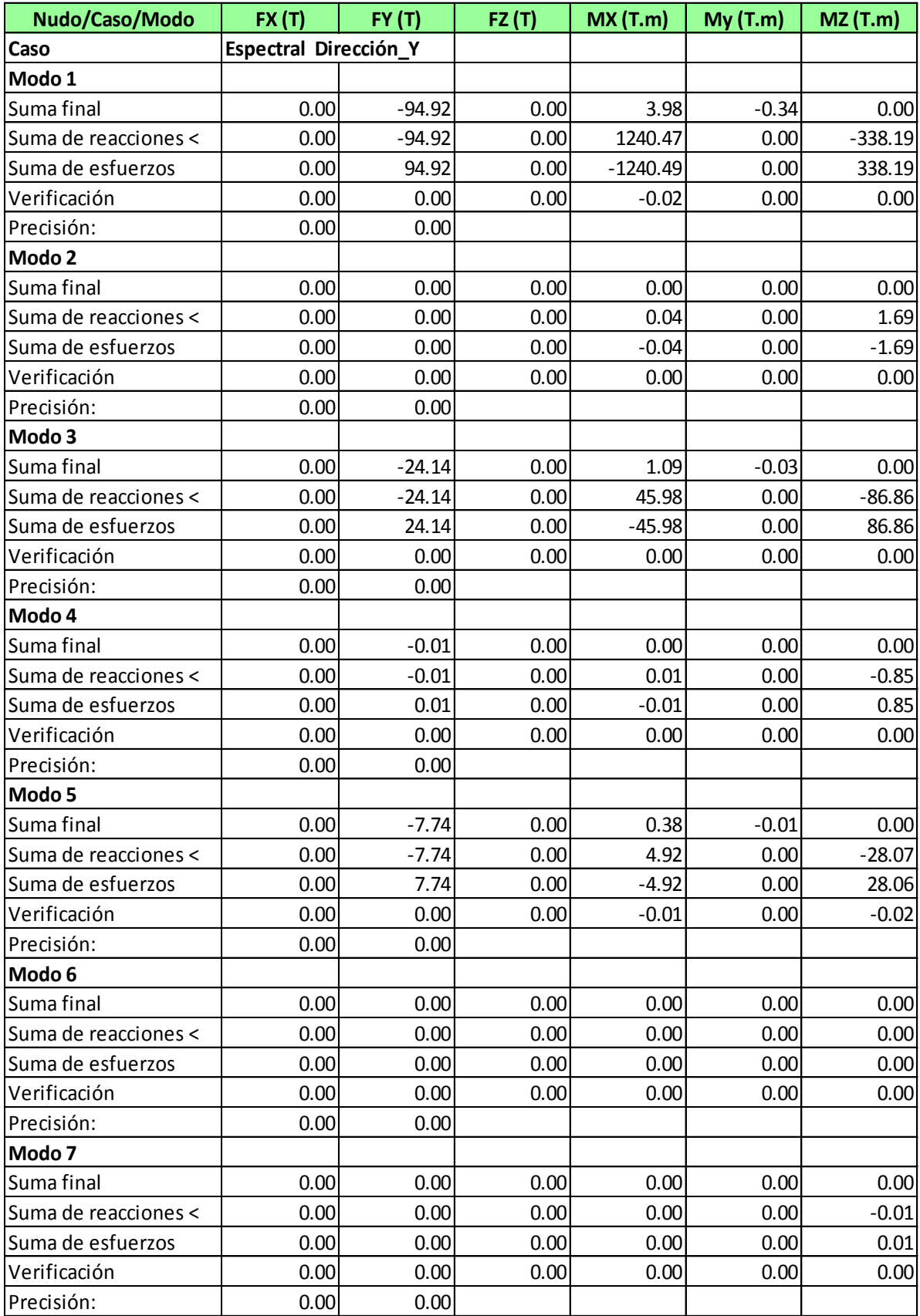

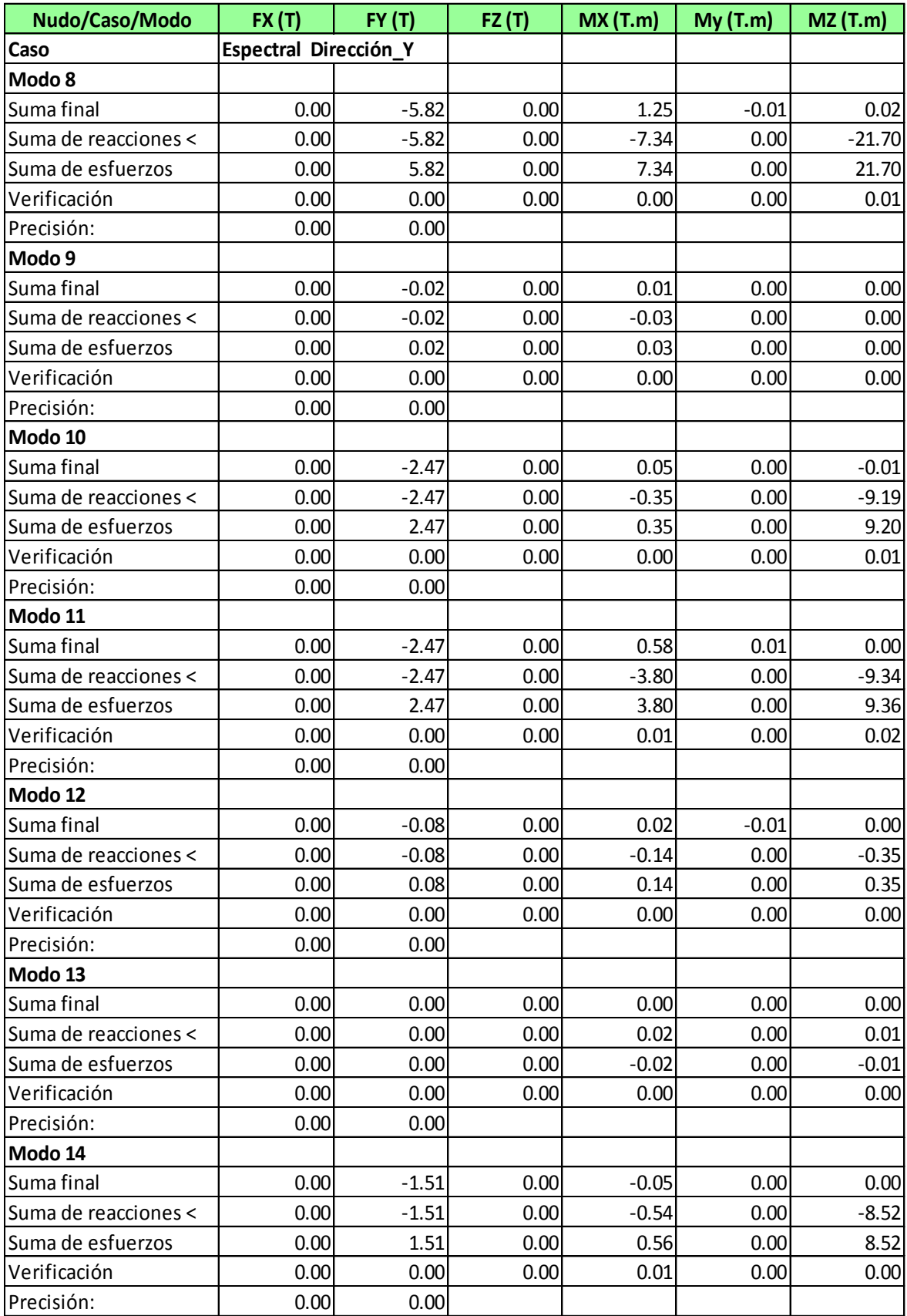

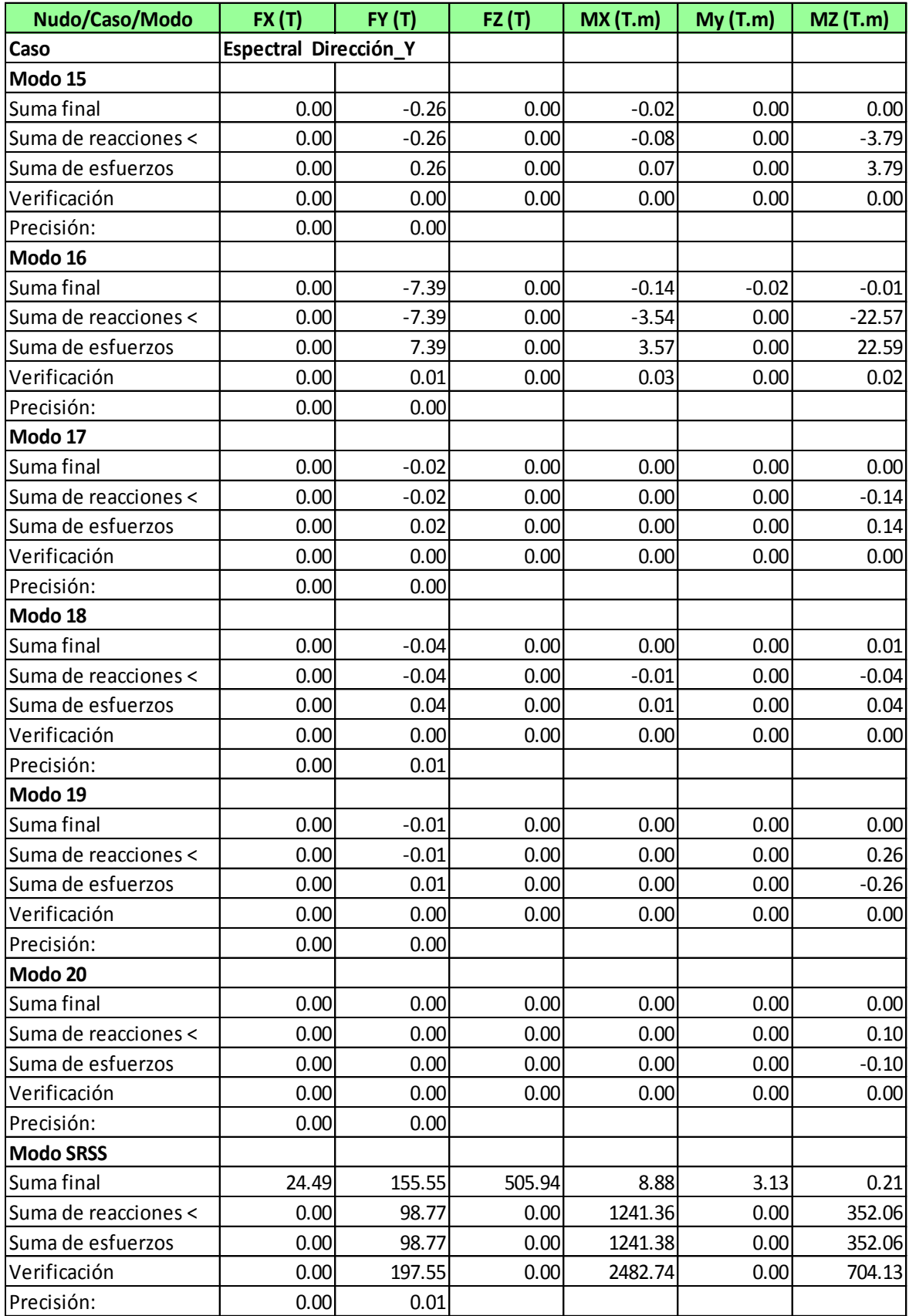

**Anexo. Diseño de los elementos estructurales de los elementos estructurales de los elementos de los elementos e** 

**21. DISEÑO DE LOS ELEMENTOS ESTRUCTURALES DEL EDIFICIO APLICANDO PROGRAMA BIM AUTODESK ROBOT STRUCTURAL**

En la figura se muestra, en el modelo estructural, los diagramas de momento cortantes, de manera global para su análisis y cheque en los tramos de las mismas.

Los factores de amplificación y las combinaciones de carga utilizadas, para obtener las cargas últimas, son:

$$
U = 1.4CM + 1.7CV
$$
  
 
$$
U = 1.25(CM + CV) \pm CS
$$
  
 
$$
U = 0.9CM \pm CS
$$

Para la figura posterior se usó la segunda combinación de carga y al aplicarlo se obtuvo lo siguiente:

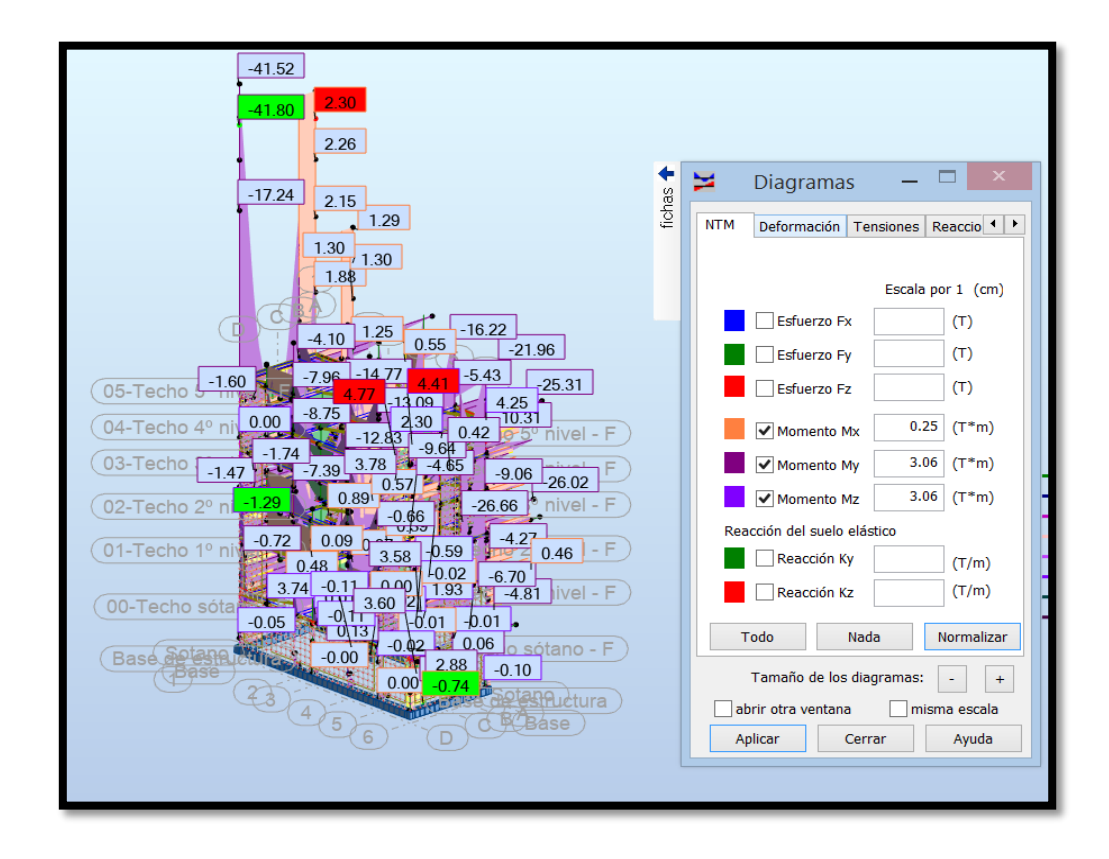

Se muestra el Modelo y su análisis dinámico estructural con una deformada a los terceros modos importados desde Revit -2021 al Robot estructural.

# **Proceso de diseño de vigas segundarias.**

El cálculo de acero se realiza con la herramienta computacional Autodesk Robot structural.

Para el diseño de las vigas se utilizaron la norma estadounidense ACI-318-11y la norma E.060, que fueron insertadas al programa computacional.

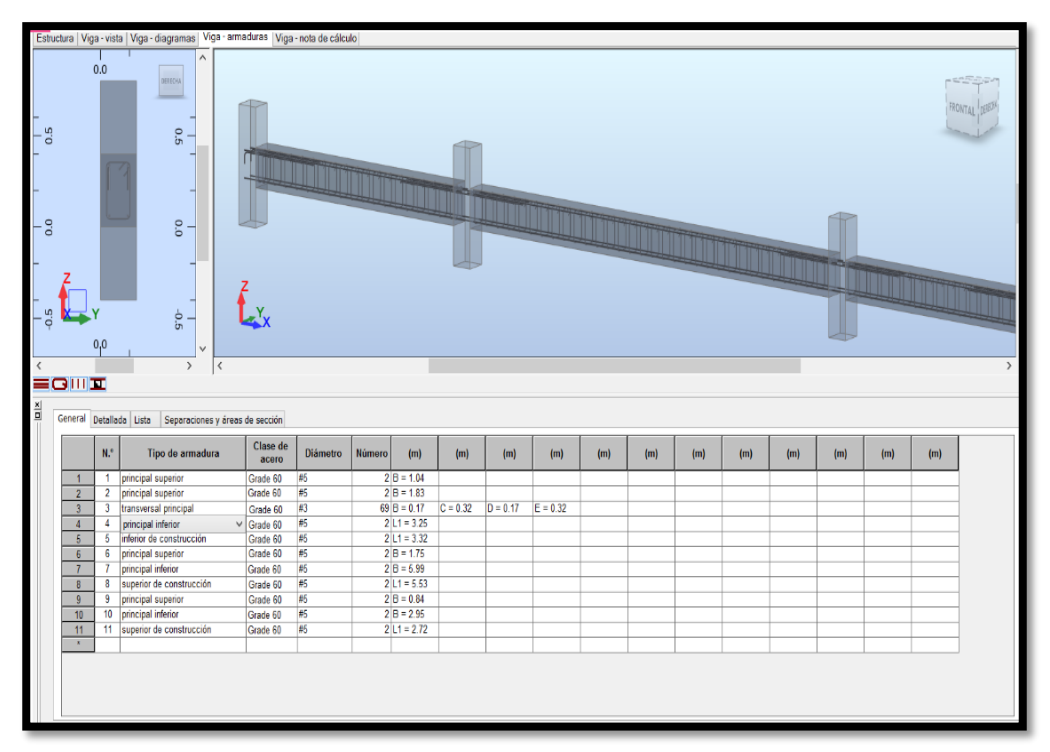

Se observa el análisis y diseño del tramo entre el eje A y los ejes 1- 6. Fuente: Propia de las investigadoras.

# **Proceso de diseño de vigas segundarias.**

El cálculo de acero se realiza con la herramienta computacional Autodesk Robot structural.

Para el diseño de la columna seleccionada, siendo una columna central, se utilizó la norma estadounidense ACI-318-11y la norma E.060, que fueron insertadas al programa computacional.

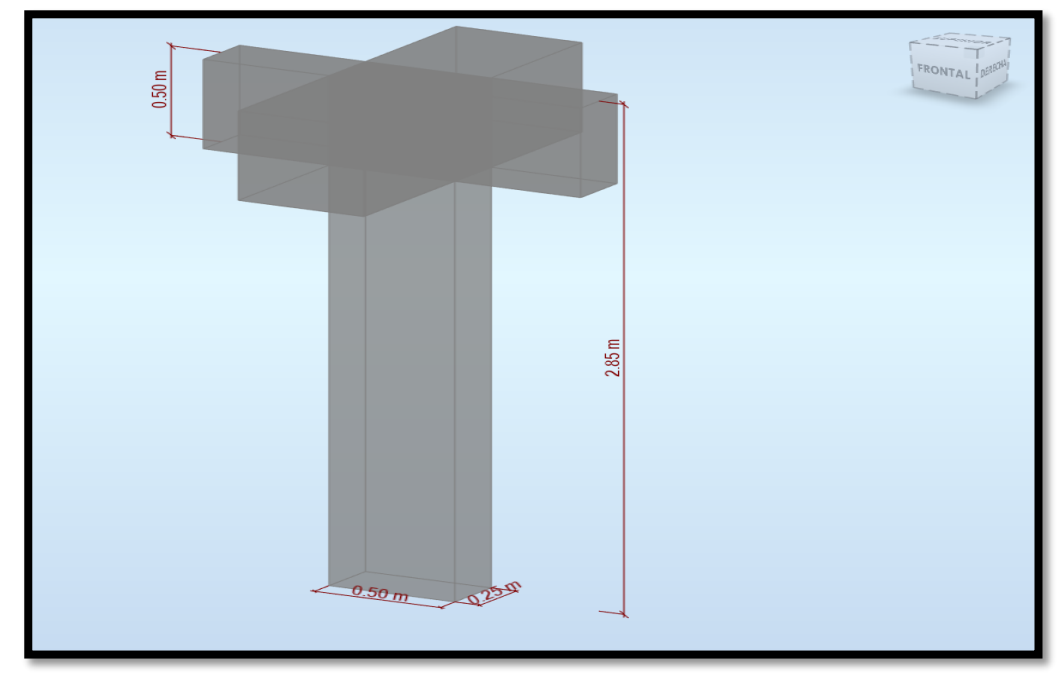

Características físicas de la columna a diseñar. Propia de las investigadoras.

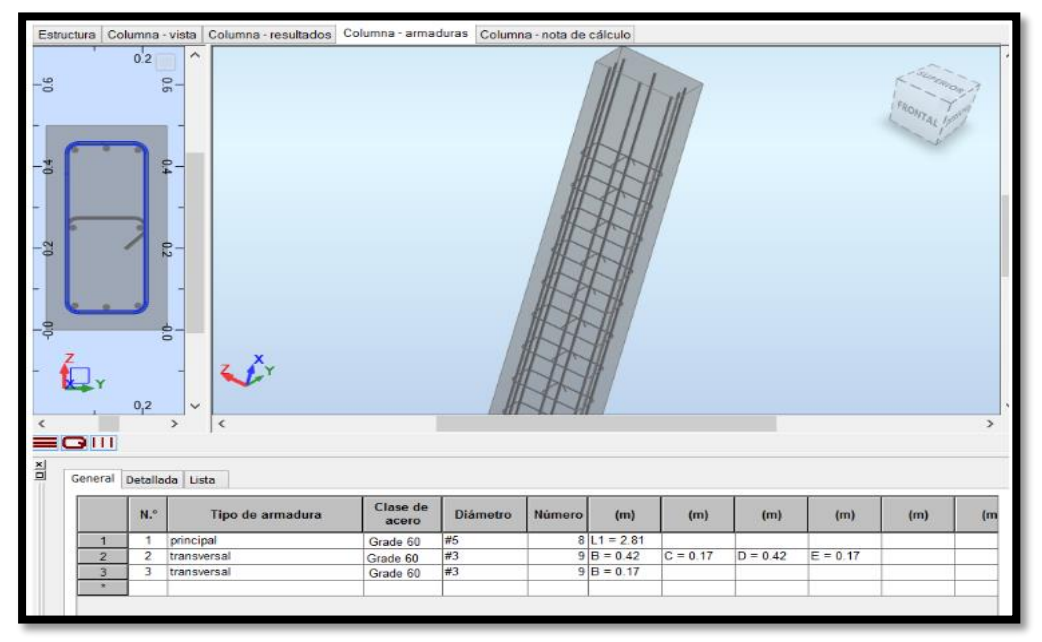

Fuente: propia de las investigadoras.

Se observa el análisis y diseño de la columna central de 25.0 x 50.0 (cm) Fuente: Propia de las investigadoras.

**22. MEMORIA DE CÁLCULO DE LOS ELEMENTOS ESTRUCTURALES**

# **MEMORIA DE CÁLCULO ESTRUCTURAL DE VIGA**

### **1 Nivel**

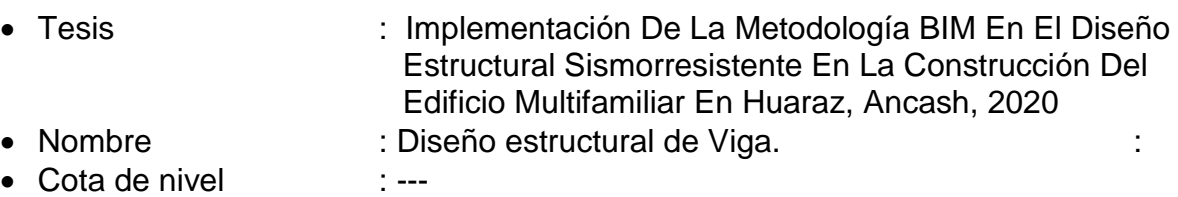

• Resistencia al fuego  $: 0(h)$ 

# **2 Viga: Viga78...80 Número de elementos idénticos: 1**

### **2.1 Característica de los materiales:**

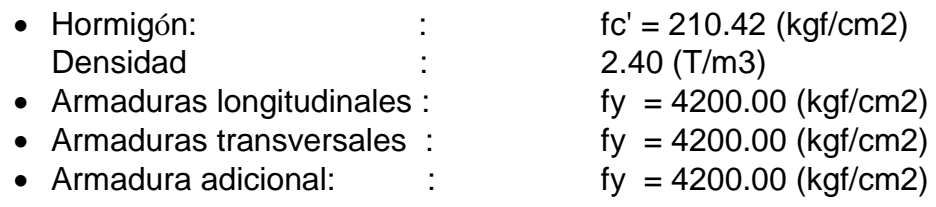

### **2.2 Geometría:**

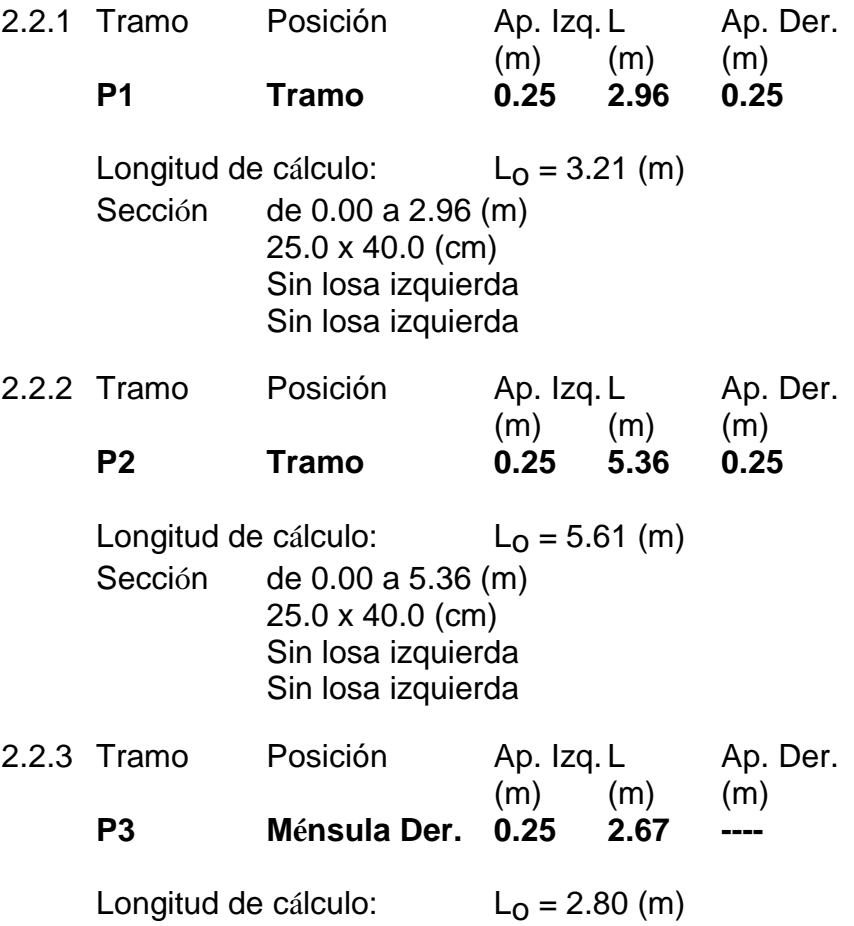

Sección de 0.00 a 2.67 (m) 25.0 x 40.0 (cm) Sin losa izquierda Sin losa izquierda

# **2.3 Opciones de cálculo:**

- Regulación de la combinación : ACI318 2011
- Cálculos según la norma : ACI 318-11
- 
- Viga prefabricada : no
- Tomando en cuenta la fuerza axial : no
- Considerando la reducción del esfuerzo cortante en la zona de apoyo : no
- Categoría de dimensionamiento sísmico : SDC A
- Recubrimiento de la armadura  $\qquad$ : Armaduras inferioras  $c = 4.0$  (cm)
	-
	- $:$  lateral  $c1 = 4.0$  (cm)
	- : superficial  $c2 = 4.0$  (cm)

# **2.4 Resultados de los cálculos:**

# **2.4.1 Solicitaciones ELU**

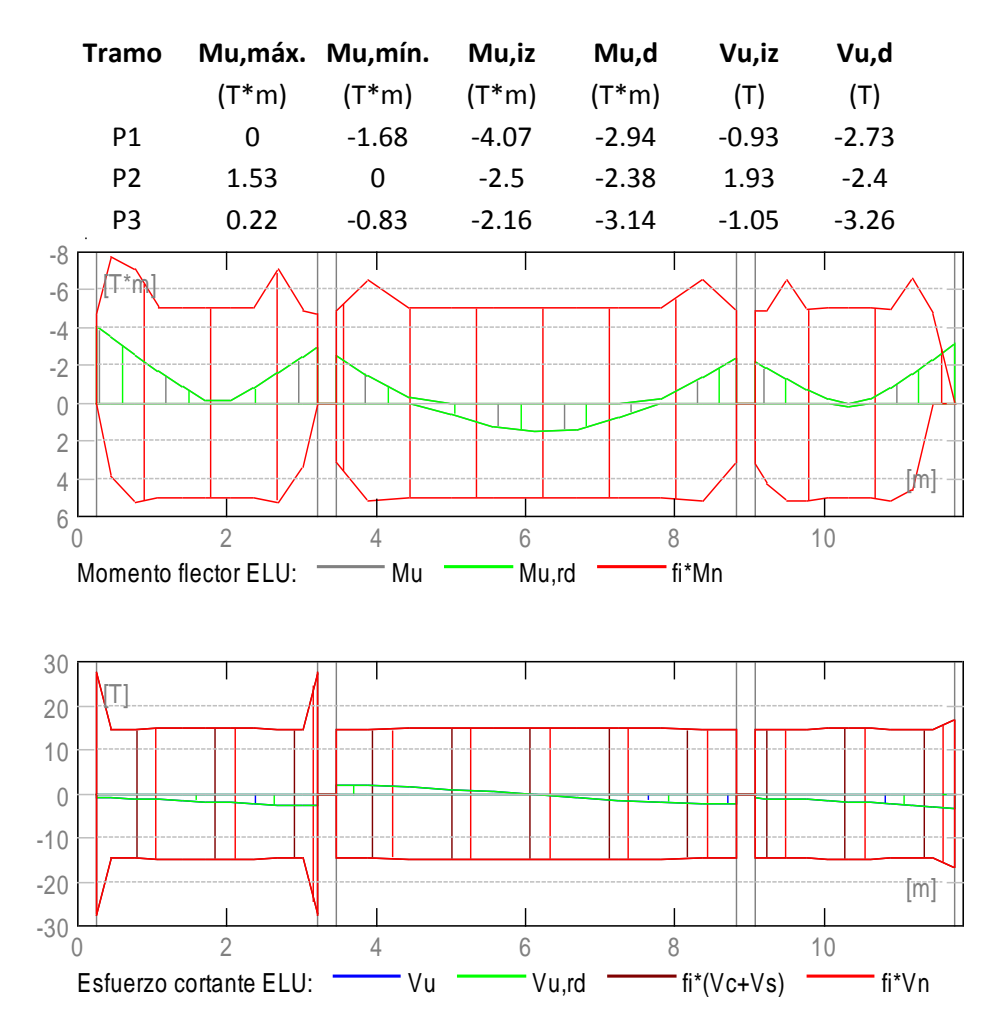

### **2.4.2 Solicitaciones ELS**

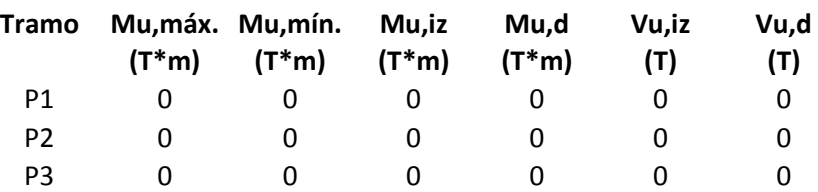

#### **2.4.3 Solicitaciones ELU - combinaciones rara**

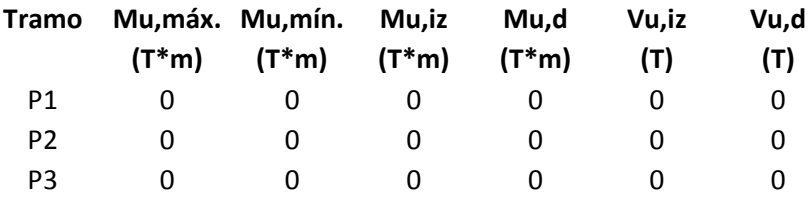

#### **2.4.4 Sección Teórica de Acero**

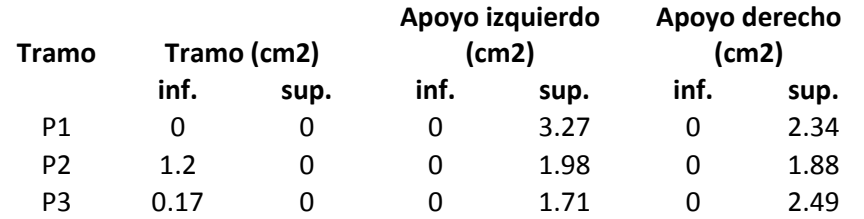

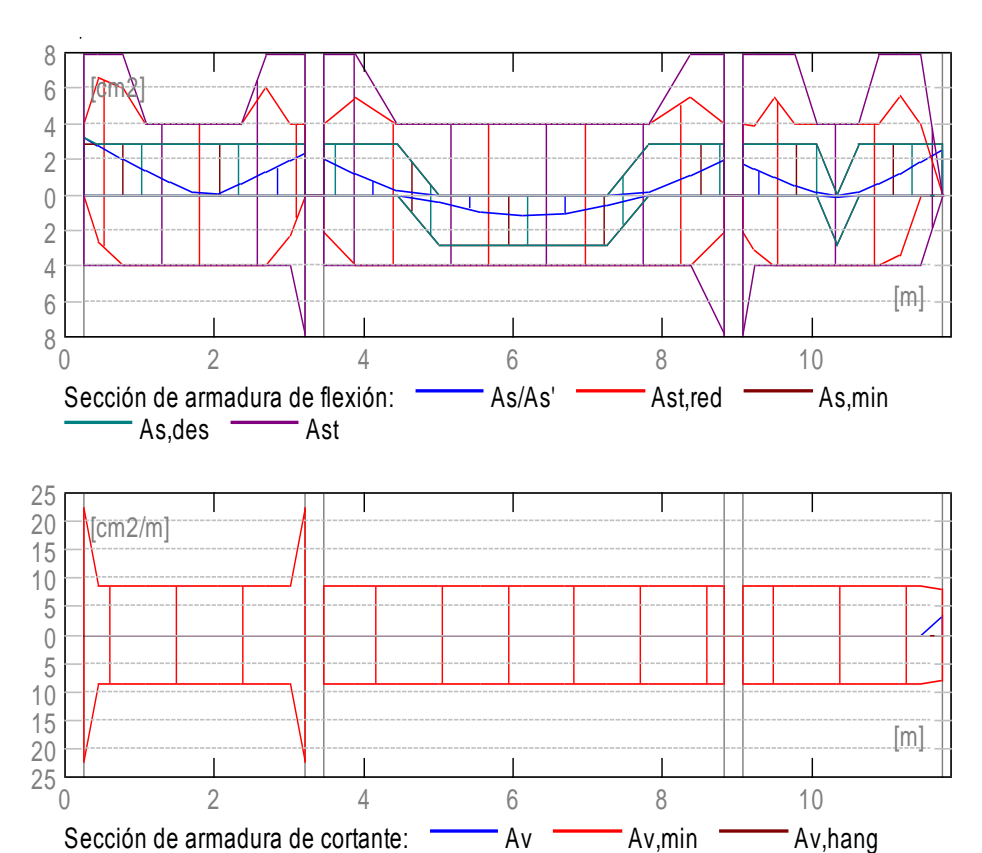

### **2.4.5 Flechas**

- d(L) Flecha instantánea debida a cargas de larga duración
- d(D) Flecha diferida debida a cargas de larga duración
- d(LS) Flecha instantánea debida a carga total
- d(LT) flecha inicial total de larga duración
- d(LT) lim- flecha admisible

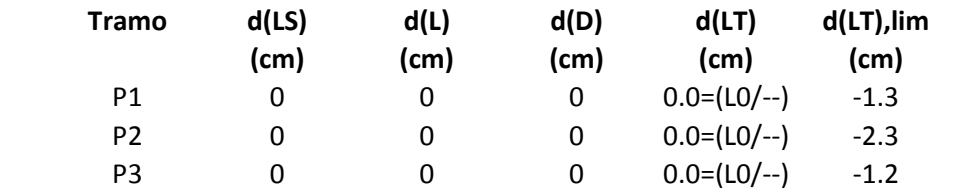

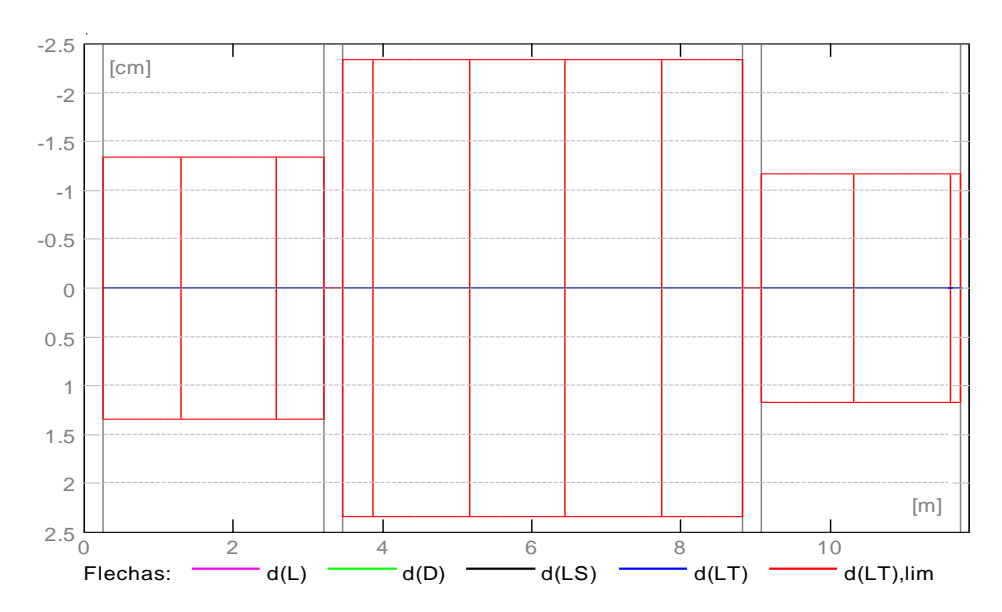

#### **2.5 Resultados teóricos - detalles:**

#### **2.5.1 P1 : Tramo de 0.25 a 3.21 (m)**

**ELU ELS**

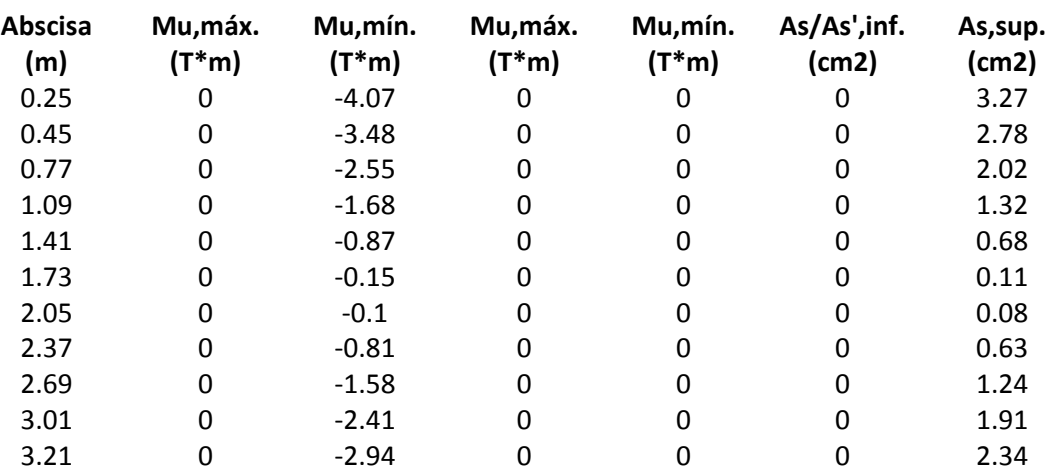
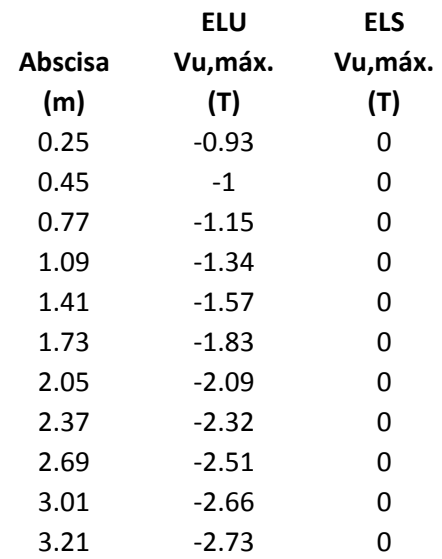

# **2.5.2 P2 : Tramo de 3.46 a 8.82 (m)**

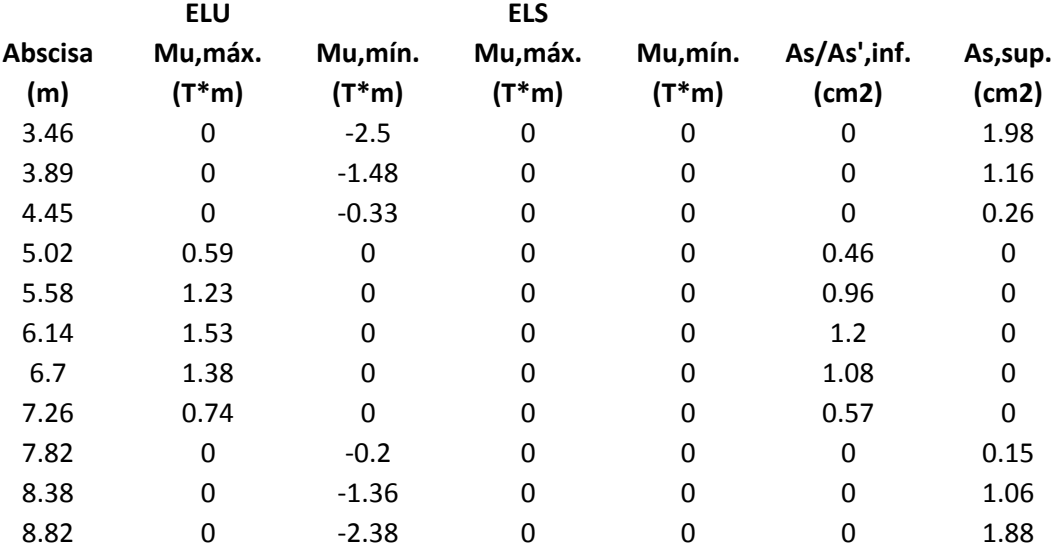

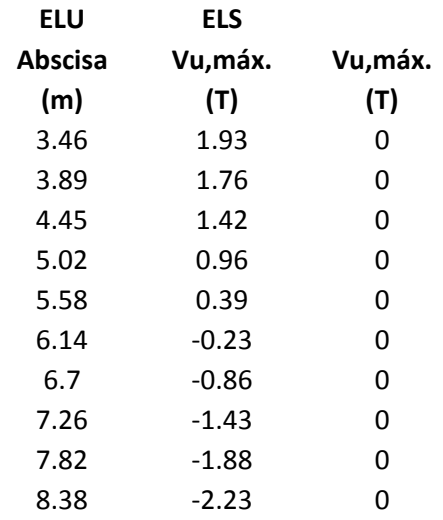

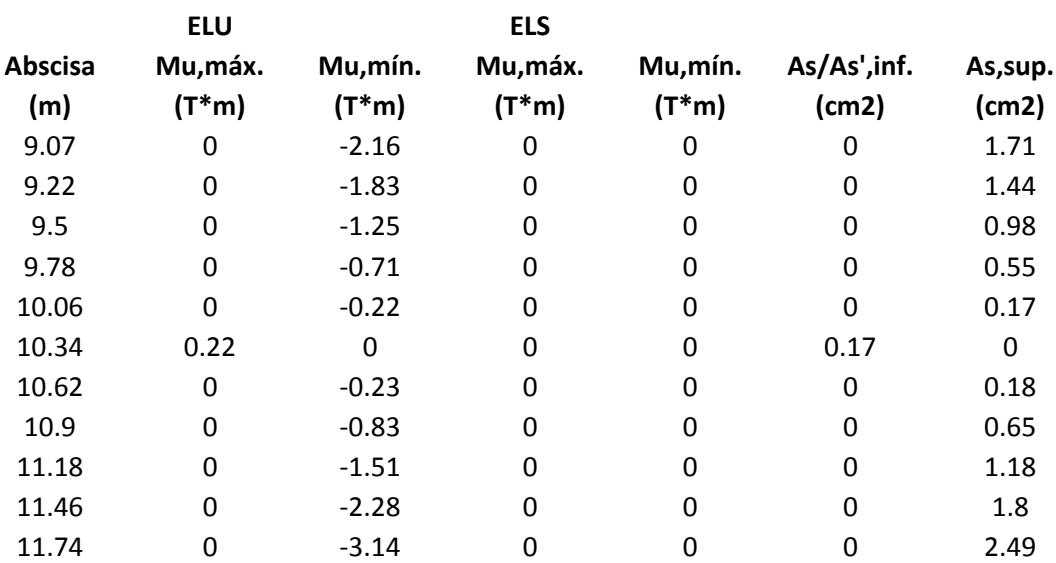

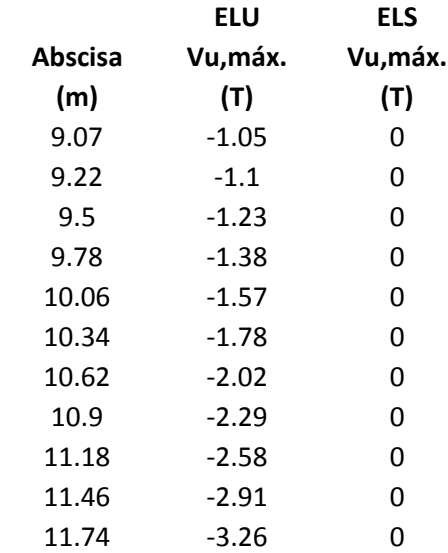

# **2.6 Armadura:**

# **2.6.1 P1 : Tramo de 0.25 a 3.21 (m) Armaduras longitudinales:**

- Armaduras de montaje (encima) ()
	- 2 #5  $I = 3.25$  de 0.04 a 3.29
- Armaduras de montaje (abajo) ()
	- 2 #5  $I = 3.32$  de 0.04 a 3.36
- $\bullet$  tramo ()

#### 8.82 -2.4 0 **2.5.3 P3 : Ménsula Der. de 9.07 a 11.74 (m)**

2 #5  $\vert$  = 1.14 de 0.04 a 1.08

2 #5  $\vert$  = 1.83 de 2.38 a 4.21

#### **Armaduras transversales:**

 Armaduras principales () estribos  $20#3$   $I = 1.08$  $e = 1*0.01 + 1*0.06 + 17*0.17 + 1*0.06$  (m)

#### **2.6.2 P2 : Tramo de 3.46 a 8.82 (m)**

#### **Armaduras longitudinales:**

- Armaduras inferiores ()
	- 2 #5  $\vert$  = 5.99 de 3.14 a 9.13
- Armaduras de montaje (encima) ()
	- 2 #5  $I = 5.53$  de 3.37 a 8.90
- $\bullet$  tramo () 2 #5  $\vert$  = 1.75 de 8.07 a 9.82

#### **Armaduras transversales:**

\n- Armaduras principales ()
\n- estribos 
$$
33\#3
$$
  $I = 1.08$
\n- $e = 1*0.04 + 32*0.17$  (m)
\n

# **2.6.3 P3 : Ménsula Der. de 9.07 a 11.74 (m)**

#### **Armaduras longitudinales:**

- Armaduras inferiores ()
	- 2 #5  $I = 2.95$  de 8.74 a 11.70
- Armaduras de montaje (encima) ()
	- 2 #5  $\vert = 2.72$  de 8.98 a 11.70
- $\bullet$  tramo () 2 #5  $\vert$  = 0.94 de 10.85 a 11.70

#### **Armaduras transversales:**

 Armaduras principales () estribos  $16#3$   $1 = 1.08$ 

# **3 Cuantitativo:**

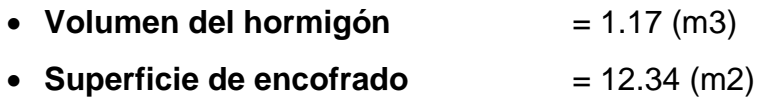

### **Acero**

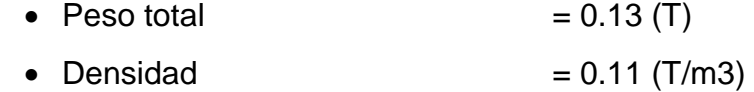

- $\bullet$  Diámetro medio  $= 12.3$  (mm)
- Lista según diámetros:

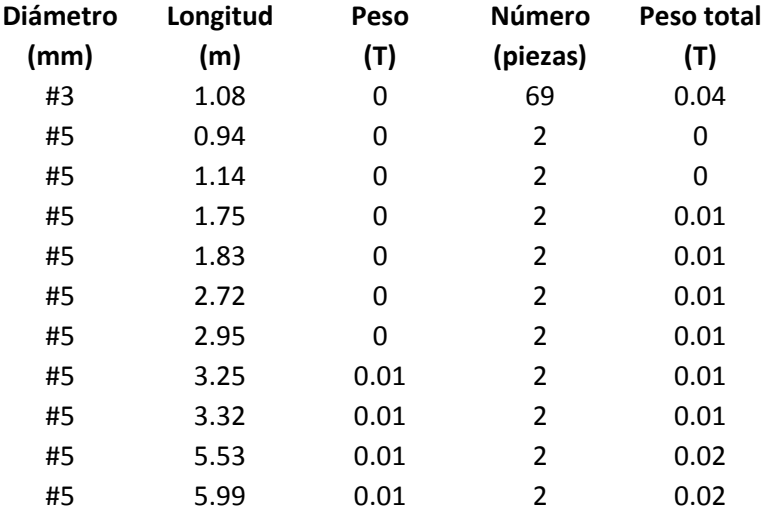

# **MEMORIA DE CÁLCULO ESTRUCTURAL DE COLUMNA**

# **1 Nivel**

- Tesis : Implementación De La Metodología BIM En El Diseño Estructural Sismorresistente En La Construcción Del Edificio Multifamiliar En Huaraz, Ancash, 2020Diseño
- Nombre : Diseño Columna: 0.25 x0.50 m
- Cota de nivel :  $14.45$  (m)
- Resistencia al fuego  $: 0(h)$
- Tipo de ambiente : no agresivo

# **2 Columna: Columna138**

Número de elementos idénticos: 1

#### **2.1 Característica de los materiales:**

- Hormigón:  $f'c=210 \text{ kg/cm2}$   $fc' = 280.42 \text{ (kgf/cm2)}$ Densidad: 2.40 (T/m3) • Armaduras longitudinales:  $f(y) = 4218.42$  (kgf/cm2)
- Armaduras transversales  $f(y) = 4218.42$  (kgf/cm2)

#### **2.2 Geometría:**

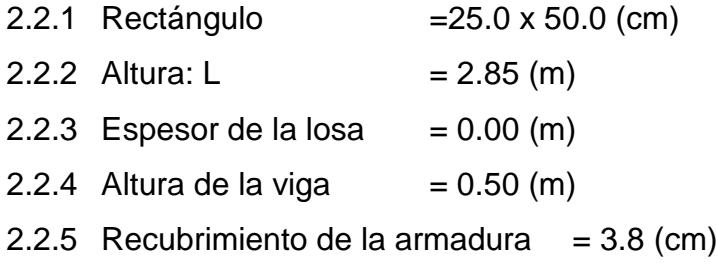

#### **2.3 Opciones de cálculo:**

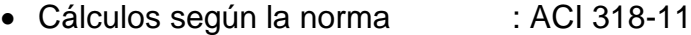

- Columna prefabricada : no
- Predimensionamiento : no
- Tomar en cuenta la esbeltez : sí
- Estribos :hacia la viga
- Estructura intraslacional

### **2.4 Cargas:**

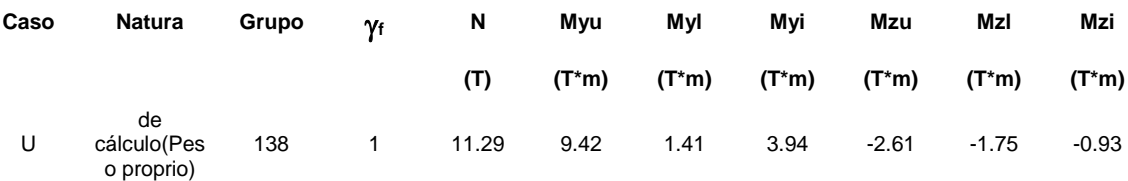

 $Yf - coefficiente$  de seguridad parcial

#### **2.5 Resultados de los cálculos:**

**2.5.1 Análisis ELU**

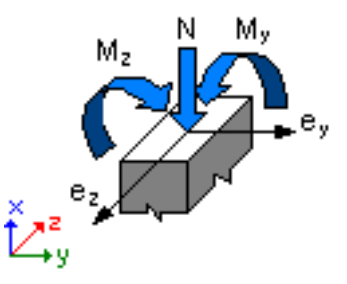

# **Combinación dimensionante: U (A)**

 $\phi = 0.88$ 

Esfuerzos seccionales:

 $N = 11.29$  (T)  $My = 9.42$  (T<sup>\*</sup>m)  $Mz = -2.61$  (T<sup>\*</sup>m)

Esfuerzos de cálculo:

Nudo superior

 $N = 11.29$  (T)  $My = 9.42$  (T<sup>\*</sup>m)  $Mz = -2.61$  (T<sup>\*</sup>m)

# **2.5.1.1 Análisis detallado-Dirección Y:**

#### **2.5.1.1.1 Esfuerzo crítico**

$$
Pc = 1700.64 (T)
$$
 (10-13)  
\n
$$
k*lu = 2.85 (m)
$$
  
\n
$$
El = 1399.60 (T* m2)
$$
 (10-15)  
\n
$$
\beta d = 1.00
$$
  
\n
$$
Ec = 268722.82 (kgf/cm2)
$$
  
\n
$$
Es = 2038902.42 (kgf/cm2)
$$

 $lg = 260416.7$  (cm4)  $Ise = 4367.9$  (cm4)

# **2.5.1.1.2 Análisis de la esbeltez**

Estructura intraslacional

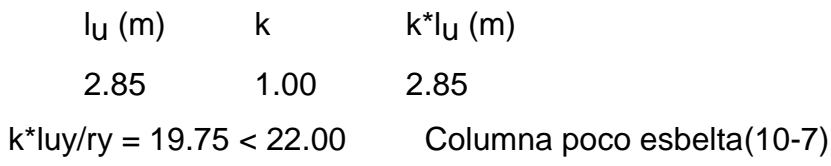

#### **2.5.1.1.3 Análisis de pandeo**

 $MA = 9.42$  (T<sup>\*</sup>m)  $MB = 1.41$  (T<sup>\*</sup>m)

Caso: sección en el extremo del pilar (Nudo superior),

Esbeltez no considerada

 $M = 9.42$  (T<sup>\*</sup>m)  $Mc = M = 9.42$  (T<sup>\*</sup>m)

#### **2.5.1.2 Análisis detallado-Dirección Z:**

 $MA = -2.61$  (T<sup>\*</sup>m)  $MB = -1.75$  (T<sup>\*</sup>m)

Caso: sección en el extremo del pilar (Nudo superior),

Esbeltez no considerada

 $M = -2.61$  (T<sup>\*</sup>m)  $Mc = M = -2.61$  (T<sup>\*</sup>m)

#### **2.5.2 Armadura:**

Densidad del armado:  $\mu = \text{Asr/Ag} = 1.27 \%$ 

#### **2.6 Armadura:**

**Barras principales ():**

•  $8 \#5$   $I = 2.81$  (m)

#### **Armaduras transversales ():**

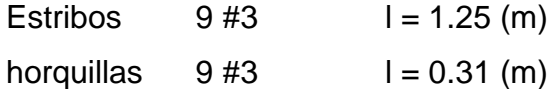

# **3 Cuantitativo:**

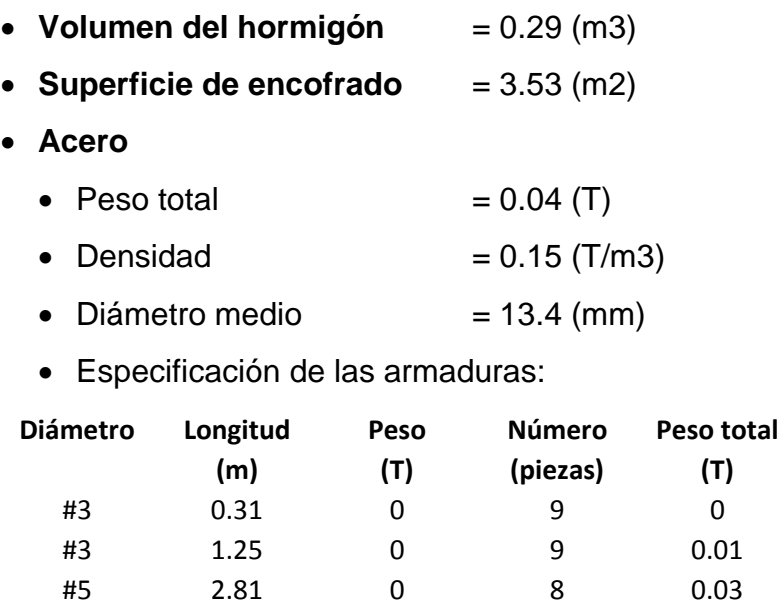

Anexo.

**23. PLANO DE UBICACIÓN**

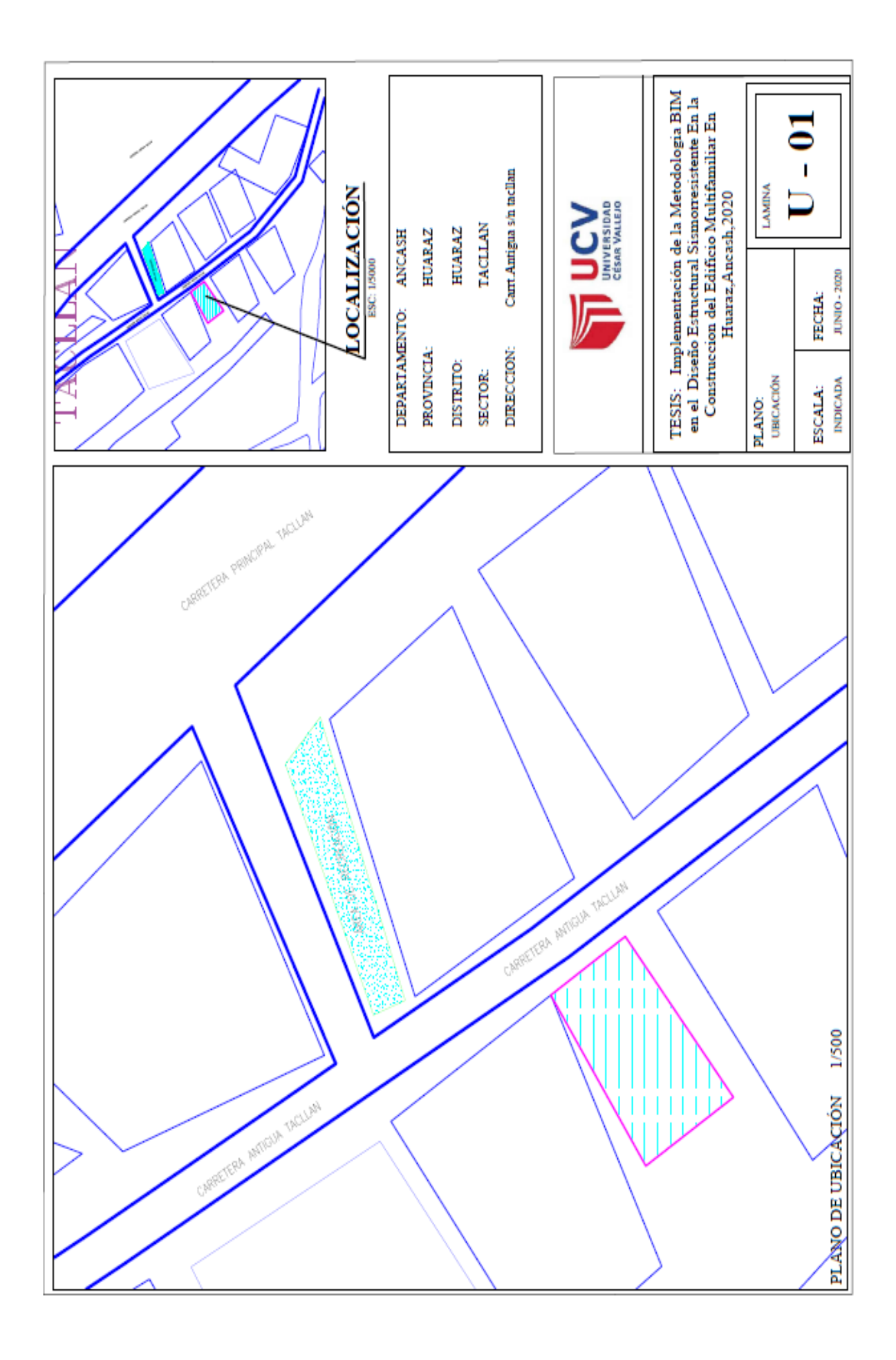

Anexo.

**24. PLANOS DE ELEMENTOS DISEÑADOS**

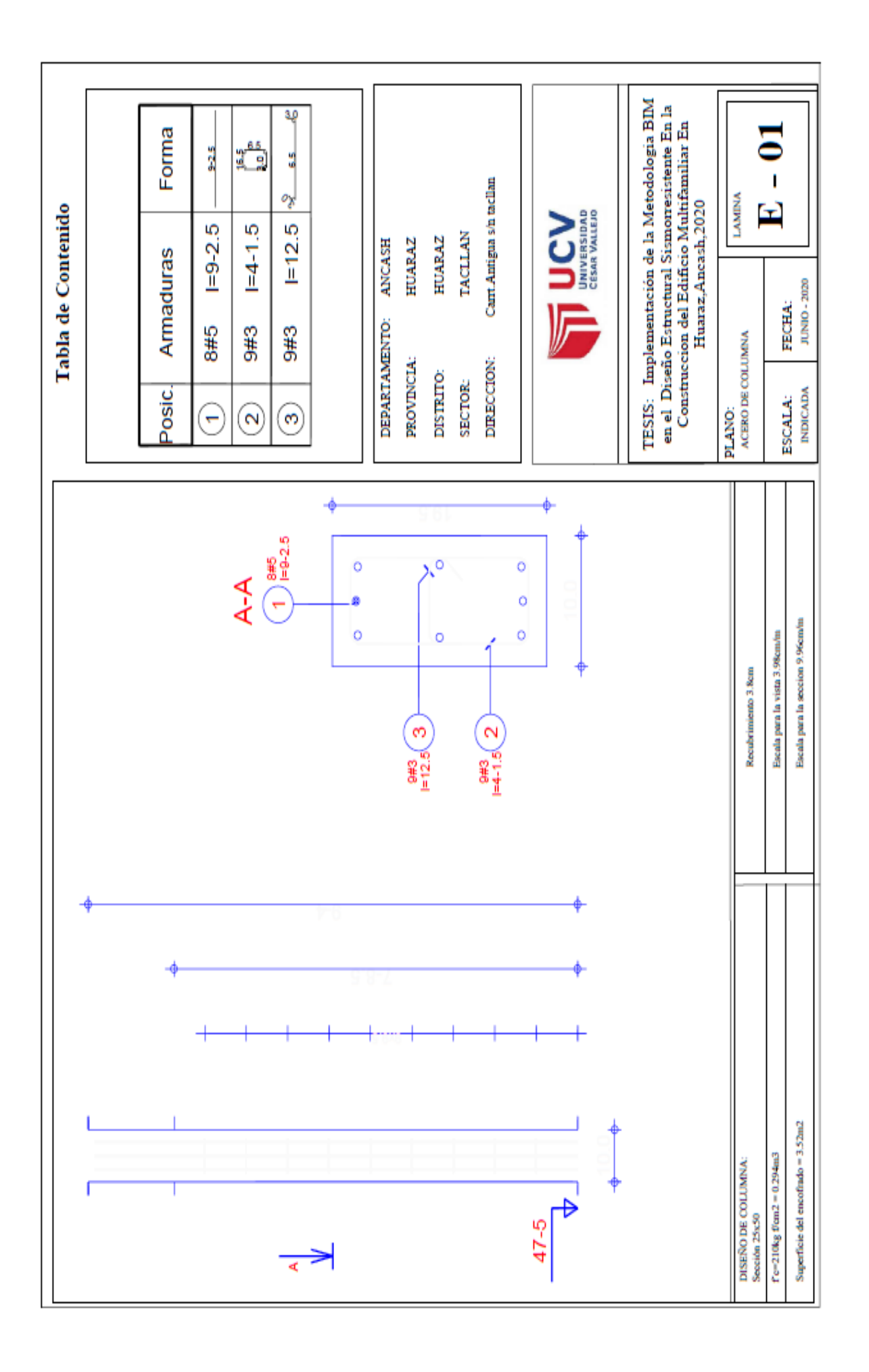

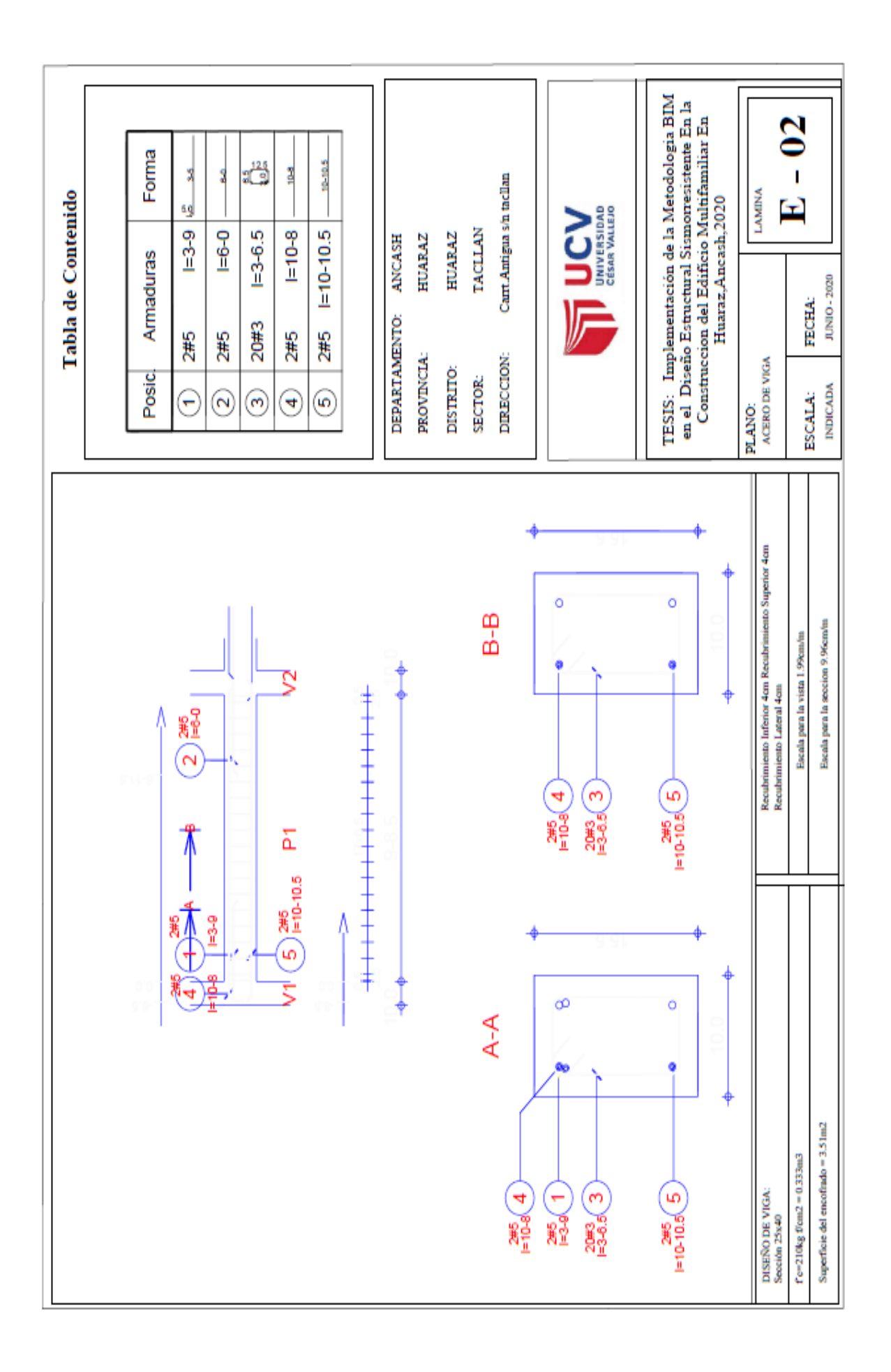

Anexo.

**25. PLANO DE ARQUITECTURA**

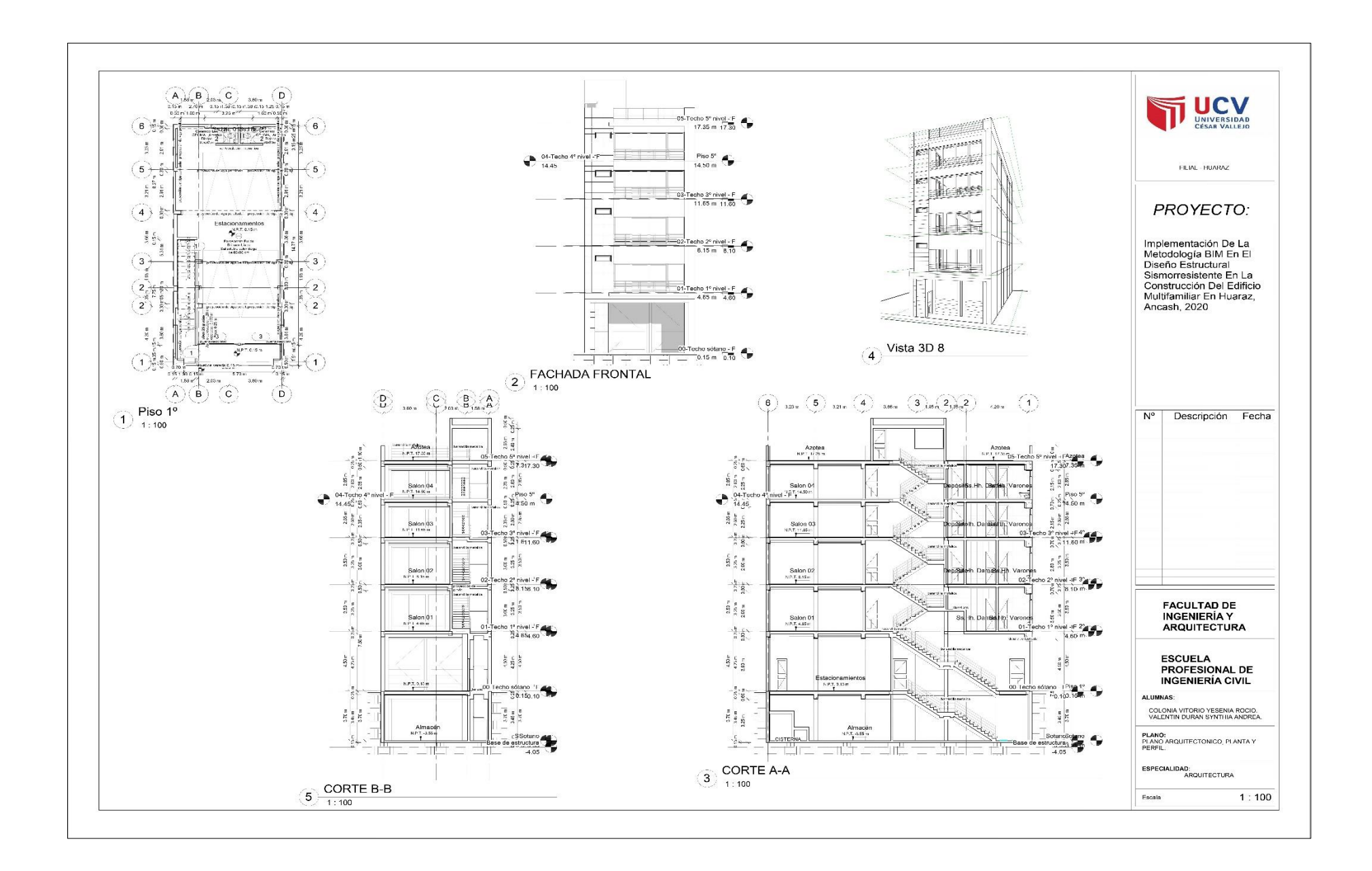